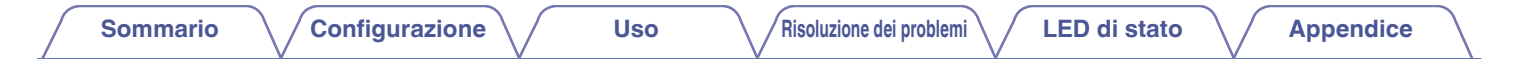

# **DENON®**

# **DENON HOME 150**

**DIFFUSORE WIRELESS**

# **Manuale delle istruzioni**

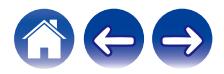

<span id="page-1-0"></span>**Sommario [Configurazione](#page-13-0) LED [Uso](#page-15-0) [Risoluzione dei problemi](#page-49-0) LED** di stato **[Appendice](#page-58-0)** 

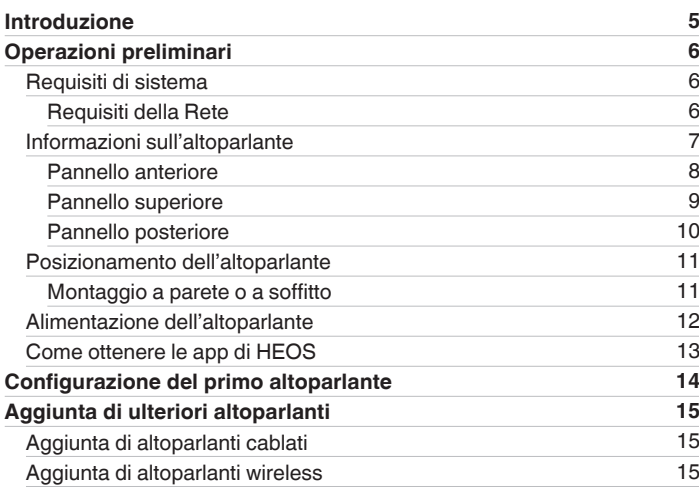

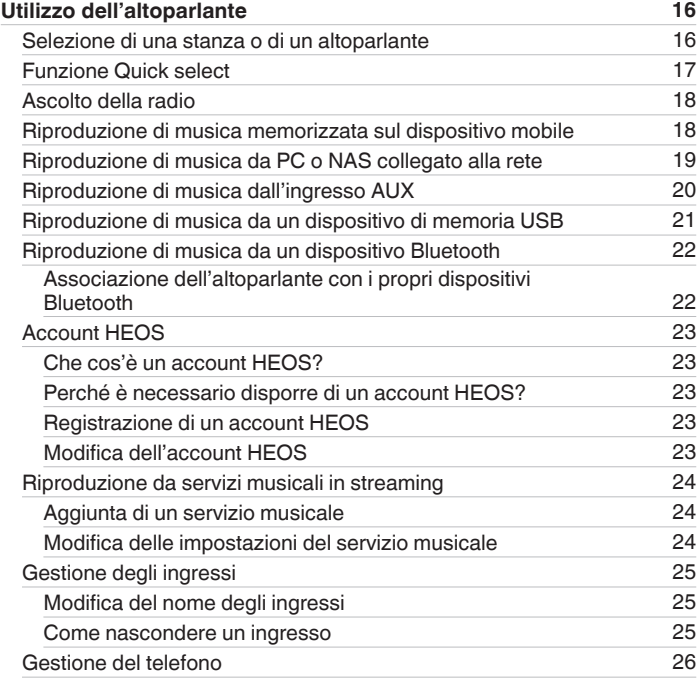

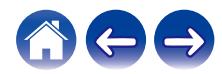

**[Sommario](#page-1-0) [Configurazione](#page-13-0) LED [Uso](#page-15-0) [Risoluzione dei problemi](#page-49-0) LED di stato [Appendice](#page-58-0)** 

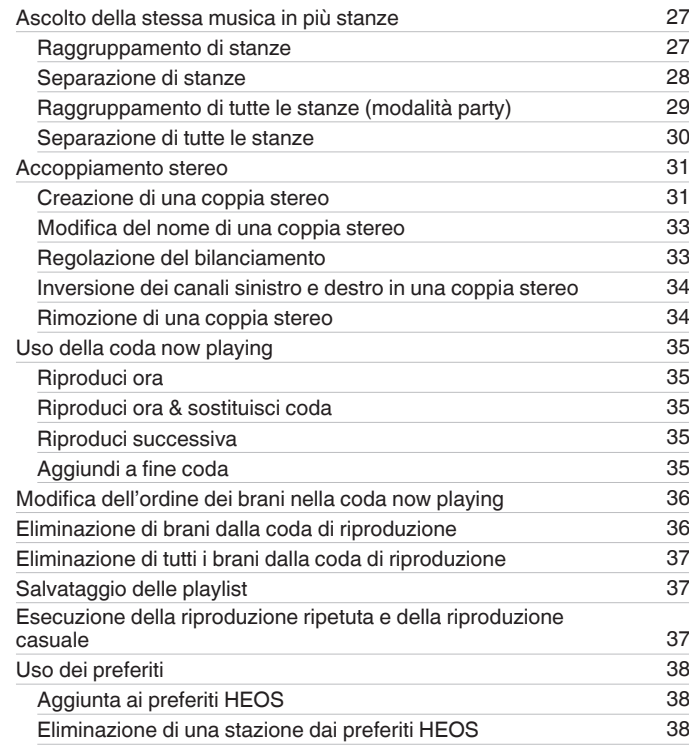

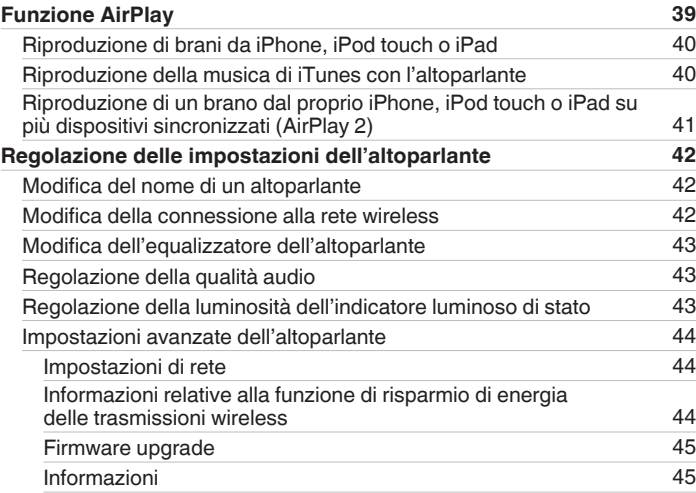

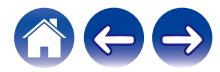

**[Sommario](#page-1-0) [Configurazione](#page-13-0) LED [Uso](#page-15-0) [Risoluzione dei problemi](#page-49-0) LED di stato [Appendice](#page-58-0)** 

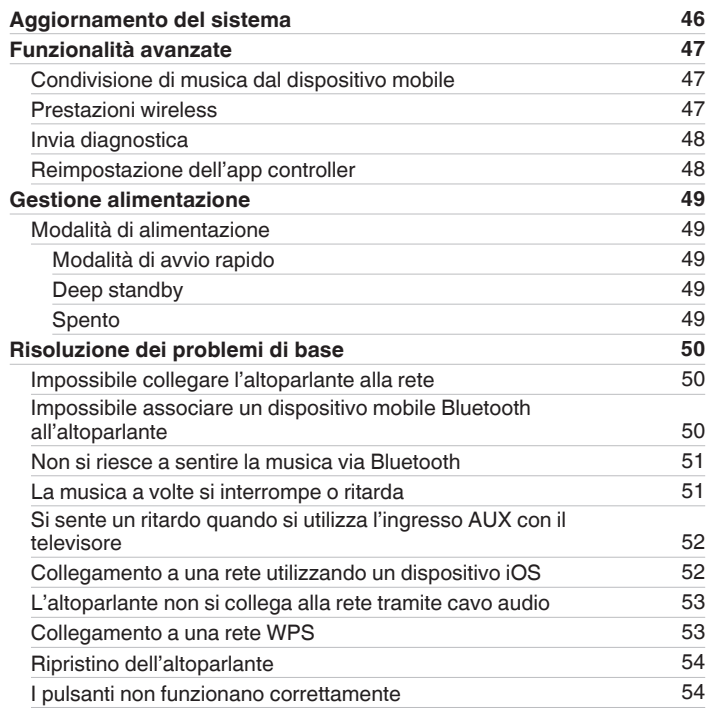

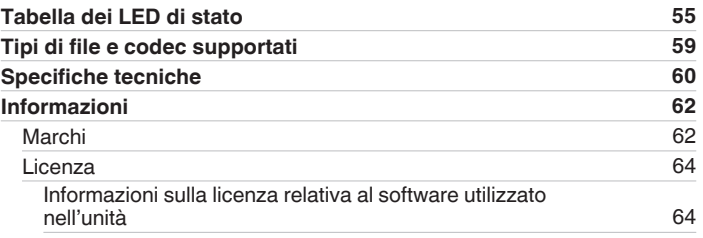

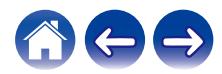

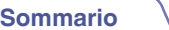

<span id="page-4-0"></span>Grazie per avere acquistato questo prodotto Denon. Per un funzionamento corretto, assicurarsi di leggere attentamente il presente manuale delle istruzioni prima di utilizzare il prodotto.

#### **NOTA**

0 Questo documento contiene informazioni soggette a modifiche senza preavviso.

# **Introduzione**

L'altoparlante fa parte del sistema HEOS, che consente di ascoltare la propria musica preferita ovunque e in qualsiasi ambiente della casa. Utilizzando la rete domestica esistente e l'app HEOS sul proprio dispositivo iOS o Android™, è possibile esplorare, sfogliare e riprodurre musica dalla propria libreria musicale o da numerosi servizi di musica in streaming online.

- 0 Audio multiroom effettivo: è possibile riprodurre brani diversi in stanze diverse oppure lo stesso brano in tutte le stanze
- 0 Configurazione semplice e rapida grazie alla rete wireless domestica
- 0 Sincronizzazione audio al vertice del settore, a livello di microsecondi, tra gli altoparlanti
- 0 Qualità audio Denon garantita
- 0 Per iniziare subito ad ascoltare musica dal suono ottimale, è possibile seguire la procedura descritta nella Guida di avvio rapido (inclusa nella confezione dell'altoparlante).

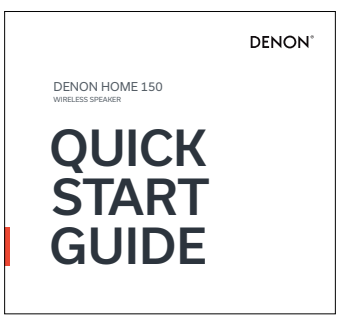

Per informazioni più dettagliate sulle funzioni e sui vantaggi offerti dall'altoparlante, si consiglia di continuare a leggere il presente Manuale delle istruzioni.

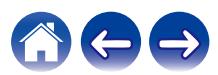

# <span id="page-5-0"></span>**Operazioni preliminari**

**NOTA**

• Se si è già installato almeno un altoparlante, passare alla sezione ["Aggiunta di ulteriori altoparlanti"](#page-14-0) ( $\mathbb{F}$ ) [pag. 15\)](#page-14-0).

# **Requisiti di sistema**

Prima di iniziare a installare il primo altoparlante, è necessario accertarsi di aver compreso e soddisfatto alcuni requisiti di base.

### **Requisiti della Rete**

**Router Wireless** - Per utilizzare il sistema HEOS, è necessario disporre di una rete wireless funzionante (Wi-Fi) o della rete Ethernet della propria abitazione. Anche quando si è connessi a una rete Ethernet, è necessaria una connessione Wi-Fi al router per controllare il sistema utilizzando l'app HEOS. Se non si dispone di una rete wireless, contattare il rivenditore Denon locale o un negozio al dettaglio di componenti elettronici per assistenza nell'acquisto e nell'installazione di una rete wireless presso la propria abitazione.

**Connessione internet ad alta velocità** - Il sistema HEOS accede a internet per riprodurre musica in streaming nella propria casa dai più noti servizi di musica online. Il sistema HEOS, inoltre, è progettato per consentire gli aggiornamenti software che vengono distribuiti attraverso la connessione internet domestica. I servizi DSL, via cavo o basati su fibra ottica consentiranno un'esperienza e un'affidabilità ottimali. Con connessioni internet più lente, come quelle basate su satellite, è possibile riscontrare problemi di prestazioni.

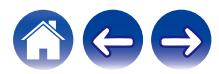

<span id="page-6-0"></span>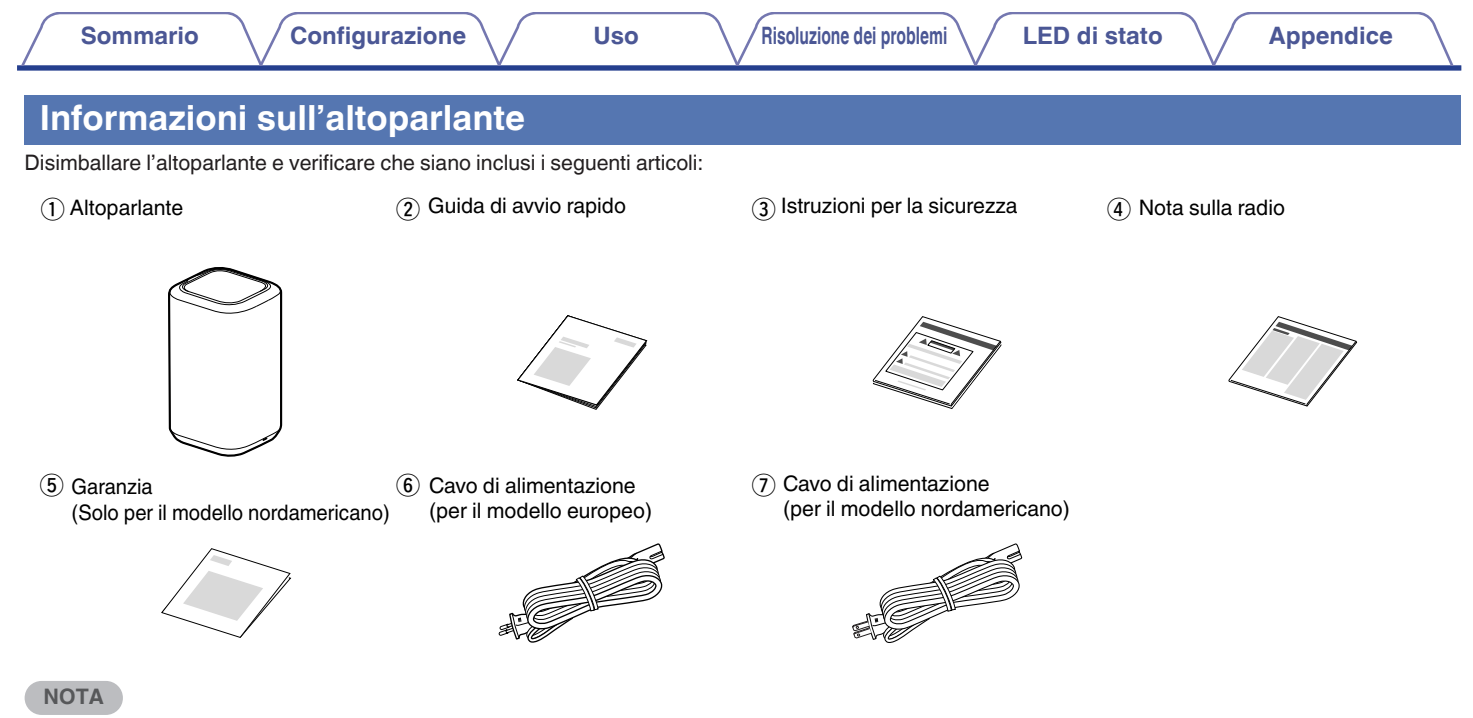

0 Per il proprio dispositivo utilizzare il cavo di alimentazione incluso nella confezione.

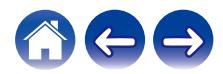

<span id="page-7-0"></span>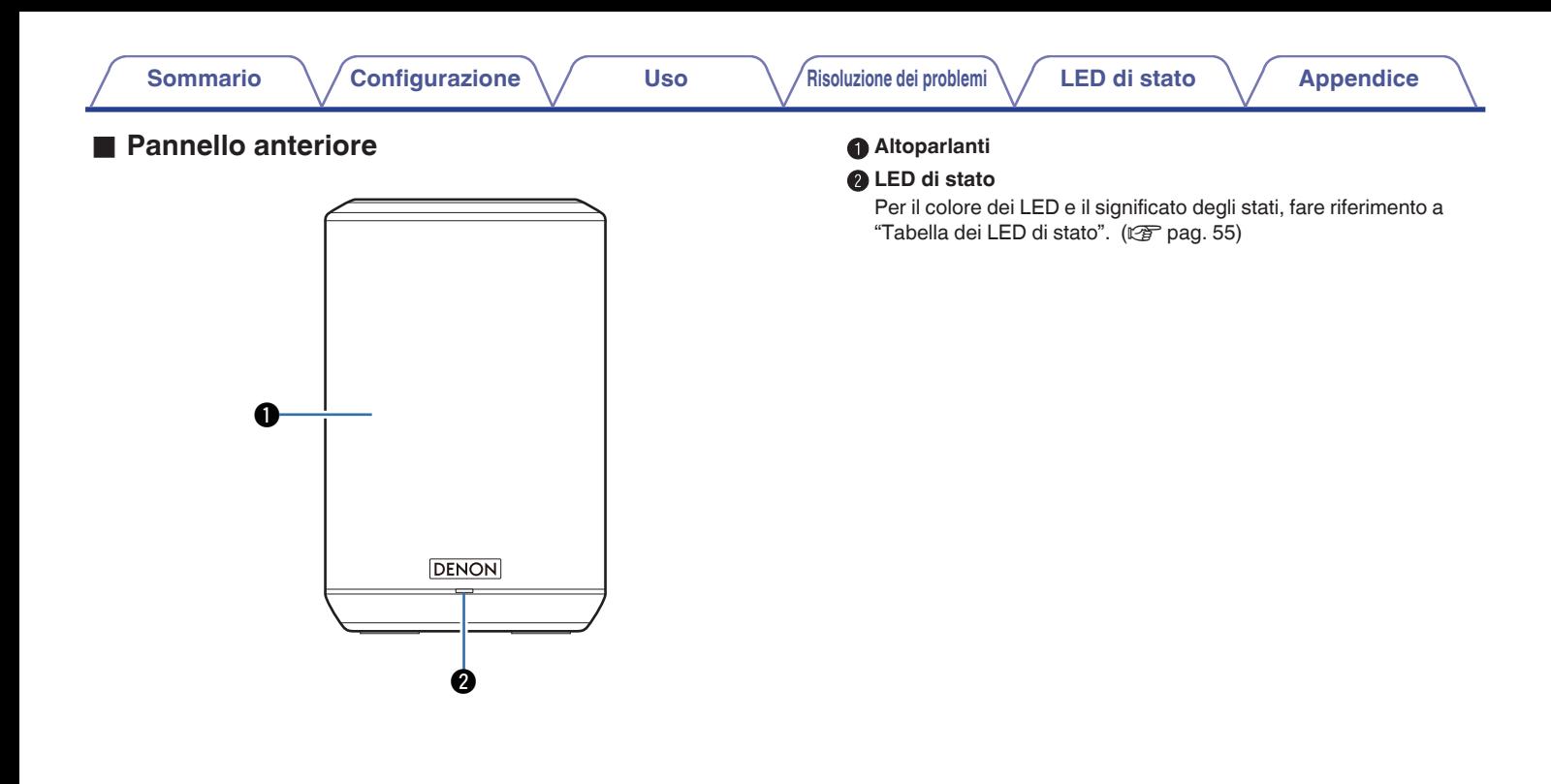

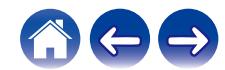

#### <span id="page-8-0"></span>**Pannello superiore**

Tenere la mano al di sopra del lato superiore dell'altoparlante per mostrare i pulsanti del pannello operativo. Toccare questi pulsanti per eseguire le operazioni. Quando si allontana la mano dall'area, i pulsanti vengono nascosti.

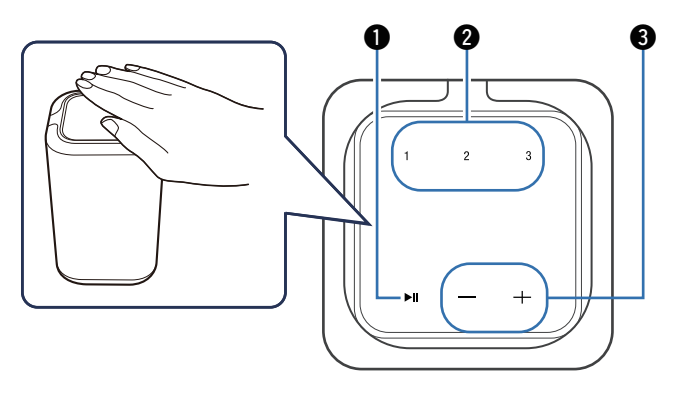

#### A **Pulsante Riproduci/Pausa (**13**)**

- 0 Premere questo pulsante per mettere in pausa durante la riproduzione. Se viene premuto durante la pausa o l'arresto, la riproduzione riprende dall'ultimo brano riprodotto.
- Tenere premuto il pulsante per 5 secondi per attivate la modalità Deep Standby. ( $\sqrt{\mathscr{E}}$  [pag. 49\)](#page-48-0)

#### B **Pulsanti di selezione rapida (1 - 3)**

Registrare le impostazioni della sorgente di ingresso su questi pulsanti per richiamare tali impostazioni. ( $\mathbb{Q}$  [pag. 17\)](#page-16-0)

#### Pulsanti del volume (+, -)

Questi regolano il livello del volume.

**NOTA**

0 Non appoggiare alcun oggetto sopra l'altoparlante. In caso contrario, si potrebbero causare operazioni accidentali.

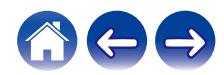

<span id="page-9-0"></span>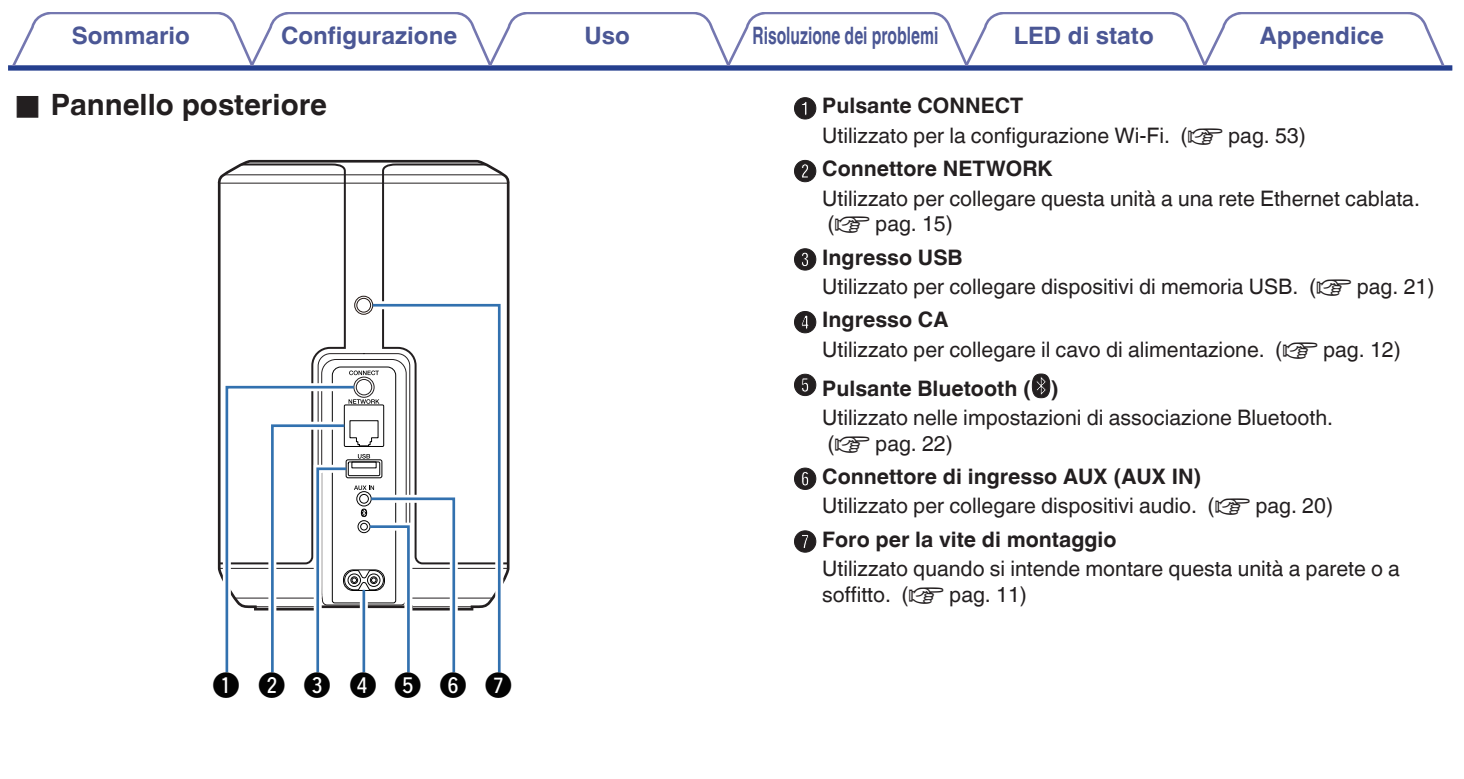

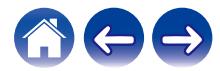

<span id="page-10-0"></span>

# **Posizionamento dell'altoparlante**

È possibile posizionare l'altoparlante in qualsiasi ubicazione desiderata, per ascoltare musica con audio di qualità. Attenersi a queste semplici linee guida per individuare la posizione più corretta per l'altoparlante:

- 0 L'altoparlante deve essere posizionato entro il raggio d'azione della rete wireless utilizzata.
- 0 L'altoparlante è progettato per produrre un suono ottimale quando viene posizionato a una distanza compresa tra 8 e 30 cm da una parete.
- 0 Posizionare l'altoparlante a una distanza di almeno 30 cm da un televisore, un computer o un altro dispositivo di visualizzazione per evitare possibili interferenze.
- 0 Posizionare l'altoparlante al centro della stanza in cui si intende ascoltare la musica, sistemandolo a livello delle orecchie.
- 0 L'altoparlante non è impermeabile. Non collocarlo in prossimità di fonti d'acqua e non lasciarlo all'esterno esposto a pioggia o neve.

#### ■ Montaggio a parete o a soffitto

È possibile montare questo altoparlante su una parete o sul soffitto utilizzando un supporto/attacco standard per altoparlanti o fotocamere (da 6,35 mm di diametro) che sia in grado di sostenere almeno 6,8 kg. Per ulteriori informazioni, contattare il negozio presso il quale si è acquistato l'altoparlante. Per ulteriori informazioni, contattare il negozio presso il quale si è acquistato l'altoparlante.

#### **Attenzione**

- 0 Per montare questa unità su una parete o su un soffitto, utilizzare una staffa disponibile in commercio (in vendita separatamente). Non montare l'unità direttamente sulla parete o sul soffitto.
- 0 Qualora si intenda montare questa unità su una parete o sul soffitto, verificare che sia agganciata saldamente. Tenere presente che, in caso di caduta dell'unità, Denon non si assume alcuna responsabilità per eventuali danni.

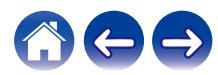

<span id="page-11-0"></span>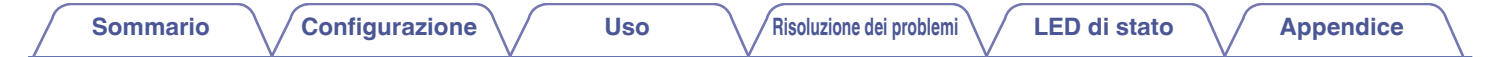

# **Alimentazione dell'altoparlante**

Collegare il cavo di alimentazione incluso nella confezione al pannello posteriore dell'altoparlante e inserire la spina in una presa elettrica a muro. L'altoparlante è in grado di commutarsi automaticamente su tensioni comprese tra 100 e 240 V.

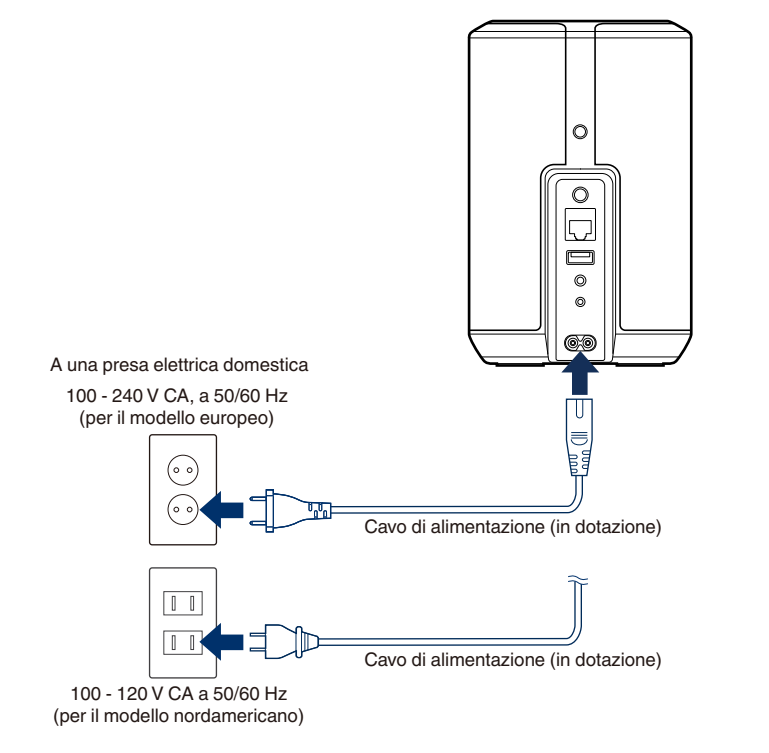

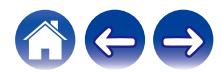

<span id="page-12-0"></span>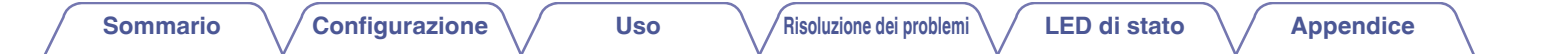

# **Come ottenere le app di HEOS**

L'app HEOS è il cuore dell'esperienza del sistema HEOS. Utilizzando il dispositivo mobile e la app HEOS, è possibile impostare, sfogliare, esplorare e controllare il sistema HEOS sul palmo della mano, da un qualsiasi punto della casa.

Scaricare l'app HEOS per iOS o Android, cercando "HEOS" nell'App Store®, in Google Play™ o su Amazon.

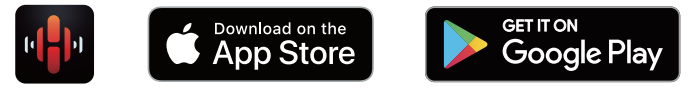

Per motivi di miglioramento del prodotto, le specifiche ed il design sono soggetti a modifiche senza preavviso.

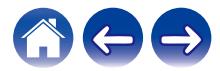

#### <span id="page-13-0"></span>**[Sommario](#page-1-0) Configurazione A** [Uso](#page-15-0) **[Appendice](#page-58-0) [Risoluzione dei problemi](#page-49-0) A** [LED di stato](#page-54-0) **Appendice**

# **Configurazione del primo altoparlante**

Dopo aver posizionato l'altoparlante nella stanza di ascolto e aver scaricato l'app HEOS, è possibile configurare l'altoparlante per la riproduzione di musica. Questa operazione prevede alcuni semplici passaggi per collegare l'altoparlante alla rete domestica esistente:

#### **Attenzione**

0 Non collegare il cavo Ethernet se si intende collegare l'altoparlante a una rete wireless. Se si intende collegare l'altoparlante a una rete cablata, utilizzare un cavo Ethernet, in vendita separatamente, per collegare l'altoparlante alla rete o al router.

#### **1 Assicurarsi che il dispositivo mobile sia collegato alla rete wireless (la stessa rete alla quale si desidera collegare gli altoparlanti).**

È possibile verificarlo nel menu "Impostazioni" - "Wi-Fi" del dispositivo iOS o Android utilizzato.

#### **NOTA**

- 0 Attivare l'impostazione Bluetooth sul dispositivo mobile utilizzato.
- 0 Se la rete wireless è protetta, assicurarsi che nessuno venga a conoscenza della password per accedere alla rete.

#### **2 Avviare l'app HEOS sul dispositivo mobile.**

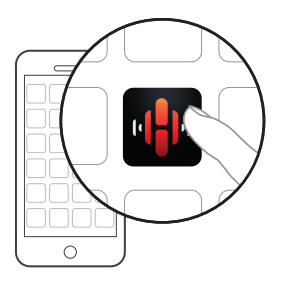

- **3 Toccare il pulsante "Imposta ora" nella parte superiore della schermata.**
	- **4 Attenersi alle istruzioni per aggiungere l'altoparlante alla rete wireless.**

#### **NOTA**

0 In caso di problemi nella connessione dell'altoparlante, passare alla sezione Risoluzione dei problemi ( $\mathbb{Q}$  [pag. 50\)](#page-49-0).

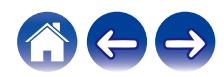

# <span id="page-14-0"></span>**Aggiunta di ulteriori altoparlanti**

Il sistema HEOS è un vero e proprio sistema audio multiroom che sincronizza automaticamente la riproduzione audio tra più altoparlanti, in modo che l'audio proveniente dalle diverse stanze sia perfettamente sincronizzato e sempre di altissima qualità. È possibile aggiungere facilmente fino a 32 altoparlanti al proprio sistema HEOS.

# **Aggiunta di altoparlanti cablati**

È sufficiente collegare l'altoparlante alla rete domestica utilizzata mediante un cavo Ethernet, e l'altoparlante viene visualizzato sull'app HEOS come una nuova stanza nella schermata "Stanze".

Per comodità, è possibile assegnare un nome all'altoparlante per indicare in quale stanza sia stato posizionato.

- 0 Utilizzare esclusivamente cavi STP o ScTP LAN (consigliato CAT-5 o superiore) facilmente reperibili presso i negozi di elettronica.
- 0 Non collegare un connettore NETWORK direttamente alla porta LAN o al connettore Ethernet del computer utilizzato.

# **Aggiunta di altoparlanti wireless**

È possibile aggiungere altoparlanti aggiuntivi al proprio sistema HEOS selezionando "Aggiungi dispositivo" dal menu delle impostazioni dell'app HEOS e seguendo le istruzioni:

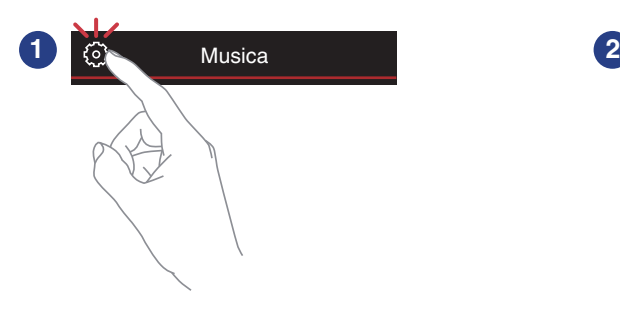

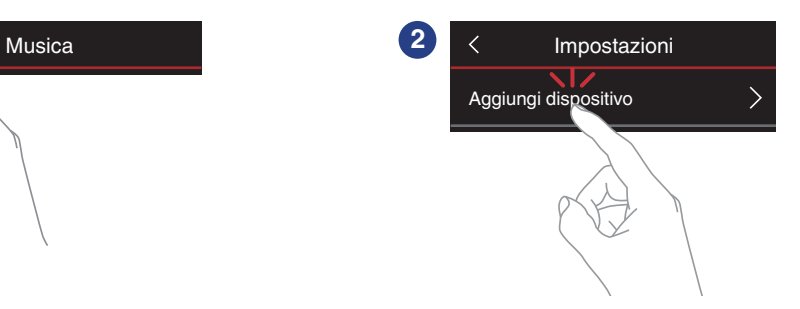

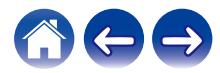

# <span id="page-15-0"></span>**Utilizzo dell'altoparlante**

Dopo aver collegato l'altoparlante alla rete utilizzata e aver installato l'app HEOS sul dispositivo mobile utilizzato, iniziare ad ascoltare la propria musica preferita è semplice. È possibile ascoltare qualcosa di diverso su ciascun altoparlante, oppure la stessa musica perfettamente sincronizzata su tutti gli altoparlanti. Basta scegliere!

# **Selezione di una stanza o di un altoparlante**

Se si dispone di più di un altoparlante, è necessario indicare al sistema HEOS quale altoparlante si desideri controllare:

- **1 Toccare la scheda "Stanze".**
- **2 Selezionare la stanza o l'altoparlante da controllare.**
- **3 Scegliere la scheda "Musica" per selezionare una sorgente musicale oppure la scheda "In riproduzione" per controllare il brano in riproduzione nella stanza** selezionata.

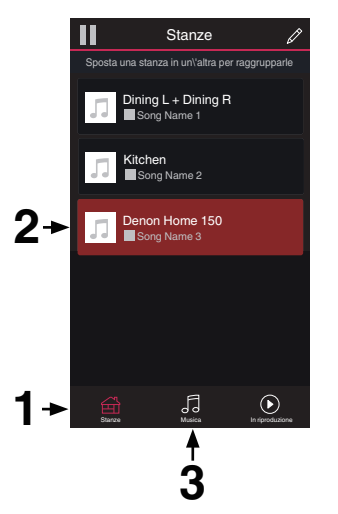

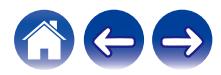

# <span id="page-16-0"></span>**Funzione Quick select**

È possibile registrare le impostazioni delle sorgenti di ingresso sui pulsanti di selezione rapida (1 - 3).

**1 Per memorizzare le impostazioni correnti, premere e tenere premuto uno dei pulsanti di Selezione rapida (1 - 3) sul pannello superiore per 3 secondi.**

#### $\mathscr{L}$

- 0 Il LED di stato lampeggia una volta quando la registrazione è stata completata.
- 0 Per richiamare le impostazioni memorizzate, premere il pulsante di Selezione rapida sul pannello superiore.

#### **[Impostazioni di default]**

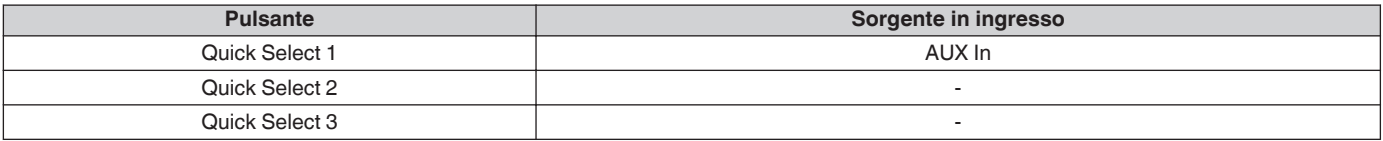

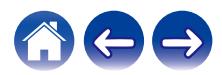

# <span id="page-17-0"></span>**Ascolto della radio**

Il sistema HEOS include l'accesso a oltre 100.000 flussi radio internet gratuiti da tutte le parti del mondo tramite il servizio radio Tuneln. È sufficiente selezionare il logo TuneIn nel menu principale "Musica" e scegliere tra le 100.000 stazioni organizzate ordinatamente in categorie popolari e selezionare quella maggiormente rispondente al proprio umore.

#### **NOTA**

• Se si dispone di un account Tuneln, è possibile accedere al servizio Tuneln da "Impostazioni" - "Sorgenti audio" - "TuneIn", e quindi accedere a tutte le stazioni TuneIn dei "Miei preferiti".

**Segnale audio** 

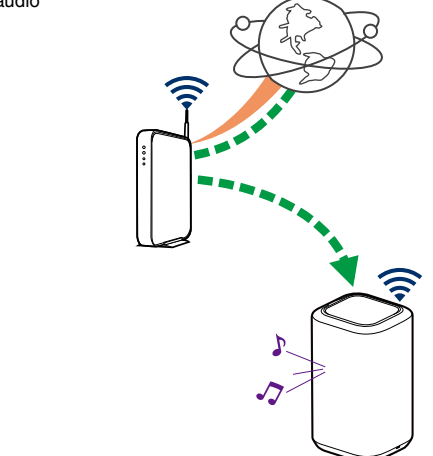

# **Riproduzione di musica memorizzata sul dispositivo mobile**

- **1 Toccare la scheda "Musica".**
- **2 Selezionare "Questo telefono/iPhone/iPod/iPad".**
- **3 Sfogliare i brani musicali memorizzati nel telefono e selezionarne uno da riprodurre.**
	- $\blacksquare$  $\blacksquare$  Segnale audio

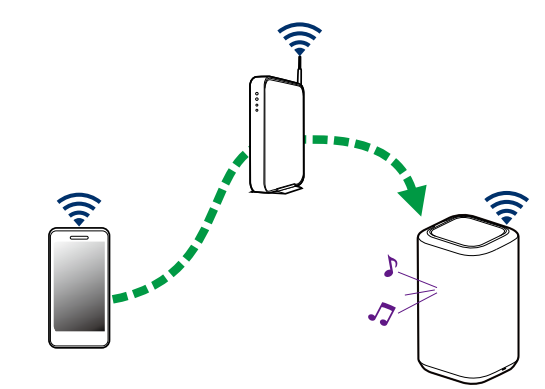

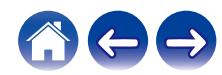

# <span id="page-18-0"></span>**Riproduzione di musica da PC o NAS collegato alla rete**

- **1 Selezionare "Server audio" nella scheda "Musica".**
- **2 Selezionare il nome del server PC o NAS (Network Attached Storage) collegato alla rete.**
- **3 Sfogliare i brani musicali memorizzati su PC/NAS e selezionarne uno da riprodurre.**

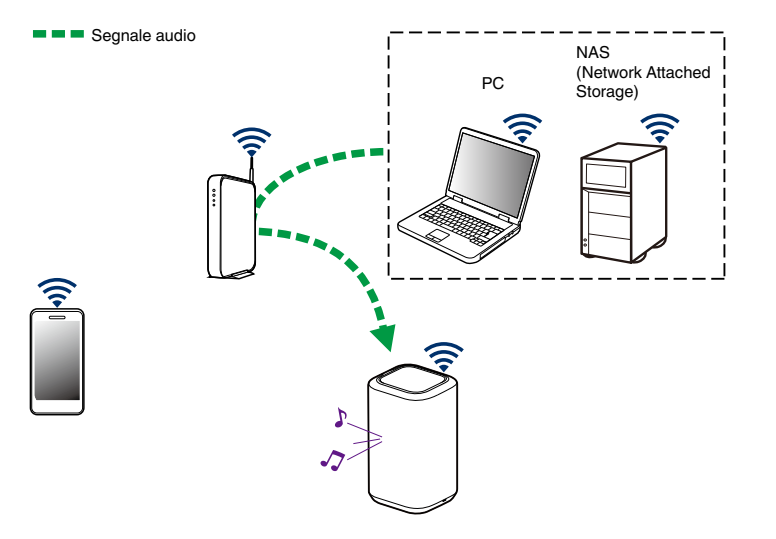

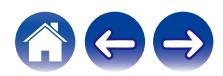

## <span id="page-19-0"></span>**Riproduzione di musica dall'ingresso AUX**

**1 Collegare un dispositivo audio dotato di uscita audio stereo da 3,5 mm all'ingresso AUX sull'altoparlante utilizzando un cavo audio stereo da 3,5 mm in vendita separatamente.**

Quando un cavo audio stereo da 3,5 mm è collegato a "AUX IN", la sorgente passa automaticamente a Inputs.

#### **NOTA**

0 Quando è presente un cavo collegato ad AUX IN, selezionare "Ingressi" dalla scheda "Musica".

```
2 Avviare la riproduzione sul dispositivo audio.
```
0 È possibile riprodurre il suono del dispositivo audio direttamente sull'altoparlante selezionato oppure digitalizzarlo e inviarlo tramite la rete ad altri altoparlanti.

#### **NOTA**

0 I segnali di uscita analogici provenienti da alcune sorgenti possono essere estremamente forti. Qualora il livello del segnale in ingresso del dispositivo sorgente sia impostato su un valore elevato, il segnale potrebbe sovraccaricare gli ingressi dell'altoparlante.

È improbabile che questa evenienza possa causare un danno, ma può causare la distorsione dell'audio. Inizialmente, impostare il volume della sorgente su un valore medio-basso, quindi incrementarlo a seconda delle esigenze. Qualora si senta una distorsione, abbassare il volume del dispositivo.

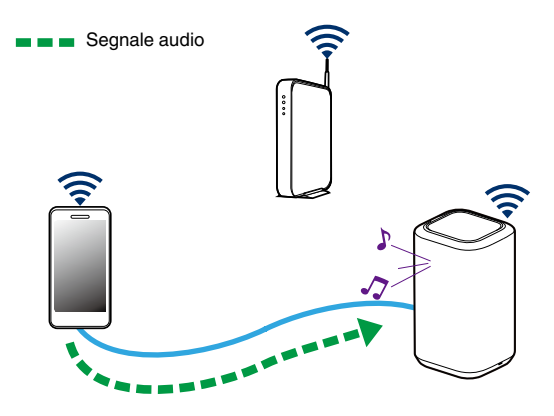

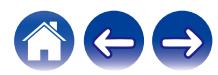

# <span id="page-20-0"></span>**Riproduzione di musica da un dispositivo di memoria USB**

- **1 Inserire un dispositivo di memoria USB formattato FAT32 o NTFS nella porta USB sul pannello posteriore dell'altoparlante.**
- **2 Selezionare "Musica da USB" nella scheda "Musica".**
- **3 Selezionare il nome del proprio altoparlante.**
- **4 Sfogliare i brani musicali memorizzati sul dispositivo di memoria USB e selezionarne uno da riprodurre.**

#### **NOTA**

- 0 Qualora sul dispositivo di memoria USB utilizzato sia presente un numero molto elevato di file, la visualizzazione del nome del proprio altoparlante nell'elenco "Musica da USB" potrebbe richiedere svariati minuti.
- 0 Non è possibile collegare e utilizzare un computer tramite la porta USB di questa unità utilizzando un cavo USB.

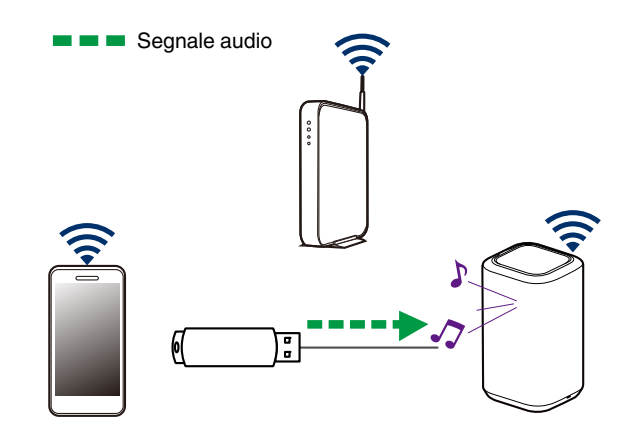

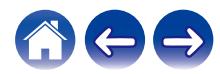

Segnale audio

# <span id="page-21-0"></span>**Riproduzione di musica da un dispositivo Bluetooth**

- Associazione dell'altoparlante con i propri **dispositivi Bluetooth**
- **1 Attivare l'impostazione Bluetooth sul dispositivo mobile utilizzato.**
- **2 Premere e tenere premuto per 3 secondi il pulsante Bluetooth (**V**) situato sul pannello posteriore dell'altoparlante, quindi rilasciarlo quando si vede una sequenza di due lampeggiamenti verdi sul LED di stato.**

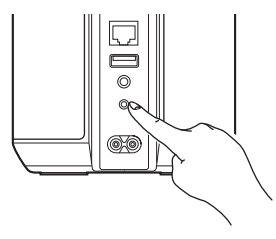

**3 Selezionare "Denon Home 150" dall'elenco di dispositivi Bluetooth disponibili.**

Entro qualche secondo, il dispositivo mobile utilizzato indica di essere collegato all'altoparlante.

**4 Riprodurre la musica mediante un'app qualsiasi sul dispositivo utilizzato.**

L'audio ora viene riprodotto dall'altoparlante.

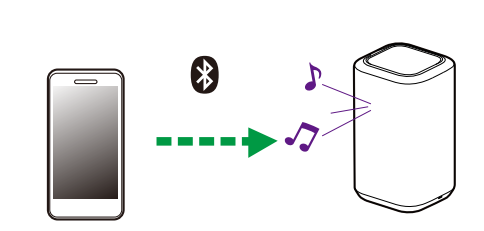

**NOTA**

0 Scollegare e ricollegare il collegamenti Bluetooth dal dispositivo Bluetooth.

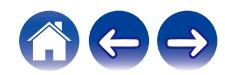

# <span id="page-22-0"></span>**Account HEOS**

#### o **Che cos'è un account HEOS?**

Un account HEOS è l'account principale o "keychain" per gestire tutti i servizi musicali utilizzati mediante un singolo nome utente e una singola password.

#### ■ Perché è necessario disporre di un account **HEOS?**

Grazie all'account HEOS è sufficiente immettere una sola volta i nomi utente e le password di accesso ai propri servizi di musica. In questo modo è possibile utilizzare in modo semplice e rapido più app controller su dispositivi diversi. È infatti sufficiente accedere all'account HEOS su qualsiasi dispositivo per accedere a tutti i propri servizi di musica associati, riprodurre playlist basate sulla cronologia e personalizzate, anche se ci si trova a casa di amici e si ascolta musica sul loro sistema HEOS.

### **■ Registrazione di un account HEOS**

La prima volta che si tenta di accedere a un servizio musicale dal menu principale "Musica" dell'app HEOS, viene richiesto di effettuare la registrazione di un account HEOS.

### o **Modifica dell'account HEOS**

- **1 Toccare la scheda "Musica".**
- **2** Selezionare l'icona Settings **a** nell'angolo in alto a **sinistra dello schermo.**
- **3 Selezionare "Account HEOS".**
- **4 Cambiare la propria ubicazione, cambiare la propria password, eliminare o disconnettere il proprio account.**

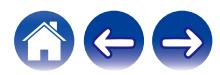

# <span id="page-23-0"></span>**Riproduzione da servizi musicali in streaming**

Per servizio musicale si intende una società che offre musica online e consente di accedere a vaste raccolte musicali tramite abbonamenti gratuiti e/o a pagamento. Le opzioni disponibili variano a seconda del paese.

#### **NOTA**

0 L'app e il marchio HEOS non sono affiliati con alcun produttore di dispositivi mobili. La disponibilità dei servizi musicali può variare in base all'area geografica. Non tutti i servizi potrebbero essere disponibili al momento dell'acquisto. Alcuni servizi potrebbero venire aggiunti o interrotti, di tanto in tanto, in base alle decisioni dei fornitori dei servizi musicali o di altri.

#### **■ Aggiunta di un servizio musicale**

Dopo aver configurato l'account HEOS, è possibile aggiungere i servizi di musica supportati dal sistema HEOS toccando il logo del servizio di musica nella scheda "Musica".

Seguire le istruzioni visualizzate sullo schermo per aggiungere nome utente e password per il servizio di musica selezionato. È necessario immettere le informazioni dell'account una sola volta perché il servizio dell'account HEOS memorizza in modo protetto i dati di accesso evitando di doverli immettere ogni volta che si desidera riprodurre musica dal servizio di musica.

Eventuali altri servizi musicali sono disponibili in Impostazioni - Sorgenti audio - Online Music.

#### o **Modifica delle impostazioni del servizio musicale**

- **1 Toccare la scheda "Musica".**
- **2** Selezionare l'icona Settings <sup>**a** nell'angolo in alto a</sup> **sinistra dello schermo.**
- **3 Selezionare "Sorgenti audio".**
- **4 Selezionare "Online Music".**
- **5 Selezionare il nome del servizio musicale online da modificare.**
- **6 Disconnettersi, quindi accedere nuovamente per associare il proprio nome utente e la password all'account HEOS.**
- **7 Selezionare "Nascondi per ora" per impedire che il logo del servizio venga visualizzato nel menu "Musica" principale.**

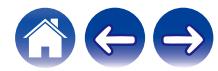

# <span id="page-24-0"></span>**Gestione degli ingressi**

Se sono stati collegati componenti da sorgenti audio esterne a uno degli ingressi degli altoparlanti, è possibile modificare i nomi predefiniti degli ingressi per descrivere la sorgente effettiva o nascondere eventuali ingressi non utilizzati.

- **1 Selezionare l'icona Impostazioni <sup>@</sup>** nell'angolo **superiore sinistro del menu "Musica" principale per visualizzare il menu Impostazioni.**
- **2 Selezionare "Sorgenti audio".**
- **3 Selezionare "Ingressi".**
- **4 Selezionare l'altoparlante a cui si è collegato il dispositivo sorgente audio esterno.**

#### ■ Modifica del nome degli ingressi

- **1 Selezionare il nome dell'ingresso che si desidera modificare.**
- **2 Selezionare "Nome".**
- **3 Selezionare o immettere un nuovo nome per descrivere la sorgente collegata.**
- **4 Selezionare il pulsante Save per salvare le modifiche.**
- Come nascondere un ingresso
- **1 Selezionare il nome dell'ingresso che si desidera modificare.**
- **2 Commutare "Nascondi ingresso" su ON per evitare che questo ingresso appaia nel riquadro Inputs nel menu principale "Musica".**

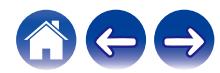

# <span id="page-25-0"></span>**Gestione del telefono**

È possibile nascondere il proprio smartphone o tablet qualora non sia necessaria la sua presenza nel menu "Sorgenti audio".

- **1** Selezionare l'icona Impostazioni <sup>3</sup> nell'angolo **superiore sinistro del menu "Musica" principale per visualizzare il menu Impostazioni.**
- **2 Selezionare "Sorgenti audio".**
- **3 Selezionare "Questo telefono/iPhone/iPod/iPad".**
- **4 Commutare "Questo telefono/iPhone/iPod/iPad" su OFF per impedire che il logo del servizio venga visualizzato nel menu "Musica" principale.**

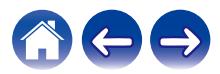

## <span id="page-26-0"></span>**Ascolto della stessa musica in più stanze**

Il sistema HEOS è un vero e proprio sistema audio multiroom che sincronizza automaticamente la riproduzione audio tra più altoparlanti in modo che l'audio proveniente da stanze diverse sia perfettamente sincronizzato e sempre di altissima qualità.

È possibile aggiungere facilmente fino a 32 altoparlanti al proprio sistema HFOS.

È possibile riunire o raggruppare fino a 16 altoparlanti individuali in un gruppo di altoparlanti che operi come un singolo altoparlante.

#### **■ Raggruppamento di stanze**

- **1 Premere e tenere premuto con il dito sulla stanza in cui non viene riprodotta musica.**
- **2 Trascinarla nella stanza in cui viene riprodotta musica (indicata dal contorno rosso) e sollevare il dito.**

Le due stanze verranno raggruppate in un unico gruppo di dispositivi e in entrambe verrà riprodotta la stessa musica in sincronia perfetta.

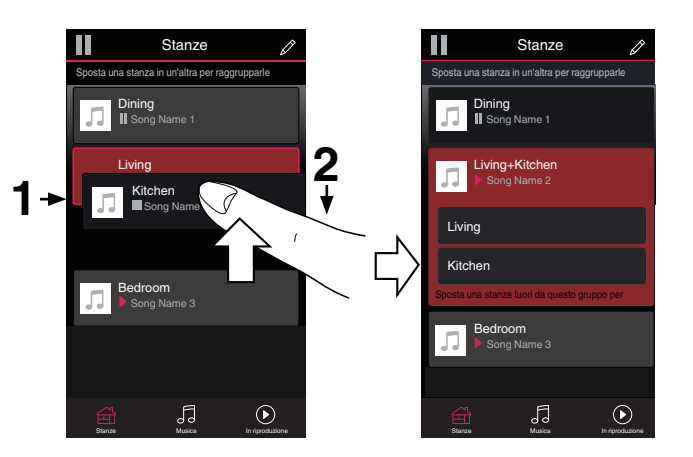

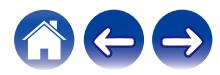

<span id="page-27-0"></span>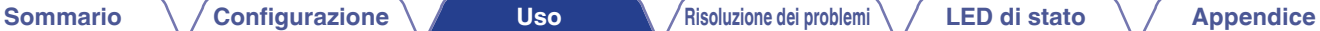

#### **Separazione di stanze**

**1 Premere e tenere premuto con il dito sulla stanza che si desidera rimuovere dal gruppo.**

#### **NOTA**

0 Non è possibile rimuovere la prima stanza in cui è stata avviata la riproduzione di musica prima del raggruppamento.

#### **2 Trascinarla fuori dal gruppo e sollevare il dito.**

La riproduzione della musica nella stanza trascinata fuori dal gruppo verrà interrotta, ma continuerà nelle altre stanze.

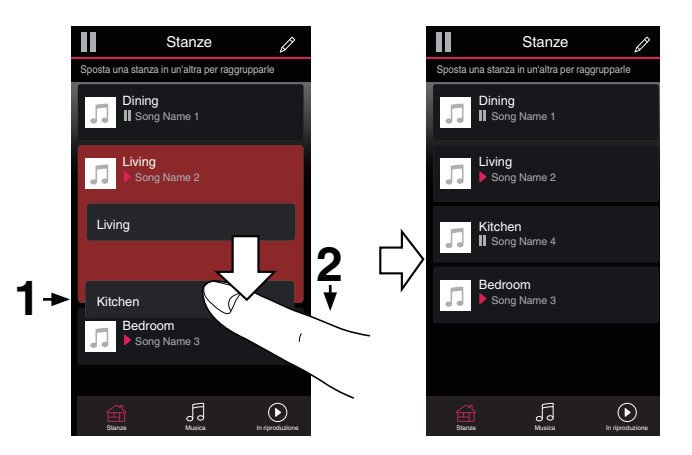

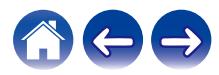

#### <span id="page-28-0"></span>**[Sommario](#page-1-0)** *[Configurazione](#page-13-0)* **<b>A [Uso](#page-15-0) [Risoluzione dei problemi](#page-49-0) [LED di stato](#page-54-0) [Appendice](#page-58-0)**

#### ■ Raggruppamento di tutte le stanze (modalità **party)**

È possibile raggruppare facilmente le 16 stanze in Modalità Party utilizzando un gesto di "presa".

- **1 Appoggiare due dita sullo schermo sull'elenco delle stanze.**
- **2 Avvicinare rapidamente le dita e rilasciare.**

Tutte le stanze verranno riunite e inizieranno a riprodurre la stessa musica in perfetta sincronia.

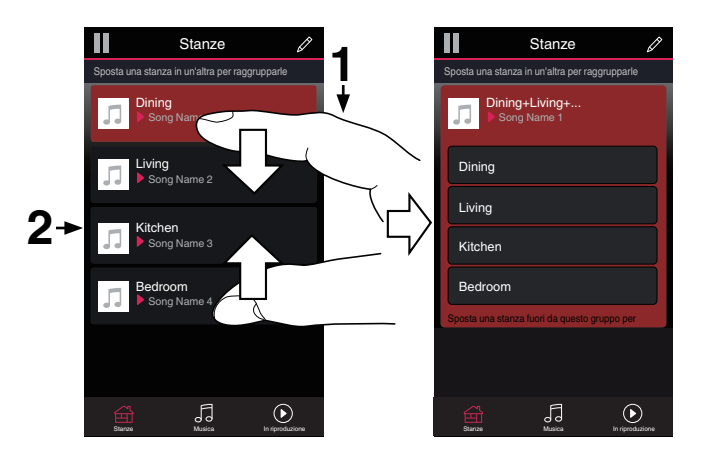

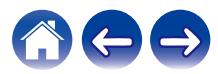

<span id="page-29-0"></span>**[Sommario](#page-1-0) [Configurazione](#page-13-0) Letter <b>[Uso](#page-15-0) [Risoluzione dei problemi](#page-49-0)** / **[LED di stato](#page-54-0) [Appendice](#page-58-0)** 

#### ■ Separazione di tutte le stanze

È possibile separare facilmente tutte le stanze e uscire dalla modalità Party utilizzando il gesto di allontanamento delle dita.

- **1 Appoggiare due dita unite sullo schermo sull'elenco delle stanze.**
- **2 Allontanare rapidamente le dita e rilasciare.**

Tutte le stanze verranno separate e la riproduzione della musica verrà interrotta in ogni stanza, ad eccezione di quella principale originale in cui era stata avviata prima del raggruppamento.

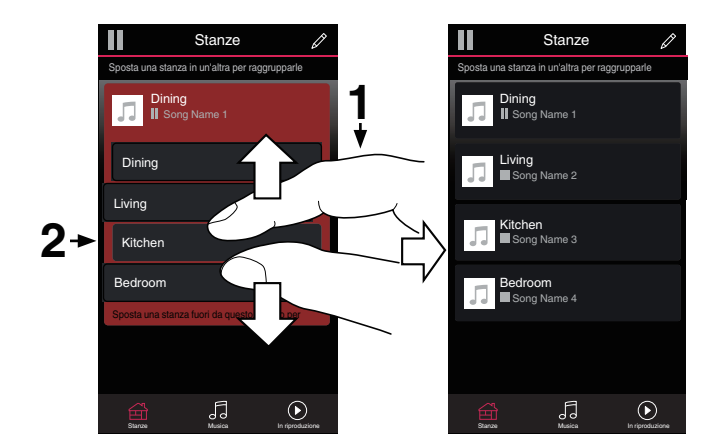

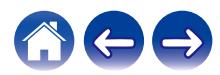

## <span id="page-30-0"></span>**Accoppiamento stereo**

#### ■ Creazione di una coppia stereo

È possibile salvare una coppia di altoparlanti identici che siano stati raggruppati assieme (vedere sopra) come una coppia stereo permanente, in cui un altoparlante riproduce solo il canale sinistro dell'audio e l'altro altoparlante riproduce solo il canale destro dell'audio. Gli altoparlanti accoppiati, quindi, appaiono come una singola stanza (con due altoparlanti che riproducono musica) nell'elenco Stanze.

**1 Toccare la scheda "Stanze".**

- **2 Creare un gruppo contenente SOLO due altoparlanti identici (vedere ["Raggruppamento di](#page-26-0)** [stanze" \(](#page-26-0) $\sqrt{\mathbf{F}}$  pag. 27)).
- **3** Toccare l'icona Pencil *e* per passare alla modalità **Edit.**
- **4 Toccare il gruppo dei due altoparlanti identici per modificarlo.**

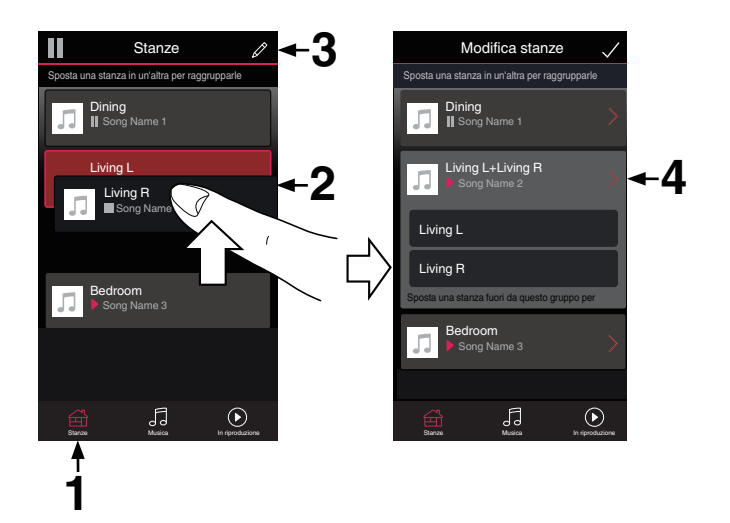

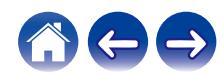

**[Sommario](#page-1-0)**  $\setminus$  **[Configurazione](#page-13-0)**  $\setminus$  **[Uso](#page-15-0) [Risoluzione dei problemi](#page-49-0)**  $\setminus$  **[LED di stato](#page-54-0)**  $\setminus$  **[Appendice](#page-58-0)** 

- **5 Toccare l'interruttore Stereo Pair per accoppiare i due altoparlanti.**
- **6** Toccare la Freccia indietro **E** per tornare all'elenco **Stanze.**
- **7** Toccare l'icona Check Mark **i** per uscire dalla **modalità Edit.**

Il gruppo dei due altoparlanti identici ora appare come una singola stanza. È possibile modificare il nome della stanza composta dalla coppia stereo in qualsiasi momento.

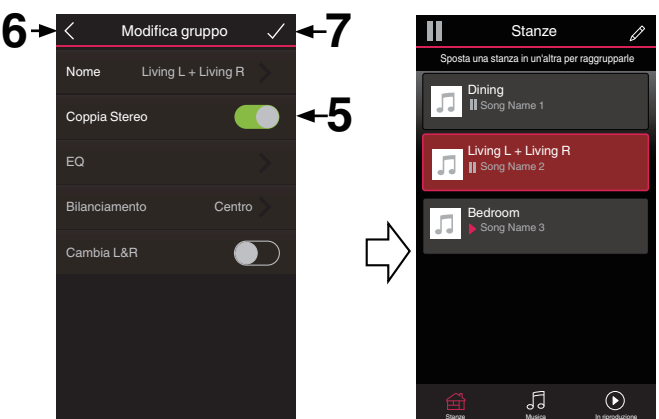

<span id="page-32-0"></span>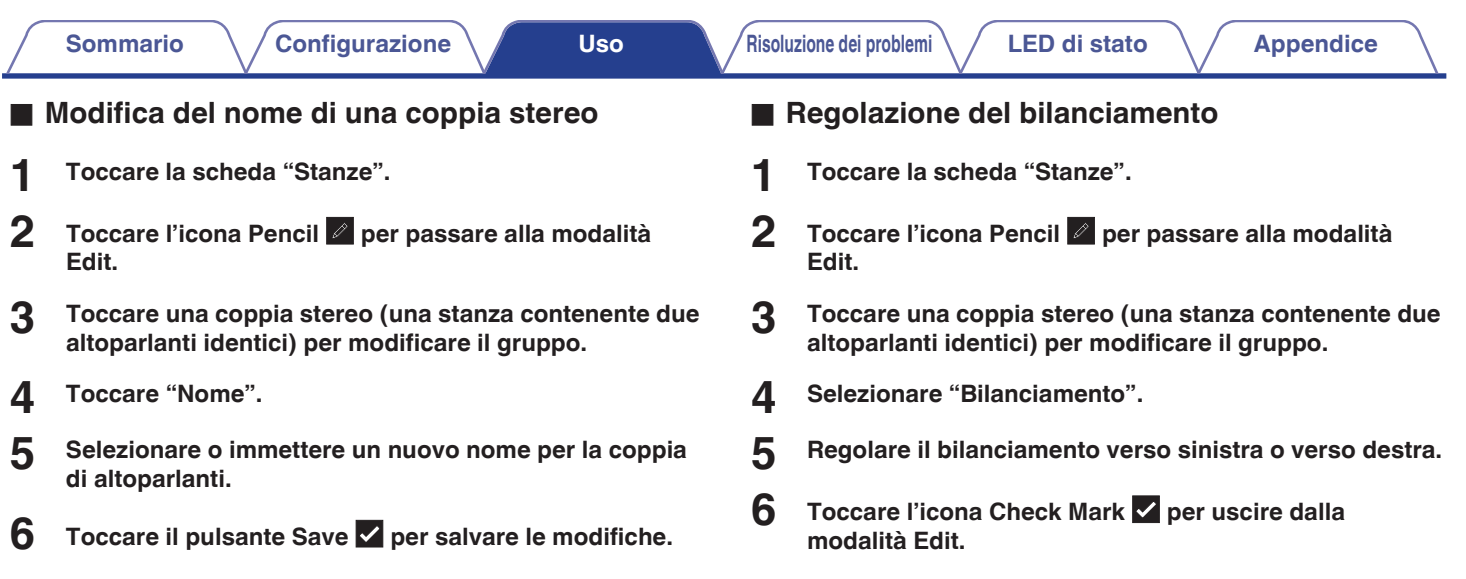

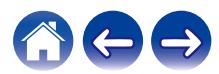

- <span id="page-33-0"></span>o **Inversione dei canali sinistro e destro in una coppia stereo**
- **1 Toccare la scheda "Stanze".**
- **2** Toccare l'icona Pencil *e* per passare alla modalità **Edit.**
- **3 Toccare una coppia stereo (una stanza contenente due altoparlanti identici) per modificare il gruppo.**
- **4 Toccare l'interruttore Swap L&R per invertire i canali sinistro e destro dei due altoparlanti.**
- **5** Toccare la Freccia indietro **E** per tornare all'elenco **Stanze.**
- **6** Toccare l'icona Check Mark **v** per uscire dalla **modalità Edit.**
- Rimozione di una coppia stereo
- **1 Toccare la scheda "Stanze".**
- **2** Toccare l'icona Pencil *e* per passare alla modalità **Edit.**
- **3 Toccare una coppia stereo (una stanza contenente due altoparlanti identici) per modificare il gruppo.**
- **4 Toccare l'interruttore Stereo Pair per trasformare di nuovo gli altoparlanti accoppiati in due altoparlanti singoli.**
- **5** Toccare la Freccia indietro **B** per tornare all'elenco **Stanze.**
- **6** Toccare l'icona Check Mark **i** per uscire dalla **modalità Edit.**

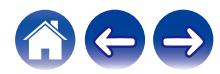

# <span id="page-34-0"></span>**Uso della coda now playing**

Il sistema HEOS utilizza una funzione "In coda" Now Playing per creare una selezione di musica che si desidera ascoltare. È possibile selezionare musica da qualsiasi fonte online o locale (purché non si tratti di flussi di tipo "radio" o "stazione" preprogrammati). Questa funzionalità opera in modo simile a un jukebox. Selezionare qualcosa da riprodurre (un brano, un album, una playlist o persino l'intera raccolta musicale) e aggiungerlo alla "In coda". Quando si seleziona qualcosa da riprodurre, viene richiesto come si desidera mettere in coda la propria musica.

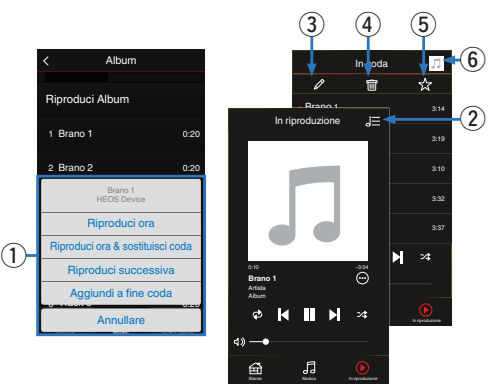

#### A **Menu Coda**

Quando si seleziona qualcosa da riprodurre, viene richiesto come si desidera mettere in coda la propria musica.

- B **Icona Coda**
- C **Icona Matita**
- **Icona Elimina**
- **Icona Salva**

#### **a** Copertina o icona HEOS

È possibile tornare alla visualizzazione della schermata "In riproduzione" toccando la copertina o l'icona HEOS.

# ■ Riproduci ora

Inserisce l'elemento nella coda dopo il brano attualmente in fase di riproduzione e riproduce immediatamente l'elemento selezionato.

# **■ Riproduci ora & sostituisci coda**

Cancella la coda e riproduce immediatamente l'elemento selezionato.

## o **Riproduci successiva**

Inserisce l'elemento nella coda dopo il brano corrente al termine di quello corrente.

### o **Aggiundi a fine coda**

Aggiunge l'elemento alla fine della coda.

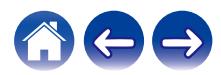

# <span id="page-35-0"></span>**Modifica dell'ordine dei brani nella coda now playing**

Una volta creata la coda dei brani selezionati, è possibile modificare l'ordine di riproduzione o rimuovere alcuni brani:

- **1 Toccare la scheda "In riproduzione".**
- **2** Toccare l'icona Queue **de** nell'angolo in alto a destra **della schermata.**
- **3** Toccare l'icona Pencil *e* per passare alla modalità **Edit.**
- **4 Per modificare l'ordine della coda, trascinare verso l'alto o verso il basso l'icona dell'elenco** f**, visualizzata sul lato destro di ogni brano.**

# **Eliminazione di brani dalla coda di riproduzione**

Per rimuovere i brani uno alla volta dalla coda now playing:

- **1 Toccare la scheda "In riproduzione".**
- **2** Toccare l'icona Queue **de** nell'angolo in alto a destra **della schermata.**
- **3** Toccare l'icona Pencil *e* per passare alla modalità **Edit.**
- **4 Toccare uno o più brani da eliminare.**
- **5** Toccare l'icona Delete **q** per eliminare tutti i brani **selezionati dalla coda di riproduzione.**

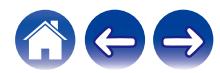
# **Eliminazione di tutti i brani dalla coda di riproduzione**

Per rimuovere tutti i brani dalla coda now playing:

- **1 Toccare la scheda "In riproduzione".**
- **2** Toccare l'icona Queue **de** nell'angolo in alto a destra **della schermata.**
- **3** Toccare l'icona Delete **g** per confermare che si **desiderano eliminare tutti i brani dalla coda.**

# **Salvataggio delle playlist**

È possibile salvare la coda now playing come playlist HEOS che è possibile richiamare più tardi. La nuova playlist sarà disponibile tramite il pulsante Playlists nella scheda "Musica" di ogni app controller collegata al sistema HEOS.

- **1 Toccare la scheda "In riproduzione".**
- **2** Toccare l'icona Queue **de** nell'angolo in alto a destra **della schermata.**
- **3 Toccare l'icona Save** h**.**
- **4** Immettere il nome della playlist e toccare l'icona  $\mathbf{\n}$ .

# **Esecuzione della riproduzione ripetuta e della riproduzione casuale**

I controlli di riproduzione sono visibili nella schermata "In riproduzione".

- **1 Toccare la scheda "In riproduzione".**
- **12 Toccare i comandi di ripetizione**  $\bullet$  **e casuale**  $\cdot$ **.**

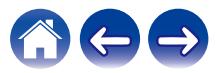

# **Uso dei preferiti**

Il sistema HEOS utilizza una funzione "Preferiti HEOS" per creare una selezione delle stazioni preferite di cui si desidera avviare rapidamente la riproduzione.

È possibile selezionare le stazioni da sorgenti musicali online, quali flussi di tipo "Radio" o "Station". "Preferiti HEOS" visualizza un elenco delle stazioni di vari servizi.

## ■ Aggiunta ai preferiti HEOS

Selezionare una stazione di una sorgente musicale online. Quando viene visualizzata la schermata del menu delle operazioni, selezionare "Aggiungi stazione a preferiti HEOS".

#### **NOTA**

0 È anche possibile effettuare questa operazione selezionando "Aggiungi stazione a preferiti HEOS" dal menu della stazione correntemente riprodotta.

- Eliminazione di una stazione dai preferiti **HEOS**
- **1 Toccare la scheda "Musica".**
- **2 Selezionare "Preferiti".**
- **3** Toccare l'icona Pencil *e* per passare alla modalità **Edit.**
- **4 Toccare "Elimina" per la stazione che si desidera eliminare.**

# **Funzione AirPlay**

I file musicali memorizzati su iPhone, iPod touch, iPad o iTunes possono essere riprodotti su questa unità tramite la rete.

#### **NOTA**

0 La schermata potrebbe differire in base al sistema operativo e alle versioni del software.

#### **Questo dispositivo supporta AirPlay 2®.**

Sincronizza più dispositivi/altoparlanti compatibili con AirPlay 2 per una riproduzione simultanea.

### $\overline{\mathscr{E}}$

0 Questa unità supporta AirPlay 2 e richiede iOS 11.4 o successivi.

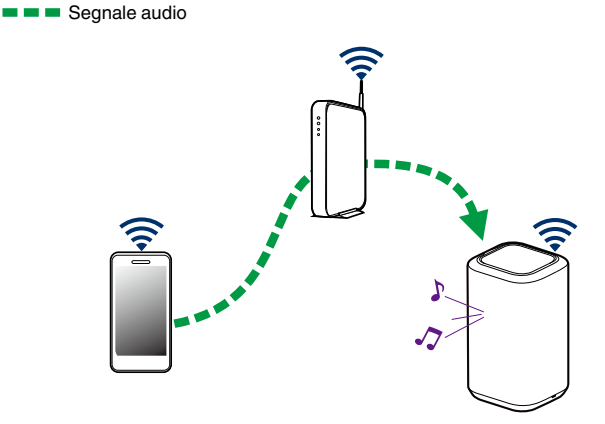

# **Riproduzione di brani da iPhone, iPod touch o iPad**

Se si aggiorna "iPhone/iPod touch/iPad" a iOS 4.2.1 o versioni successive, è possibile riprodurre in streaming la musica memorizzata in "iPhone/iPod touch/iPad" direttamente su questa unità.

- **1 Collegare iPhone, iPod touch o iPad tramite Wi-Fi alla stessa rete di questa unità.**
	- 0 Per maggiori dettagli, consultare il manuale del proprio dispositivo.
- **2 Riprodurre il brano desiderato su iPhone, iPod touch o iPad.**

L'icona AirPlay verrà visualizzata sullo schermo di iPhone, iPod touch o iPad.

## **3 Toccare l'icona AirPlay e selezionare questa unità.**

[Esempio] iOS 12 [Esempio] iOS 9

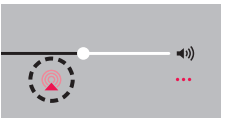

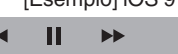

**Drop: Complete** 

ryone

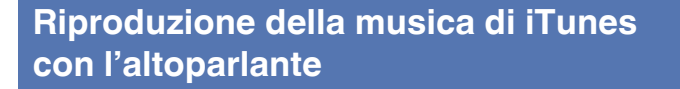

- **1 Installare iTunes 10 o versione successiva su un Mac o PC Windows collegato alla stessa rete di questa unità.**
- **2 Avviare iTunes e fare clic sull'icona AirPlay per selezionare questa unità.**

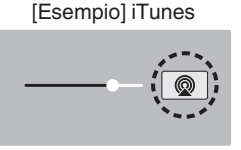

**3 Scegliere un brano e fare clic su Riprodurre in iTunes.**

Il brano verrà riprodotto su questa unità.

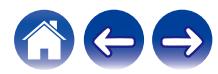

# **Riproduzione di un brano dal proprio iPhone, iPod touch o iPad su più dispositivi sincronizzati (AirPlay 2)**

I brani riprodotti da iPhone, iPod touch o iPad che supportano iOS 11.4 o versioni successive possono essere sincronizzati su più dispositivi che supportano AirPlay 2 per una riproduzione simultanea.

#### **1 Riprodurre il brano sull'iPhone, sull'iPod touch o sull'iPad.**

Sullo schermo dell'iPhone, dell'iPod touch o dell'iPad viene visualizzato l'icona AirPlay.

# $\blacktriangleleft$  $\ddotsc$

## **2 Toccare l'icona AirPlay.**

Visualizza un elenco dei dispositivi/altoparlanti che possono essere riprodotti sulla stessa rete.

0 Un cerchio viene visualizzato a destra dei dispositivi compatibili con AirPlay 2.

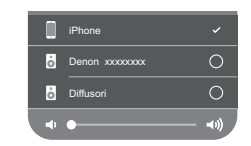

- **3 Toccare i dispositivi/altoparlanti che si desidera utilizzare.**
	- 0 È possibile selezionare più dispositivi compatibili con AirPlay 2.
	- 0 Il volume può essere regolato individualmente per ciascun dispositivo o per tutti i dispositivi sincronizzati simultaneamente.

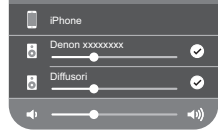

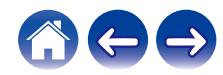

# **Regolazione delle impostazioni dell'altoparlante**

È possibile regolare impostazioni specifiche per ciascuno degli altoparlanti nel proprio sistema:

- **1 Selezionare l'icona Impostazioni <b>a** nell'angolo **superiore sinistro del menu "Musica" principale per visualizzare il menu Impostazioni.**
- **2 Selezionare "I miei dispositivi" per visualizzare un elenco dei propri altoparlanti.**
- **3 Scegliere l'altoparlante da regolare.**

## **Modifica del nome di un altoparlante**

- **1 Selezionare "Nome".**
- **2 Selezionare o immettere un nuovo nome per l'altoparlante.**
- **3 Toccare l'icona** i **per salvare le modifiche.**

# **Modifica della connessione alla rete wireless**

#### **1 Selezionare "Rete".**

Viene visualizzato un elenco di reti wireless a cui l'altoparlante può accedere.

## **2 Selezionare la rete alla quale collegare l'altoparlante.**

Attendere la modifica della connessione dell'altoparlante.

#### **NOTA**

0 Se l'altoparlante è connesso a una rete Ethernet cablata, viene selezionata automaticamente la connessione di rete cablata. Per ritornare all'utilizzo di una rete wireless, è necessario scollegare il cavo Ethernet dal pannello posteriore dell'altoparlante.

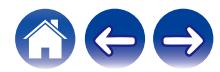

# **Modifica dell'equalizzatore dell'altoparlante**

- **1 Selezionare "EQ".**
- **2 Regolare "Alti" e "Bassi".**

#### **NOTA**

0 Selezionare il pulsante Reset per ripristinare le impostazioni predefinite.

# **Regolazione della qualità audio**

Consente di selezionare l'opzione di transcodifica per la ritrasmissione dell'audio da un altoparlante a un altro altoparlante (o gruppo di dispositivi) attraverso la rete.

Quando impostate su sorgenti audio con bit rate elevato provenienti dal primo dispositivo (ad esempio ingressi analogici, WAV, FLAC e PCM) vengono transcodificate per garantire il massimo livello di affidabilità per il flusso audio.

## **1 Selezionare "Qualità".**

**2 Selezionare "Normale" (impostazione predefinita) o "Alto".**

• Se è stato selezionato "Alto" e si riscontrano interruzioni audio quando si effettua lo streaming delle sorgenti da un dispositivo ad altri dispositivi, selezionare "Normale" (impostazione predefinita).

# **Regolazione della luminosità dell'indicatore luminoso di stato**

- **1 Selezionare "Led di stato".**
- **2 Regolare la luminosità aumentandola o riducendola, oppure impostare il cursore sulla posizione OFF per disattivare completamente l'indicatore luminoso di stato.**

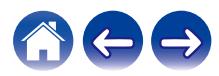

# **Impostazioni avanzate dell'altoparlante**

#### **Attenzione**

0 La regolazione di queste impostazioni può comportare la disconnessione dalla rete e rendere l'altoparlante inutilizzabile. Utilizzare queste funzionalità solo se si è esperti in queste procedure.

## $\blacksquare$  Impostazioni di rete

- **1 Selezionare "Avanzate".**
- **2 Selezionare la scheda "NETWORK SETTINGS".**
- **3 Scorrere verso il basso per visualizzare tutte le opzioni per:**
	- **a. Network Interface (Ethernet or Wireless)**
	- **b. Wireless Settings**
	- **c. IP Address Settings (Automatic or Manual)**
	- **d. Wireless Power Saving**
- **4 Selezionare Save Settings per applicare le nuove impostazioni oppure Cancel Changes per ripristinare quelle precedenti.**

### o **Informazioni relative alla funzione di risparmio di energia delle trasmissioni wireless**

La funzione Wireless Power Saving (risparmio di energia delle trasmissioni wireless) consente di risparmiare energia spegnendo la radio wireless all'interno dell'altoparlante quando quest'ultimo è collegato a una rete Ethernet. Se si scollega il cavo Ethernet dall'altoparlante, la funzione Wireless Power Saving si disattiva e la radio wireless viene attivata automaticamente, in modo che sia possibile rilevare l'altoparlante sulla propria rete wireless.

#### **NOTA**

0 Se la funzione Risparmio di energia in wireless è attivata (ON), l'alimentazione del Wi-Fi viene attivata temporaneamente quando si accede alla schermata "I miei dispositivi" - ("Nome del dispositivo") - "Rete" nell'app HEOS, oppure ogni volta che si preme il pulsante CONNECT sul dispositivo.

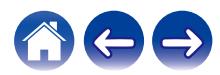

## <span id="page-44-0"></span>**Firmware upgrade**

- **1 Selezionare "Avanzate".**
- **2 Selezionare la scheda "FIRMWARE UPDATE".**

## $\Box$  Update status

**Verificare manualmente la disponibilità di un aggiornamento del firmware.**

## $\Box$  **Allow updates**

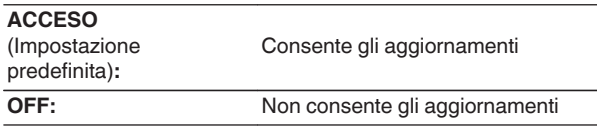

**3 Selezionare Save Settings per applicare le nuove impostazioni oppure Cancel Changes per ripristinare quelle precedenti.**

## o **Informazioni**

Visualizzazione dei dettagli tecnici relativi all'altoparlante.

- **1 Selezionare "Avanzate".**
- **2 Selezionare la scheda "ABOUT".**
- **3 Scorrere verso il basso per visualizzare le seguenti informazioni sull'altoparlante**
	- **a. Hardware**
	- **b. Software**
	- **c. Device**

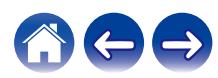

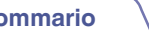

# **Aggiornamento del sistema**

Il sistema HEOS è in grado di aggiungere miglioramenti e funzionalità aggiornate tramite la connessione a internet ad alta velocità utilizzata. Attenersi alle istruzioni visualizzate sullo schermo per aggiornare l'altoparlante e/o l'app controller.

- **1 Selezionare l'icona Impostazioni** a **nell'angolo superiore sinistro del menu "Musica" principale per visualizzare il menu Impostazioni.**
- **2 Selezionare "Aggiornamento Software".**

### n **Verifica aggiornamento**

**Attenersi alle istruzioni visualizzate sullo schermo per installare qualsiasi aggiornamento disponibile per il sistema HEOS.**

## n **Aggiornamento automatico**

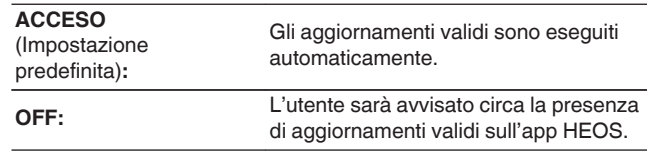

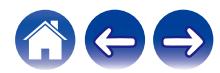

# <span id="page-46-0"></span>**Funzionalità avanzate**

Il sistema HEOS include alcune funzionalità avanzate che si potrebbe voler esplorare una volta acquisita familiarità con le operazioni di base. È possibile accedere alle funzioni avanzate del sistema HEOS seguendo questi passaggi:

- **1 Selezionare l'icona Impostazioni <b>a** nell'angolo **superiore sinistro del menu "Musica" principale per visualizzare il menu Impostazioni.**
- **2 Selezionare "Impostazioni avanzate" per visualizzare un elenco delle impostazioni disponibili.**

# **Condivisione di musica dal dispositivo mobile**

L'app HEOS include una funzionalità denominata "Condivisione musica" che è in grado di condividere la musica locale memorizzata sul dispositivo mobile con altri utenti dell'app HEOS sulla propria rete locale. Per abilitare questa funzione, selezionare "Condivisione musica" e impostarlo su "ACCESO".

Il nome del dispositivo da cui si sta effettuando la condivisione viene visualizzato come nuovo server musicale, consentendo ad altre app HEOS di sfogliare e riprodurre musica dal dispositivo utilizzato.

## **Prestazioni wireless**

È possibile verificare lo stato della connessione wireless dell'altoparlante.

### n **Qualità**

#### **Eccellente / Buona / Scarsa**

#### **NOTA**

0 Se il livello qualitativo dell'altoparlante è "Scarso", accertarsi che gli altoparlanti utilizzati non siano posizionati accanto ad altri dispositivi elettronici che potrebbero interferire con la relativa connettività wireless (ad esempio forni a microonde, telefoni cordless, televisori, e così via...)

## n **Segnale**

#### **Eccellente / Buona / Scarsa**

#### **NOTA**

0 Se il livello del segnale dell'altoparlante è "Scarso", accertarsi che gli altoparlanti utilizzati siano nel raggio d'azione della rete wireless utilizzata.

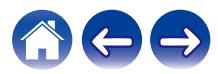

## **Invia diagnostica**

In caso di problemi relativi alla rete o al sistema HEOS, è possibile che il personale del supporto tecnico Denon chieda di selezionare questa opzione. Questa funzione invierà automaticamente al supporto tecnico Denon informazioni diagnostiche sul sistema HEOS.

#### **NOTA**

0 Non verranno inviate informazioni personali e le informazioni dell'utente non verranno condivise con altri.

# **Reimpostazione dell'app controller**

Questa funzionalità consente di ripristinare lo stato originale dell'app di controllo quando è stata installata per la prima volta sul dispositivo mobile, senza che sia necessario rimuoverla, scaricarla e reinstallarla dallo Store.

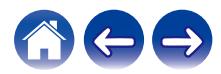

# <span id="page-48-0"></span>**Gestione alimentazione**

# **Modalità di alimentazione**

## o **Modalità di avvio rapido**

Questo altoparlante si dispone automaticamente in modalità di avvio rapido ("Quick Start Mode") per risparmiare energia, nei casi seguenti. Durante la "modalità di avvio rapido", le operazioni con l'altoparlante causano l'accensione dell'apparecchio.

Durante la "modalità di avvio rapido", il LED di stato si illumina in blu attenuato.

### n **Ethernet**

Dopo circa 20 minuti senza operazioni e nessun accesso alla rete dopo la riproduzione di musica tramite Ethernet.

## n **Wi-Fi**

Dopo circa 20 minuti senza operazioni e nessun accesso alla rete dopo la riproduzione di musica tramite Wi-Fi.

## n **USB**

Dopo circa 20 minuti senza operazioni e nessun accesso alla rete dopo la riproduzione di musica da un dispositivo di memoria USB.

## n **Bluetooth**

Dopo che la connessione Bluetooth è disconnessa e sono circa 20 minuti senza operazioni e nessun accesso alla rete dopo la riproduzione di musica tramite Bluetooth.

## n **AUX IN**

Dopo circa 20 minuti di audio assente.

## ■ Deep standby

Il dispositivo è inoltre in grado di accedere automaticamente a "Deep standby" ogni volta che la connessione di rete cablata o wireless viene rimossa per più di 60 minuti in Modalità di avvio rapido "Quick Start Mode". Il LED del pannello anteriore si spegne durante Deep standby. Premere qualsiasi pulsante per accendere l'apparecchio.

## $\overline{\mathscr{L}}$

• Inoltre, se si preme il pulsante  $\blacktriangleright$ II per 5 secondi, il dispositivo si dispone in modalità Deep standby (standby profondo).

## ■ Spento

Per spegnere completamente l'alimentazione del dispositivo, è necessario scollegare la spina principale dalla presa di corrente.

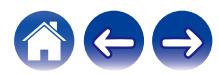

# <span id="page-49-0"></span>**Risoluzione dei problemi di base**

# **Impossibile collegare l'altoparlante alla rete**

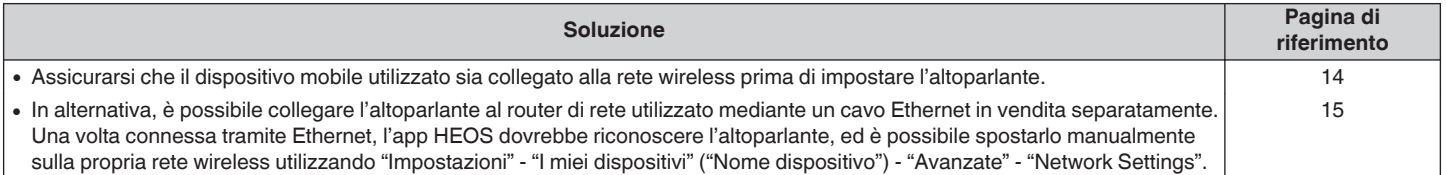

# **Impossibile associare un dispositivo mobile Bluetooth all'altoparlante**

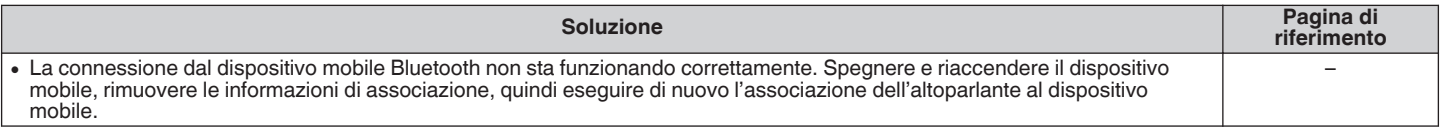

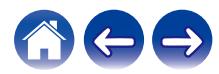

## **Non si riesce a sentire la musica via Bluetooth**

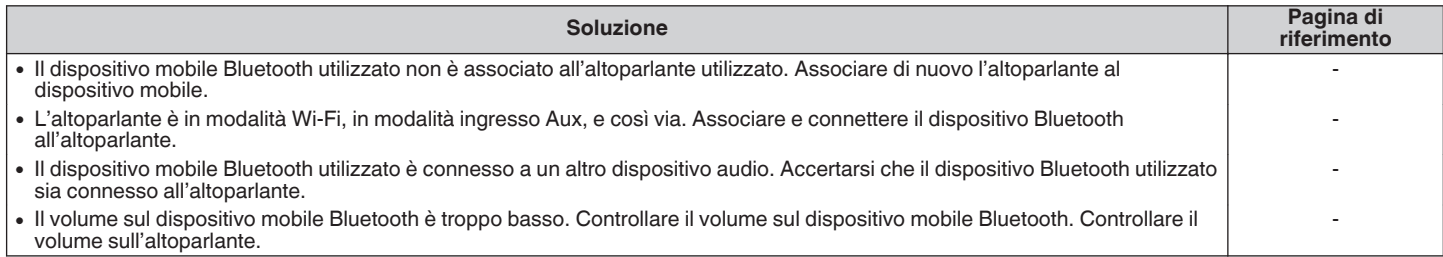

# **La musica a volte si interrompe o ritarda**

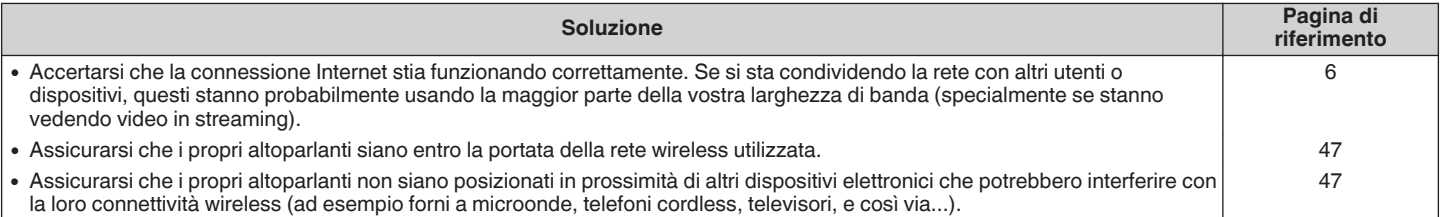

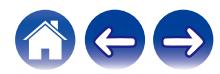

# **Si sente un ritardo quando si utilizza l'ingresso AUX con il televisore**

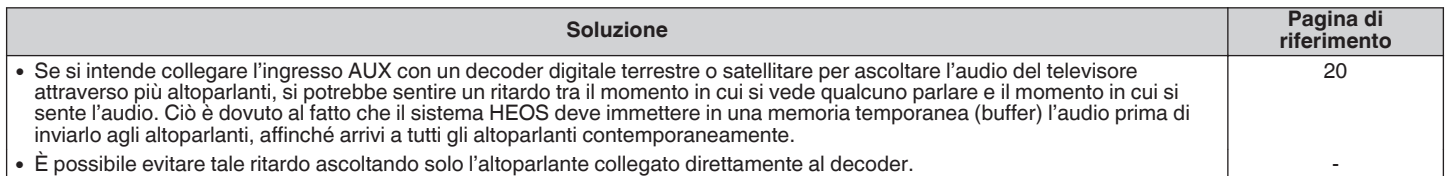

## **Collegamento a una rete utilizzando un dispositivo iOS**

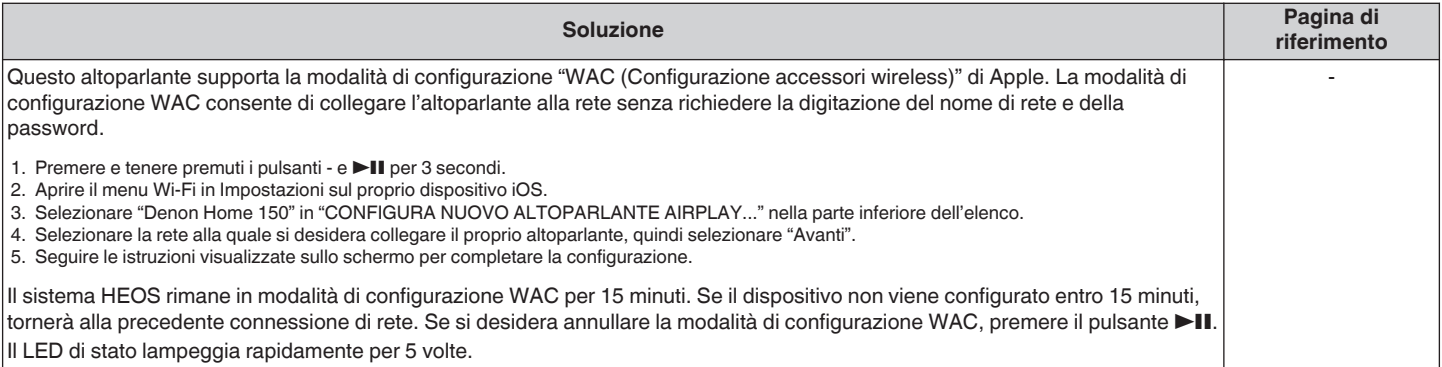

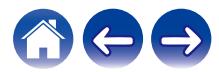

# **L'altoparlante non si collega alla rete tramite cavo audio**

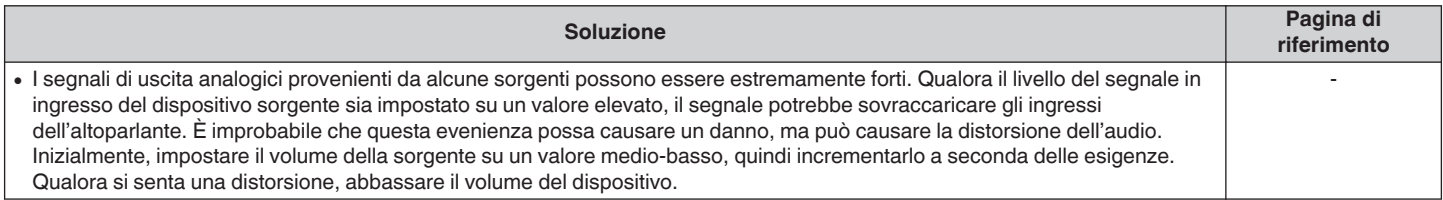

# **Collegamento a una rete WPS**

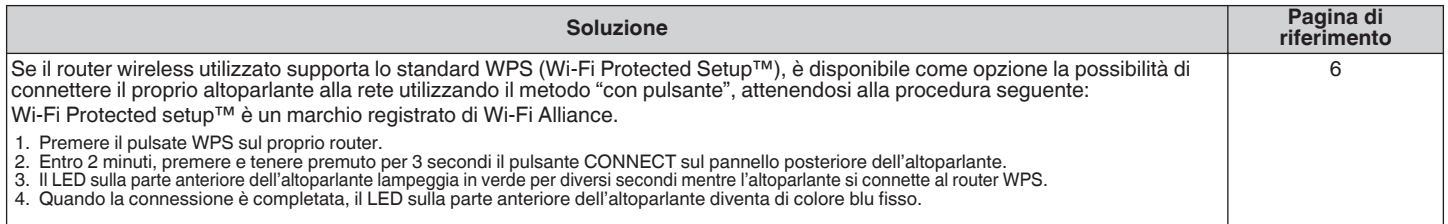

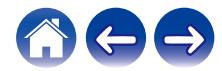

<span id="page-53-0"></span>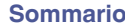

# **Ripristino dell'altoparlante**

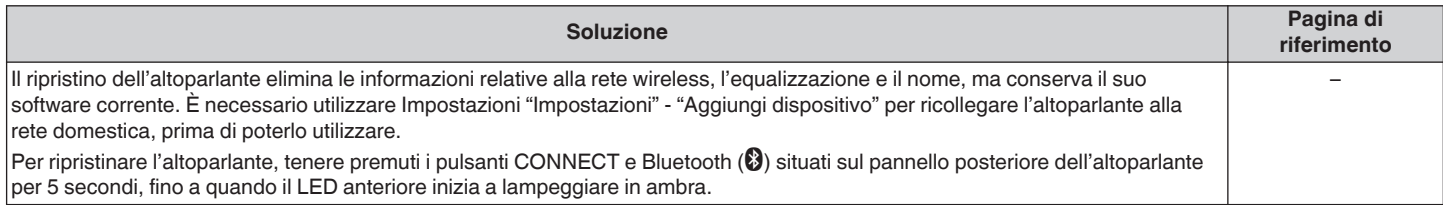

# **I pulsanti non funzionano correttamente**

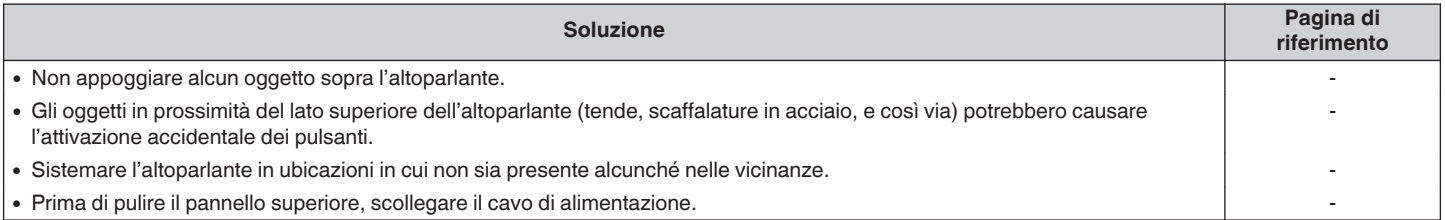

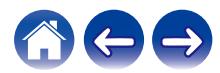

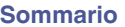

# <span id="page-54-0"></span>**Tabella dei LED di stato**

I LED sul pannello anteriore cambiano per indicare lo stato corrente dell'altoparlante.

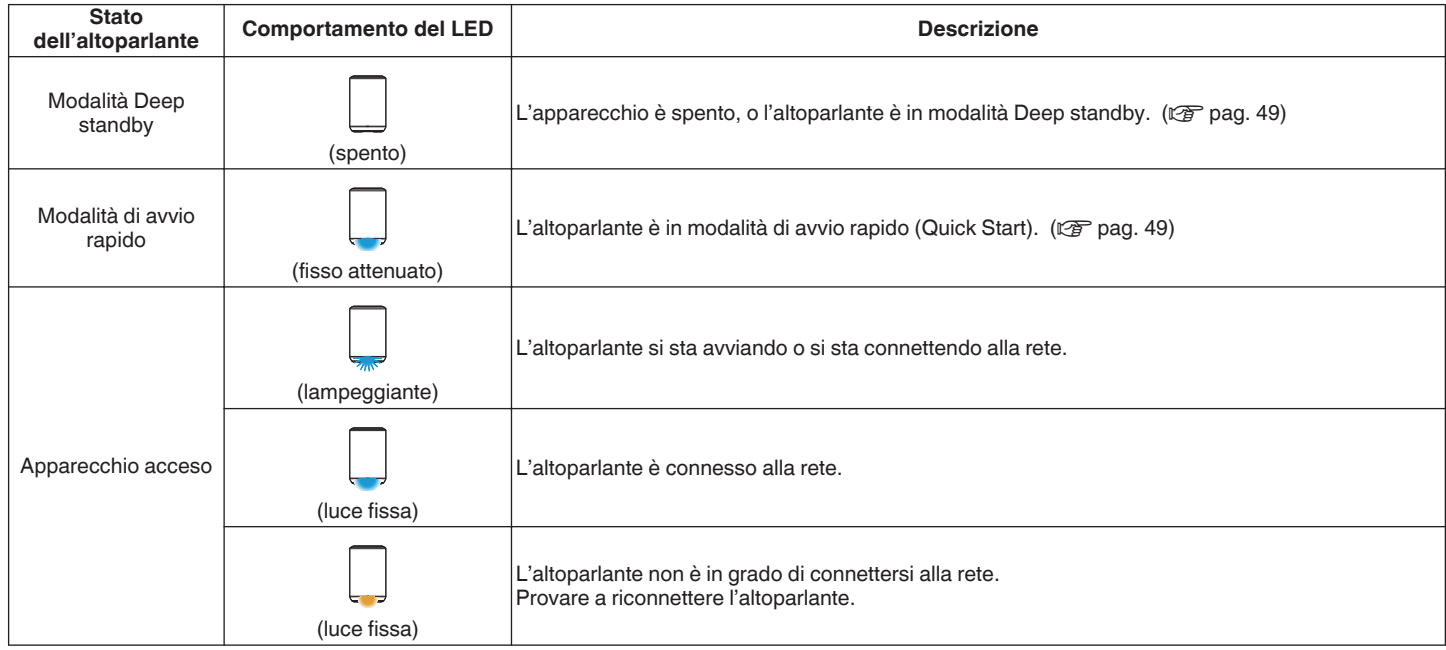

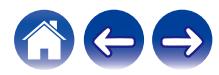

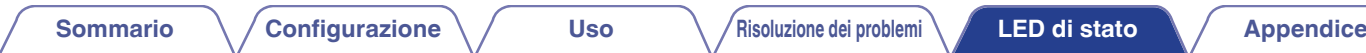

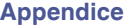

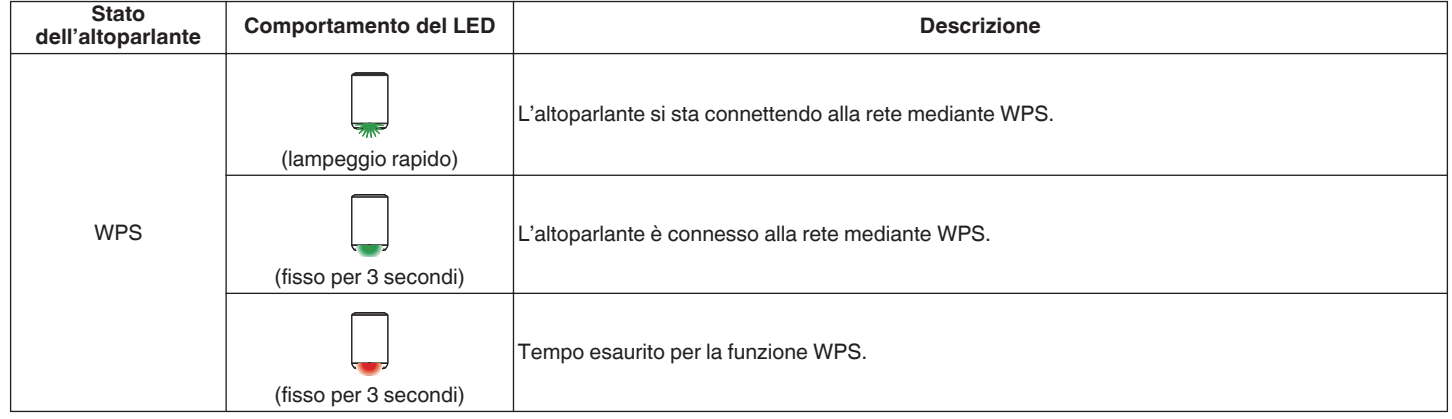

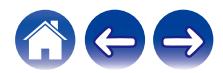

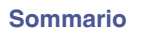

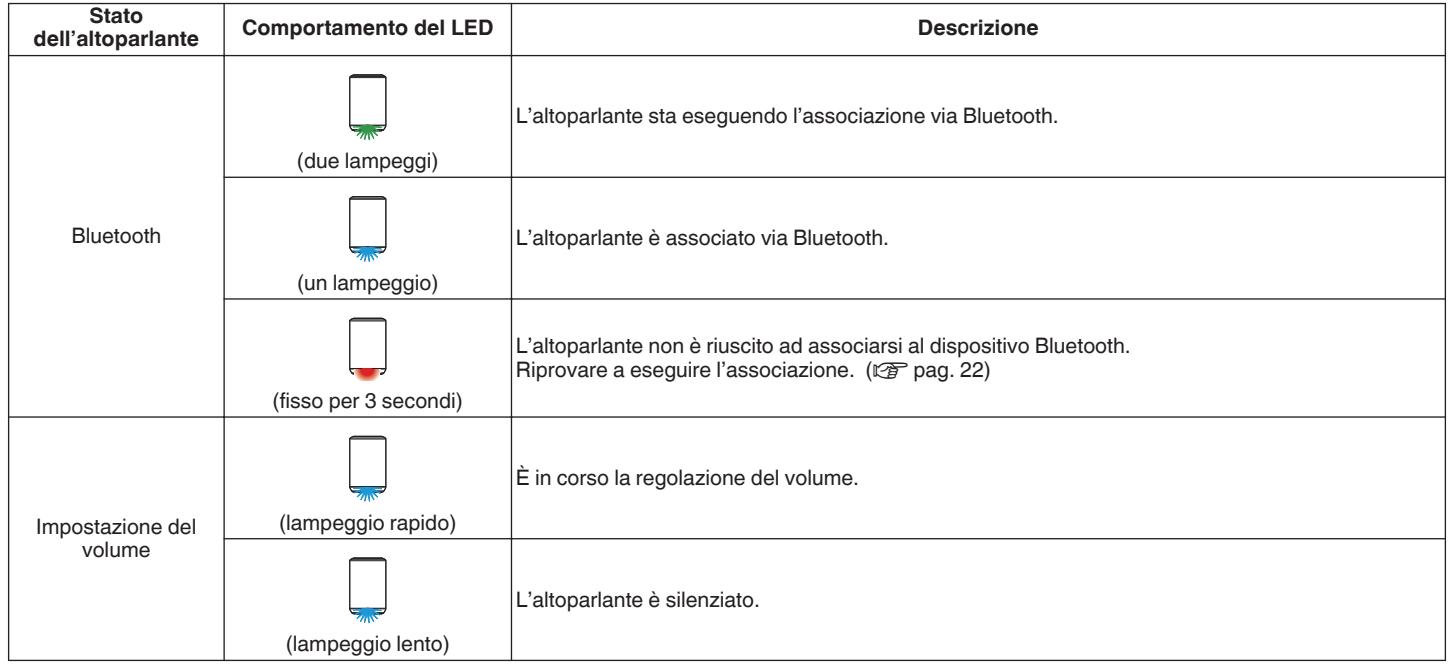

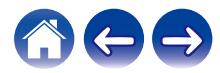

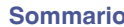

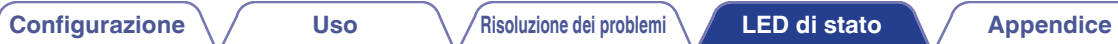

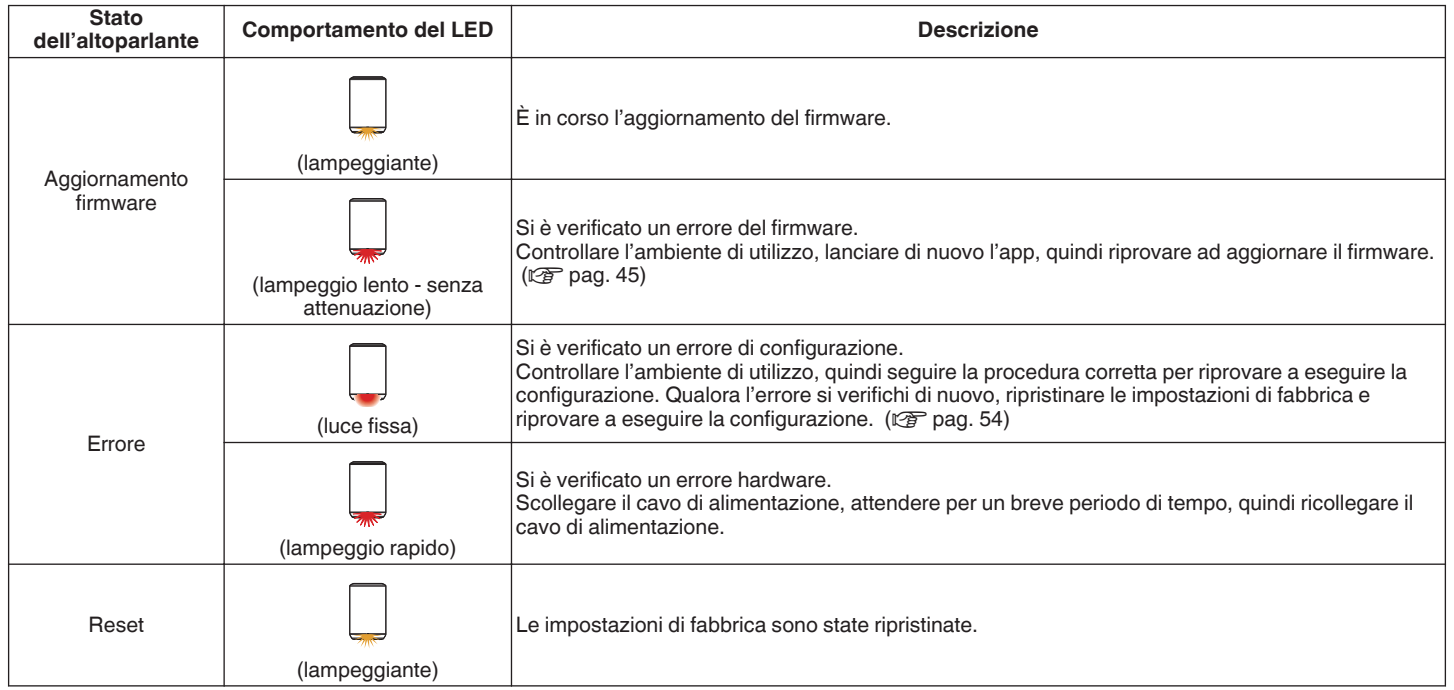

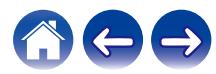

# <span id="page-58-0"></span>**Tipi di file e codec supportati**

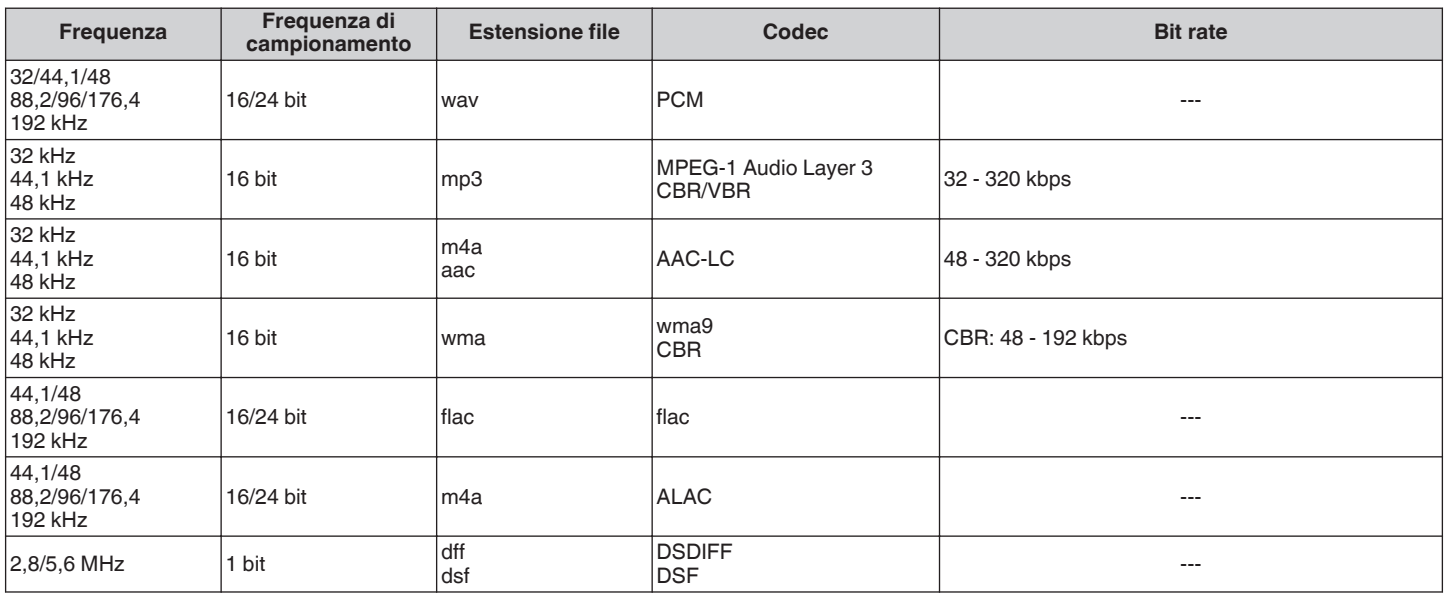

#### **NOTA**

0 I file protetti da DRM, come Apple Fairplay DRM, non sono supportati.

0 Se si seleziona una sorgente musicale con un alto bit rate o ad alta risoluzione, è impostato dal codec sul livello appropriato prima di essere trasferito in uscita.

0 Il decoder ALAC viene distribuito con licenza Apache, versione 2.0 (**http://www.apache.org/licenses/LICENSE-2.0**)

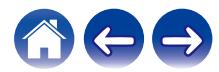

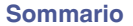

# **Specifiche tecniche**

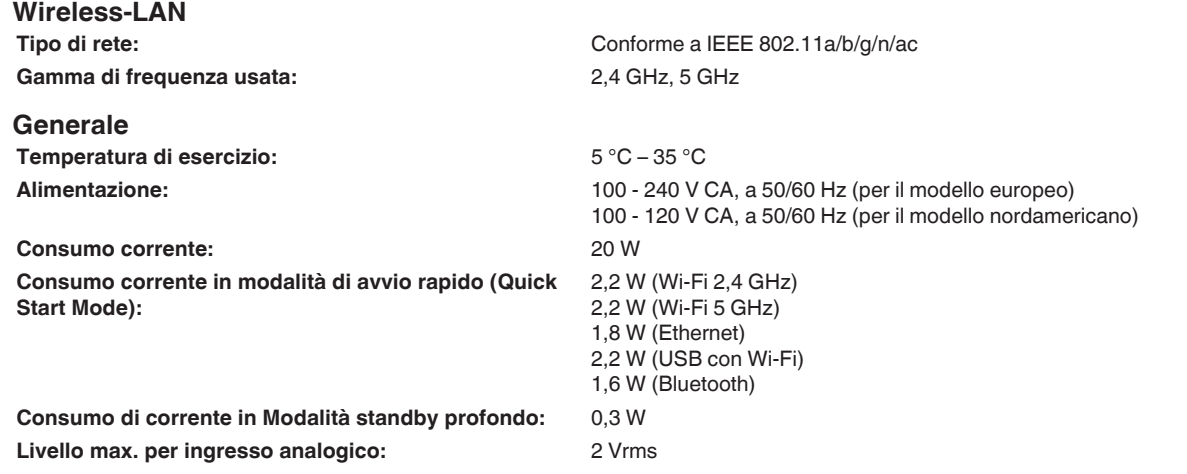

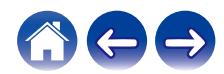

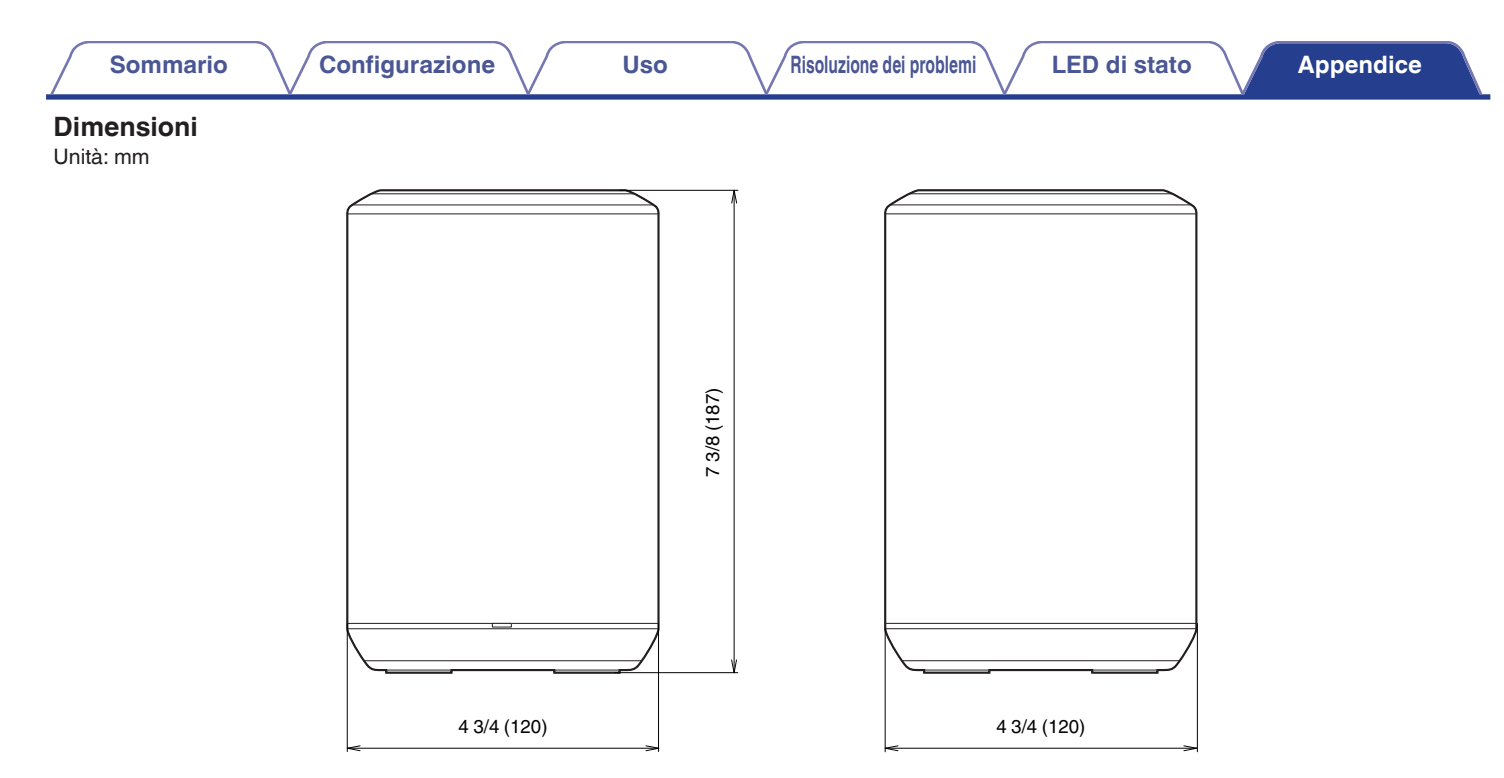

## **Peso: 1,7 kg**

Per motivi di miglioramento del prodotto, le specifiche ed il design sono soggetti a modifiche senza preavviso.

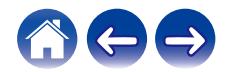

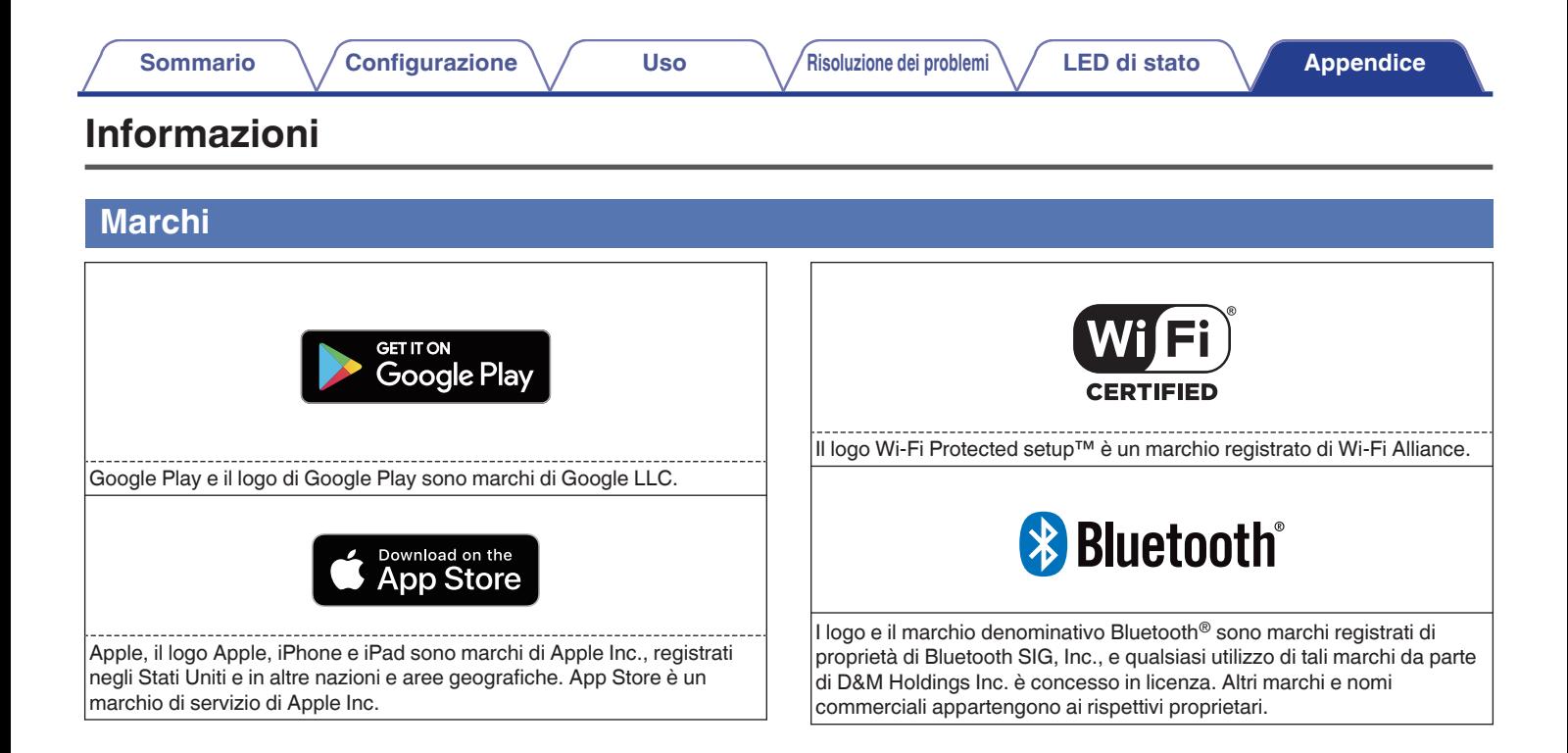

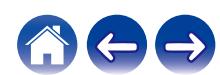

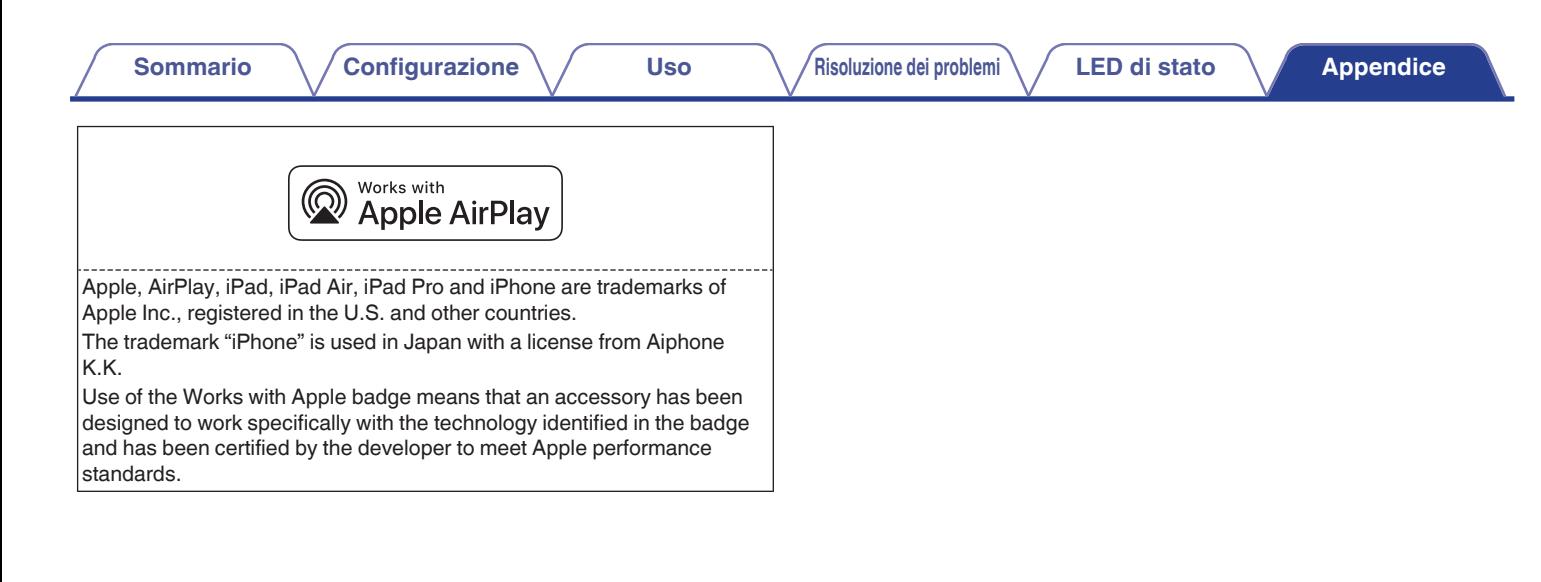

## **Licenza**

#### **Informazioni sulla licenza relativa al software utilizzato nell'unità**

#### **Informazioni sulla licenza GPL (GNU-General Public License), LGPL (GNU Lesser General Public License)**

Questo prodotto utilizza software GPL/LGPL e software sviluppato da altre società.

Dopo l'acquisto del prodotto, è possibile procurarsi, modificare o distribuire il codice sorgente del software GPL/LGPL utilizzato nel prodotto.

Denon fornisce il codice sorgente in base alle licenze GPL e LPGL al costo effettivo previa richiesta al centro assistenza clienti. Si noti tuttavia che Denon non fornisce alcuna garanzia in merito al codice sorgente. Non offre inoltre alcun supporto per il contenuto del codice sorgente.

Questa sezione descrive la licenza software usata per questa unità. Per salvaguardare la correttezza del contenuto, viene usata la versione originale in lingua inglese.

## n **GPL**

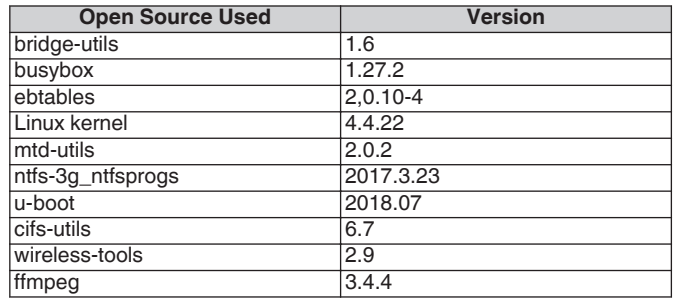

## n **LGPL**

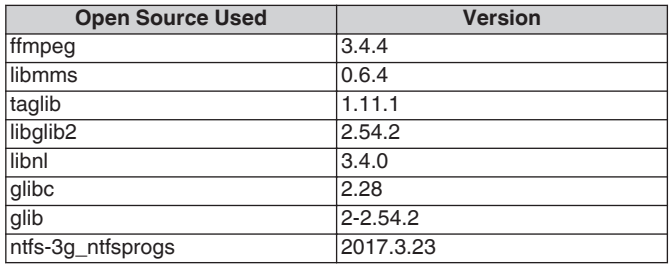

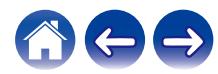

**[Sommario](#page-1-0) [Configurazione](#page-13-0)**  $\langle$  **[Uso](#page-15-0) [Appendice](#page-58-0) [LED di stato](#page-54-0) Appendice** 

## n **Mbed TLS-2.7.5**

Apache License

Version 2.0, January 2004 http://www.apache.org/licenses/

#### TERMS AND CONDITIONS FOR USE, REPRODUCTION, AND DISTRIBUTION

#### 1. Definitions.

"License" shall mean the terms and conditions for use, reproduction, and distribution as defined by Sections 1 through 9 of this document.

"Licensor" shall mean the copyright owner or entity authorized by the copyright owner that is granting the License.

"Legal Entity" shall mean the union of the acting entity and all other entities that control, are controlled by, or are under common control with that entity. For the purposes of this definition, "control" means (i) the power, direct or indirect, to cause the direction or management of such entity, whether by contract or otherwise, or (ii) ownership of fifty percent (50 %) or more of the outstanding shares, or (iii) beneficial ownership of such entity.

"You" (or "Your") shall mean an individual or Legal Entity exercising permissions granted by this License.

"Source" form shall mean the preferred form for making modifications, including but not limited to software source code, documentation source, and configuration files.

"Object" form shall mean any form resulting from mechanical transformation or translation of a Source form, including but not limited to compiled object code, generated documentation, and conversions to other media types.

"Work" shall mean the work of authorship, whether in Source or Object form, made available under the License, as indicated by a copyright notice that is included in or attached to the work (an example is provided in the Appendix below).

"Derivative Works" shall mean any work, whether in Source or Object form, that is based on (or derived from) the Work and for which the editorial revisions, annotations, elaborations, or other modifications represent, as a whole, an original work of authorship. For the purposes of this License, Derivative Works shall not include works that remain separable from, or merely link (or bind by name) to the interfaces of, the Work and Derivative Works thereof.

"Contribution" shall mean any work of authorship, including the original version of the Work and any modifications or additions to that Work or Derivative Works thereof, that is intentionally submitted to Licensor for inclusion in the Work by the copyright owner or by an individual or Legal Entity authorized to submit on behalf of the copyright owner. For the purposes of this definition, "submitted" means any form of electronic, verbal, or written communication sent to the Licensor or its representatives, including but not limited to communication on electronic mailing lists, source code control systems, and issue tracking systems that are managed by, or on behalf of, the Licensor for the purpose of discussing and improving the Work, but excluding communication that is conspicuously marked or otherwise designated in writing by the copyright owner as "Not a Contribution."

"Contributor" shall mean Licensor and any individual or Legal Entity on behalf of whom a Contribution has been received by Licensor and subsequently incorporated within the Work.

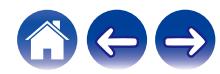

**[Sommario](#page-1-0) [Configurazione](#page-13-0)**  $\langle$  **[Uso](#page-15-0) [Appendice](#page-58-0) [LED di stato](#page-54-0) Appendice** 

- 2. Grant of Copyright License. Subject to the terms and conditions of this License, each Contributor hereby grants to You a perpetual, worldwide, non-exclusive, no-charge, royalty-free, irrevocable copyright license to reproduce, prepare Derivative Works of, publicly display, publicly perform, sublicense, and distribute the Work and such Derivative Works in Source or Object form.
- 3. Grant of Patent License. Subject to the terms and conditions of this License, each Contributor hereby grants to You a perpetual, worldwide, non-exclusive, no-charge, royalty-free, irrevocable (except as stated in this section) patent license to make, have made, use, offer to sell, sell, import, and otherwise transfer the Work, where such license applies only to those patent claims licensable by such Contributor that are necessarily infringed by their Contribution(s) alone or by combination of their Contribution(s) with the Work to which such Contribution(s) was submitted. If You institute patent litigation against any entity (including a cross-claim or counterclaim in a lawsuit) alleging that the Work or a Contribution incorporated within the Work constitutes direct or contributory patent infringement, then any patent licenses granted to You under this License for that Work shall terminate as of the date such litigation is filed.
- 4. Redistribution. You may reproduce and distribute copies of the Work or Derivative Works thereof in any medium, with or without modifications, and in Source or Object form, provided that You meet the following conditions:

(a) You must give any other recipients of the Work or Derivative Works a copy of this License; and

(b) You must cause any modified files to carry prominent notices stating that You changed the files; and

(c) You must retain, in the Source form of any Derivative Works that You distribute, all copyright, patent, trademark, and attribution notices from the Source form of the Work, excluding those notices that do not pertain to any part of the Derivative Works; and

(d) If the Work includes a "NOTICE" text file as part of its distribution, then any Derivative Works that You distribute must include a readable copy of the attribution notices contained within such NOTICE file, excluding those notices that do not pertain to any part of the Derivative Works, in at least one of the following places: within a NOTICE text file distributed as part of the Derivative Works; within the Source form or documentation, if provided along with the Derivative Works; or, within a display generated by the Derivative Works, if and wherever such third-party notices normally appear. The contents of the NOTICE file are for informational purposes only and do not modify the License. You may add Your own attribution notices within Derivative Works that You distribute, alongside or as an addendum to the NOTICE text from the Work, provided that such additional attribution notices cannot be construed as modifying the License.

You may add Your own copyright statement to Your modifications and may provide additional or different license terms and conditions for use, reproduction, or distribution of Your modifications, or for any such Derivative Works as a whole, provided Your use, reproduction, and distribution of the Work otherwise complies with the conditions stated in this License.

5. Submission of Contributions. Unless You explicitly state otherwise, any Contribution intentionally submitted for inclusion in the Work by You to the Licensor shall be under the terms and conditions of this License, without any additional terms or conditions. Notwithstanding the above, nothing herein shall supersede or modify the terms of any separate license agreement you may have executed with Licensor regarding such Contributions.

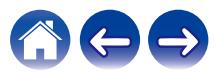

- 6. Trademarks. This License does not grant permission to use the trade names, trademarks, service marks, or product names of the Licensor, except as required for reasonable and customary use in describing the origin of the Work and reproducing the content of the NOTICE file.
- 7. Disclaimer of Warranty. Unless required by applicable law or agreed to in writing, Licensor provides the Work (and each Contributor provides its Contributions) on an "AS IS" BASIS, WITHOUT WARRANTIES OR CONDITIONS OF ANY KIND, either express or implied, including, without limitation, any warranties or conditions of TITLE, NON-INFRINGEMENT, MERCHANTABILITY, or FITNESS FOR A PARTICULAR PURPOSE. You are solely responsible for determining the appropriateness of using or redistributing the Work and assume any risks associated with Your exercise of permissions under this License.
- 8. Limitation of Liability. In no event and under no legal theory, whether in tort (including negligence), contract, or otherwise, unless required by applicable law (such as deliberate and grossly negligent acts) or agreed to in writing, shall any Contributor be liable to You for damages, including any direct, indirect, special, incidental, or consequential damages of any character arising as a result of this License or out of the use or inability to use the Work (including but not limited to damages for loss of goodwill, work stoppage, computer failure or malfunction, or any and all other commercial damages or losses), even if such Contributor has been advised of the possibility of such damages.

9. Accepting Warranty or Additional Liability. While redistributing the Work or Derivative Works thereof, You may choose to offer, and charge a fee for, acceptance of support, warranty, indemnity, or other liability obligations and/or rights consistent with this License. However, in accepting such obligations, You may act only on Your own behalf and on Your sole responsibility, not on behalf of any other Contributor, and only if You agree to indemnify, defend, and hold each Contributor harmless for any liability incurred by, or claims asserted against, such Contributor by reason of your accepting any such warranty or additional liability.

#### END OF TERMS AND CONDITIONS

APPENDIX: How to apply the Apache License to your work.

To apply the Apache License to your work, attach the following boilerplate notice, with the fields enclosed by brackets "[]" replaced with your own identifying information. (Don't include the brackets!) The text should be enclosed in the appropriate comment syntax for the file format. We also recommend that a file or class name and description of purpose be included on the same "printed page" as the copyright notice for easier identification within third-party archives.

#### Copyright [yyyy] [name of copyright owner]

Licensed under the Apache License, Version 2.0 (the "License"); you may not use this file except in compliance with the License. You may obtain a copy of the License at

#### http://www.apache.org/licenses/LICENSE-2.0

Unless required by applicable law or agreed to in writing, software distributed under the License is distributed on an "AS IS" BASIS, WITHOUT WARRANTIES OR CONDITIONS OF ANY KIND, either express or implied. See the License for the specific language governing permissions and limitations under the License.

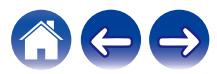

The majority of the source code in the mDNSResponder project is licensed under the terms of the Apache License, Version 2.0, available from:

<http://www.apache.org/licenses/LICENSE-2.0>

To accommodate license compatibility with the widest possible range of client code licenses, the shared library code, which is linked at runtime into the same address space as the client using it, is licensed under the terms of the "Three-Clause BSD License".

The Linux Name Service Switch code, contributed by National ICT Australia Ltd (NICTA) is licensed under the terms of the NICTA Public Software Licence (which is substantially similar to the "Three-Clause BSD License", with some additional language pertaining to Australian law).

## n **OpenAvnu-2018-07-30**

Copyright (c) 2012, Intel Corporation All rights reserved.

Redistribution and use in source and binary forms, with or without modification, are permitted provided that the following conditions are met:

- 1. Redistributions of source code must retain the above copyright notice, this list of conditions and the following disclaimer.
- 2. Redistributions in binary form must reproduce the above copyright notice, this list of conditions and the following disclaimer in the documentation and/or other materials provided with the distribution.
- 3. Neither the name of the Intel Corporation nor the names of its contributors may be used to endorse or promote products derived from this software without specific prior written permission.

THIS SOFTWARE IS PROVIDED BY THE COPYRIGHT HOLDERS AND CONTRIBUTORS "AS IS" AND ANY EXPRESS OR IMPLIED WARRANTIES, INCLUDING, BUT NOT LIMITED TO, THE IMPLIED WARRANTIES OF MERCHANTABILITY AND FITNESS FOR A PARTICULAR PURPOSE ARE DISCLAIMED. IN NO EVENT SHALL THE COPYRIGHT OWNER OR CONTRIBUTORS BE LIABLE FOR ANY DIRECT, INDIRECT, INCIDENTAL, SPECIAL, EXEMPLARY, OR CONSEQUENTIAL DAMAGES (INCLUDING, BUT NOT LIMITED TO, PROCUREMENT OF SUBSTITUTE GOODS OR SERVICES; LOSS OF USE, DATA, OR PROFITS; OR BUSINESS INTERRUPTION) HOWEVER CAUSED AND ON ANY THEORY OF LIABILITY, WHETHER IN CONTRACT, STRICT LIABILITY, OR TORT (INCLUDING NEGLIGENCE OR OTHERWISE) ARISING IN ANY WAY OUT OF THE USE OF THIS SOFTWARE, EVEN IF ADVISED OF THE POSSIBILITY OF SUCH DAMAGE.

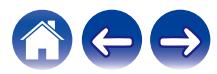

### n **fmt-5.1.0**

Copyright (c) 2012 - 2016, Victor Zverovich

All rights reserved.

Redistribution and use in source and binary forms, with or without modification, are permitted provided that the following conditions are met:

- 1. Redistributions of source code must retain the above copyright notice, this list of conditions and the following disclaimer.
- 2. Redistributions in binary form must reproduce the above copyright notice, this list of conditions and the following disclaimer in the documentation and/or other materials provided with the distribution.

THIS SOFTWARE IS PROVIDED BY THE COPYRIGHT HOLDERS AND CONTRIBUTORS "AS IS" AND ANY EXPRESS OR IMPLIED WARRANTIES, INCLUDING, BUT NOT LIMITED TO, THE IMPLIED WARRANTIES OF MERCHANTABILITY AND FITNESS FOR A PARTICULAR PURPOSE ARE DISCLAIMED. IN NO EVENT SHALL THE COPYRIGHT OWNER OR CONTRIBUTORS BE LIABLE FOR ANY DIRECT, INDIRECT, INCIDENTAL, SPECIAL, EXEMPLARY, OR CONSEQUENTIAL DAMAGES (INCLUDING, BUT NOT LIMITED TO, PROCUREMENT OF SUBSTITUTE GOODS OR SERVICES; LOSS OF USE, DATA, OR PROFITS; OR BUSINESS INTERRUPTION) HOWEVER CAUSED AND ON ANY THEORY OF LIABILITY, WHETHER IN CONTRACT, STRICT LIABILITY, OR TORT (INCLUDING NEGLIGENCE OR OTHERWISE) ARISING IN ANY WAY OUT OF THE USE OF THIS SOFTWARE, EVEN IF ADVISED OF THE POSSIBILITY OF SUCH DAMAGE.

## n **libtar-1.2.20**

Copyright (c) 1998-2003 University of Illinois Board of Trustees Copyright (c) 1998-2003 Mark D. Roth All rights reserved.

Developed by: Campus Information Technologies and Educational Services, University of Illinois at Urbana-Champaign

Permission is hereby granted, free of charge, to any person obtaining a copy of this software and associated documentation files (the "Software"), to deal with the Software without restriction, including without limitation the rights to use, copy, modify, merge, publish, distribute, sublicense, and/or sell copies of the Software, and to permit persons to whom the Software is furnished to do so, subject to the following conditions:

- \* Redistributions of source code must retain the above copyright notice, this list of conditions and the following disclaimers.
- \* Redistributions in binary form must reproduce the above copyright notice, this list of conditions and the following disclaimers in the documentation and/or other materials provided with the distribution.
- z Neither the names of Campus Information Technologies and Educational Services, University of Illinois at Urbana-Champaign, nor the names of its contributors may be used to endorse or promote products derived from this Software without specific prior written permission.

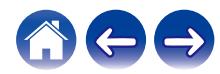

THE SOFTWARE IS PROVIDED "AS IS", WITHOUT WARRANTY OF ANY KIND, EXPRESS OR IMPLIED, INCLUDING BUT NOT LIMITED TO THE WARRANTIES OF MERCHANTABILITY, FITNESS FOR A PARTICULAR PURPOSE AND NONINFRINGEMENT. IN NO EVENT. SHALL THE CONTRIBUTORS OR COPYRIGHT HOLDERS BE LIABLE FOR ANY CLAIM, DAMAGES OR OTHER LIABILITY, WHETHER IN AN ACTION OF CONTRACT, TORT OR OTHERWISE, ARISING FROM, OUT OF OR IN CONNECTION WITH THE SOFTWARE OR THE USE OR OTHER DEALINGS WITH THE **SOFTWARE** 

## □ ARM Trusted Firmware-1.21

Copyright (c) 2013-2015, ARM Limited and Contributors. All rights reserved.

Redistribution and use in source and binary forms, with or without modification, are permitted provided that the following conditions are met:

- \* Redistributions of source code must retain the above copyright notice, this list of conditions and the following disclaimer.
- \* Redistributions in binary form must reproduce the above copyright notice, this list of conditions and the following disclaimer in the documentation and/or other materials provided with the distribution.
- z Neither the name of ARM nor the names of its contributors may be used to endorse or promote products derived from this software without specific prior written permission.

THIS SOFTWARE IS PROVIDED BY THE COPYRIGHT HOLDERS AND CONTRIBUTORS "AS IS" AND ANY EXPRESS OR IMPLIED WARRANTIES, INCLUDING, BUT NOT LIMITED TO, THE IMPLIED WARRANTIES OF MERCHANTABILITY AND FITNESS FOR A PARTICULAR PURPOSE ARE DISCLAIMED. IN NO EVENT SHALL THE COPYRIGHT HOLDER OR CONTRIBUTORS BE LIABLE FOR ANY DIRECT, INDIRECT, INCIDENTAL, SPECIAL, EXEMPLARY, OR CONSEQUENTIAL DAMAGES (INCLUDING, BUT NOT LIMITED TO, PROCUREMENT OF SUBSTITUTE GOODS OR SERVICES; LOSS OF USE, DATA, OR PROFITS; OR BUSINESS INTERRUPTION) HOWEVER CAUSED AND ON ANY THEORY OF LIABILITY, WHETHER IN CONTRACT, STRICT LIABILITY, OR TORT (INCLUDING NEGLIGENCE OR OTHERWISE) ARISING IN ANY WAY OUT OF THE USE OF THIS SOFTWARE, EVEN IF ADVISED OF THE POSSIBILITY OF SUCH DAMAGE.

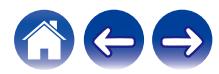

#### □ googletest-v1.8.0 **Protocol Buffers-v3.6.0**

Copyright 2008, Google Inc. All rights reserved.

Redistribution and use in source and binary forms, with or without modification, are permitted provided that the following conditions are met:

- \* Redistributions of source code must retain the above copyright notice, this list of conditions and the following disclaimer.
- \* Redistributions in binary form must reproduce the above copyright notice, this list of conditions and the following disclaimer in the documentation and/or other materials provided with the distribution.
- z Neither the name of Google Inc. nor the names of its contributors may be used to endorse or promote products derived from this software without specific prior written permission.

THIS SOFTWARE IS PROVIDED BY THE COPYRIGHT HOLDERS AND CONTRIBUTORS AS IS AND ANY EXPRESS OR IMPLIED WARRANTIES, INCLUDING, BUT NOT LIMITED TO, THE IMPLIED WARRANTIES OF MERCHANTABILITY AND FITNESS FOR A PARTICULAR PURPOSE ARE DISCLAIMED. IN NO EVENT SHALL THE COPYRIGHT OWNER OR CONTRIBUTORS BE LIABLE FOR ANY DIRECT, INDIRECT, INCIDENTAL, SPECIAL, EXEMPLARY, OR CONSEQUENTIAL DAMAGES (INCLUDING, BUT NOT LIMITED TO, PROCUREMENT OF SUBSTITUTE GOODS OR SERVICES; LOSS OF USE, DATA, OR PROFITS; OR BUSINESS INTERRUPTION) HOWEVER CAUSED AND ON ANY THEORY OF LIABILITY, WHETHER IN CONTRACT, STRICT LIABILITY, OR TORT (INCLUDING NEGLIGENCE OR OTHERWISE) ARISING IN ANY WAY OUT OF THE USE OF THIS SOFTWARE, EVEN IF ADVISED OF THE POSSIBILITY OF SUCH DAMAGE.

## □ hostapd-2.6 **wpa\_supplicant-2.6**

Copyright (c) 2002-2016, Jouni Malinen <j@w1.fi> and contributors All Rights Reserved.

These programs are licensed under the BSD license (the one with advertisement clause removed).

If you are submitting changes to the project, please see CONTRIBUTIONS file for more instructions.

This package may include either wpa\_supplicant, hostapd, or both. See README file respective subdirectories (wpa\_supplicant/ README or hostapd/README) for more details.

Source code files were moved around in v0.6.x releases and compared to earlier releases, the programs are now built by first going to a subdirectory (wpa\_supplicant or hostapd) and creating build configuration (.config) and running 'make' there (for Linux/BSD/cygwin builds).

License

-------

This software may be distributed, used, and modified under the terms of BSD license:

Redistribution and use in source and binary forms, with or without modification, are permitted provided that the following conditions are met:

- 1. Redistributions of source code must retain the above copyright notice, this list of conditions and the following disclaimer.
- 2. Redistributions in binary form must reproduce the above copyright notice, this list of conditions and the following disclaimer in the documentation and/or other materials provided with the distribution.

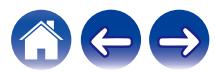

3. Neither the name(s) of the above-listed copyright holder(s) nor the names of its contributors may be used to endorse or promote products derived from this software without specific prior written permission.

THIS SOFTWARE IS PROVIDED BY THE COPYRIGHT HOLDERS AND CONTRIBUTORS AS IS AND ANY EXPRESS OR IMPLIED WARRANTIES, INCLUDING, BUT NOT LIMITED TO, THE IMPLIED WARRANTIES OF MERCHANTABILITY AND FITNESS FOR A PARTICULAR PURPOSE ARE DISCLAIMED. IN NO EVENT SHALL THE COPYRIGHT OWNER OR CONTRIBUTORS BE LIABLE FOR ANY DIRECT, INDIRECT, INCIDENTAL, SPECIAL, EXEMPLARY, OR CONSEQUENTIAL DAMAGES (INCLUDING, BUT NOT LIMITED TO, PROCUREMENT OF SUBSTITUTE GOODS OR SERVICES; LOSS OF USE, DATA, OR PROFITS; OR BUSINESS INTERRUPTION) HOWEVER CAUSED AND ON ANY THEORY OF LIABILITY, WHETHER IN CONTRACT, STRICT LIABILITY, OR TORT (INCLUDING NEGLIGENCE OR OTHERWISE) ARISING IN ANY WAY OUT OF THE USE OF THIS SOFTWARE, EVEN IF ADVISED OF THE POSSIBILITY OF SUCH DAMAGE.

#### □ libpcap-1.8.1

#### License: BSD

Redistribution and use in source and binary forms, with or without modification, are permitted provided that the following conditions are met:

- 1. Redistributions of source code must retain the above copyright notice, this list of conditions and the following disclaimer.
- 2. Redistributions in binary form must reproduce the above copyright notice, this list of conditions and the following disclaimer in the documentation and/or other materials provided with the distribution.
- 3. The names of the authors may not be used to endorse or promote products derived from this software without specific prior written permission.

THIS SOFTWARE IS PROVIDED "AS IS" AND WITHOUT ANY EXPRESS OR IMPLIED WARRANTIES, INCLUDING, WITHOUT LIMITATION, THE IMPLIED WARRANTIES OF MERCHANTABILITY AND FITNESS FOR A PARTICULAR PURPOSE.

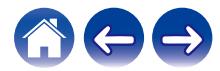
**[Sommario](#page-1-0)**  $\setminus$  **[Configurazione](#page-13-0)**  $\setminus$  **[Uso](#page-15-0)**  $\setminus$  **A [Risoluzione dei problemi](#page-49-0)**  $\setminus$  **[LED di stato](#page-54-0)**  $\setminus$  **[Appendice](#page-58-0)** 

# n **PCRE-8.41**

### PCRE LICENCE

------------

PCRE is a library of functions to support regular expressions whose syntax and semantics are as close as possible to those of the Perl 5 language.

Release 8 of PCRE is distributed under the terms of the "BSD" licence, as specified below. The documentation for PCRE, supplied in the "doc" directory, is distributed under the same terms as the software itself. The data in the testdata directory is not copyrighted and is in the public domain.

The basic library functions are written in C and are freestanding. Also included in the distribution is a set of C++ wrapper functions, and a just-in-time compiler that can be used to optimize pattern matching. These are both optional features that can be omitted when the library is built.

THE BASIC LIBRARY FUNCTIONS

---------------------------

Written by: Philip Hazel Email local part: ph10 Email domain: cam.ac.uk University of Cambridge Computing Service, Cambridge, England. Copyright (c) 1997-2017 University of Cambridge

All rights reserved.

PCRE JUST-IN-TIME COMPILATION SUPPORT

-------------------------------------

Written by: Zoltan Herczeg Email local part: hzmester Emain domain: freemail.hu

Copyright(c) 2010-2017 Zoltan Herczeg All rights reserved.

STACK-LESS JUST-IN-TIME COMPILER

--------------------------------

Written by: Zoltan Herczeg Email local part: hzmester Emain domain: freemail.hu

Copyright(c) 2009-2017 Zoltan Herczeg All rights reserved.

THE C++ WRAPPER FUNCTIONS

-------------------------

Contributed by: Google Inc.

Copyright (c) 2007-2012, Google Inc. All rights reserved.

THE "BSD" LICENCE

-----------------

End

Redistribution and use in source and binary forms, with or without modification, are permitted provided that the following conditions are met:

- \* Redistributions of source code must retain the above copyright notice, this list of conditions and the following disclaimer.
- \* Redistributions in binary form must reproduce the above copyright notice, this list of conditions and the following disclaimer in the documentation and/or other materials provided with the distribution.
- \* Neither the name of the University of Cambridge nor the name of Google Inc. nor the names of their contributors may be used to endorse or promote products derived from this software without specific prior written permission.

THIS SOFTWARE IS PROVIDED BY THE COPYRIGHT HOLDERS AND CONTRIBUTORS "AS IS" AND ANY EXPRESS OR IMPLIED WARRANTIES, INCLUDING, BUT NOT LIMITED TO, THE IMPLIED WARRANTIES OF MERCHANTABILITY AND FITNESS FOR A PARTICULAR PURPOSE ARE DISCLAIMED. IN NO EVENT SHALL THE COPYRIGHT OWNER OR CONTRIBUTORS BE LIABLE FOR ANY DIRECT, INDIRECT, INCIDENTAL, SPECIAL, EXEMPLARY, OR CONSEQUENTIAL DAMAGES (INCLUDING, BUT NOT LIMITED TO, PROCUREMENT OF SUBSTITUTE GOODS OR SERVICES; LOSS OF USE, DATA, OR PROFITS; OR BUSINESS INTERRUPTION) HOWEVER CAUSED AND ON ANY THEORY OF LIABILITY, WHETHER IN CONTRACT, STRICT LIABILITY, OR TORT (INCLUDING NEGLIGENCE OR OTHERWISE) ARISING IN ANY WAY OUT OF THE USE OF THIS SOFTWARE, EVEN IF ADVISED OF THE POSSIBILITY OF SUCH DAMAGE.

## n **Boost-1.66.0**

Boost Software License - Version 1.0 - August 17th, 2003

Permission is hereby granted, free of charge, to any person or organization obtaining a copy of the software and accompanying documentation covered by this license (the "Software") to use, reproduce, display, distribute, execute, and transmit the Software, and to prepare derivative works of the Software, and to permit third-parties to whom the Software is furnished to do so, all subject to the following:

The copyright notices in the Software and this entire statement, including the above license grant, this restriction and the following disclaimer, must be included in all copies of the Software, in whole or in part, and all derivative works of the Software, unless such copies or derivative works are solely in the form of machine-executable object code generated by a source language processor.

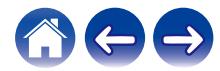

# n **libcurl-7.61.1**

Copyright (c) 1996 - 2018, Daniel Stenberg, <daniel@haxx.se>, and many contributors, see the THANKS file.

All rights reserved.

Permission to use, copy, modify, and distribute this software for any purpose with or without fee is hereby granted, provided that the above copyright notice and this permission notice appear in all copies.

THE SOFTWARE IS PROVIDED "AS IS", WITHOUT WARRANTY OF ANY KIND, EXPRESS OR IMPLIED, INCLUDING BUT NOT LIMITED TO THE WARRANTIES OF MERCHANTABILITY, FITNESS FOR A PARTICULAR PURPOSE AND NONINFRINGEMENT OF THIRD PARTY RIGHTS. IN NO EVENT SHALL THE AUTHORS OR COPYRIGHT HOLDERS BE LIABLE FOR ANY CLAIM, DAMAGES OR OTHER LIABILITY, WHETHER IN AN ACTION OF CONTRACT, TORT OR OTHERWISE, ARISING FROM, OUT OF OR IN CONNECTION WITH THE SOFTWARE OR THE USE OR OTHER DEALINGS IN THE SOFTWARE.

# □ libipeg-turbo-1.5.2

libjpeg-turbo is covered by three compatible BSD-style open source licenses:

- The IJG (Independent JPEG Group) License, which is listed in [README.ijg](README.ijg)

This license applies to the libjpeg API library and associated programs (any code inherited from libjpeg, and any modifications to that code.)

- The Modified (3-clause) BSD License, which is listed below

This license covers the TurboJPEG API library and associated programs.

- The zlib License, which is listed below

This license is a subset of the other two, and it covers the libipeg-turbo SIMD extensions.

Complying with the libjpeg-turbo Licenses

=========================================

This section provides a roll-up of the libjpeg-turbo licensing terms, to the best of our understanding.

- 1. If you are distributing a modified version of the libjpeg-turbo source, then:
	- 1. You cannot alter or remove any existing copyright or license notices from the source.

\*\*Origin\*\*

- Clause 1 of the IJG License
- Clause 1 of the Modified BSD License
- Clauses 1 and 3 of the zlib License

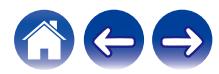

- 2. You must add your own copyright notice to the header of each source file you modified, so others can tell that you modified that file (if there is not an existing copyright header in that file, then you can simply add a notice stating that you modified the file.)
	- \*\*Origin\*\*
	- Clause 1 of the IJG License
	- Clause 2 of the zlib License
- 3. You must include the IJG README file, and you must not alter any of the copyright or license text in that file.
	- \*\*Origin\*\*
	- Clause 1 of the IJG License
- 2. If you are distributing only libjpeg-turbo binaries without the source, or if you are distributing an application that statically links with libipeg-turbo, then:
	- 1. Your product documentation must include a message stating:

This software is based in part on the work of the Independent JPEG Group.

\*\*Origin\*\*

- Clause 2 of the IJG license
- 2. If your binary distribution includes or uses the TurboJPEG API, then your product documentation must include the text of the Modified BSD License.
	- \*\*Origin\*\*
	- Clause 2 of the Modified BSD License
- 3. You cannot use the name of the IJG or The libjpeg-turbo Project or the contributors thereof in advertising, publicity, etc.
	- \*\*Origin\*\*
	- IJG License
	- Clause 3 of the Modified BSD License
- 4. The IJG and The libjpeg-turbo Project do not warrant libjpeg-turbo to be free of defects, nor do we accept any liability for undesirable consequences resulting from your use of the software.
	- \*\*Origin\*\*
	- IJG License
	- Modified BSD License
	- zlib License

The Modified (3-clause) BSD License

===================================

Copyright (C)¥<YEAR¥> ¥<AUTHOR¥>. All Rights Reserved.

Redistribution and use in source and binary forms, with or without modification, are permitted provided that the following conditions are met:

- Redistributions of source code must retain the above copyright notice, this list of conditions and the following disclaimer.

- Redistributions in binary form must reproduce the above copyright notice, this list of conditions and the following disclaimer in the documentation and/or other materials provided with the distribution.

- Neither the name of the libjpeg-turbo Project nor the names of its contributors may be used to endorse or promote products derived from this software without specific prior written permission.

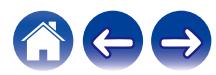

THIS SOFTWARE IS PROVIDED BY THE COPYRIGHT HOLDERS AND CONTRIBUTORS "AS IS", AND ANY EXPRESS OR IMPLIED WARRANTIES, INCLUDING, BUT NOT LIMITED TO, THE IMPLIED WARRANTIES OF MERCHANTABILITY AND FITNESS FOR A PARTICULAR PURPOSE ARE DISCLAIMED. IN NO EVENT SHALL THE COPYRIGHT HOLDERS OR CONTRIBUTORS BE LIABLE FOR ANY DIRECT, INDIRECT, INCIDENTAL, SPECIAL, EXEMPLARY, OR CONSEQUENTIAL DAMAGES (INCLUDING, BUT NOT LIMITED TO, PROCUREMENT OF SUBSTITUTE GOODS OR SERVICES; LOSS OF USE, DATA, OR PROFITS; OR BUSINESS INTERRUPTION) HOWEVER CAUSED AND ON ANY THEORY OF LIABILITY, WHETHER IN CONTRACT, STRICT LIABILITY, OR TORT (INCLUDING NEGLIGENCE OR OTHERWISE) ARISING IN ANY WAY OUT OF THE USE OF THIS SOFTWARE, EVEN IF ADVISED OF THE POSSIBILITY OF SUCH DAMAGE.

The zlib License

================

Copyright (C) ¥<YEAR¥>, ¥<AUTHOR¥>.

This software is provided 'as-is', without any express or implied warranty. In no event will the authors be held liable for any damages arising from the use of this software.

Permission is granted to anyone to use this software for any purpose, including commercial applications, and to alter it and redistribute it freely, subject to the following restrictions:

- 1. The origin of this software must not be misrepresented; you must not claim that you wrote the original software. If you use this software in a product, an acknowledgment in the product documentation would be appreciated but is not required.
- 2. Altered source versions must be plainly marked as such, and must not be misrepresented as being the original software.
- 3. This notice may not be removed or altered from any source distribution.

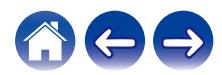

## n **iw-4.9**

Copyright (c) 2007, 2008 Johannes Berg Copyright (c) 2007 Andy Lutomirski Copyright (c) 2007 Mike Kershaw Copyright (c) 2008-2009 Luis R. Rodriguez

Permission to use, copy, modify, and/or distribute this software for any purpose with or without fee is hereby granted, provided that the above copyright notice and this permission notice appear in all copies.

THE SOFTWARE IS PROVIDED "AS IS" AND THE AUTHOR DISCLAIMS ALL WARRANTIES WITH REGARD TO THIS SOFTWARE INCLUDING ALL IMPLIED WARRANTIES OF MERCHANTABILITY AND FITNESS. IN NO EVENT SHALL THE AUTHOR BE LIABLE FOR ANY SPECIAL, DIRECT, INDIRECT, OR CONSEQUENTIAL DAMAGES OR ANY DAMAGES WHATSOEVER RESULTING FROM LOSS OF USE, DATA OR PROFITS, WHETHER IN AN ACTION OF CONTRACT, NEGLIGENCE OR OTHER TORTIOUS ACTION, ARISING OUT OF OR IN CONNECTION WITH THE USE OR PERFORMANCE OF THIS SOFTWARE.

# □ taglib-1.11.1

MOZILLA PUBLIC LICENSE

Version 1.1

---------------

1. Definitions.

1.0.1. "Commercial Use" means distribution or otherwise making the Covered Code available to a third party.

1.1. "Contributor" means each entity that creates or contributes to the creation of Modifications.

1.2. "Contributor Version" means the combination of the Original Code, prior Modifications used by a Contributor, and the Modifications made by that particular Contributor.

1.3. "Covered Code" means the Original Code or Modifications or the combination of the Original Code and Modifications, in each case including portions thereof.

1.4. "Electronic Distribution Mechanism" means a mechanism generally accepted in the software development community for the electronic transfer of data.

1.5. "Executable" means Covered Code in any form other than Source Code.

1.6. "Initial Developer" means the individual or entity identified as the Initial Developer in the Source Code notice required by Exhibit A.

1.7. "Larger Work" means a work which combines Covered Code or portions thereof with code not governed by the terms of this License.

1.8. "License" means this document.

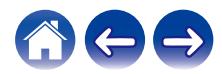

**[Sommario](#page-1-0) [Configurazione](#page-13-0)**  $\langle$  **[Uso](#page-15-0) [Appendice](#page-58-0) [LED di stato](#page-54-0) Appendice** 

1.8.1. "Licensable" means having the right to grant, to the maximum extent possible, whether at the time of the initial grant or subsequently acquired, any and all of the rights conveyed herein.

1.9. "Modifications" means any addition to or deletion from the substance or structure of either the Original Code or any previous Modifications. When Covered Code is released as a series of files, a Modification is:

A. Any addition to or deletion from the contents of a file containing Original Code or previous Modifications.

B. Any new file that contains any part of the Original Code or previous Modifications.

1.10. "Original Code" means Source Code of computer software code which is described in the Source Code notice required by Exhibit A as Original Code, and which, at the time of its release under this License is not already Covered Code governed by this License.

1.10.1. "Patent Claims" means any patent claim(s), now owned or hereafter acquired, including without limitation, method, process, and apparatus claims, in any patent Licensable by grantor.

1.11. "Source Code" means the preferred form of the Covered Code for making modifications to it, including all modules it contains, plus any associated interface definition files, scripts used to control compilation and installation of an Executable, or source code differential comparisons against either the Original Code or another well known, available Covered Code of the Contributor's choice. The Source Code can be in a compressed or archival form, provided the appropriate decompression or de-archiving software is widely available for no charge.

1.12. "You" (or "Your") means an individual or a legal entity exercising rights under, and complying with all of the terms of, this License or a future version of this License issued under Section 6.1. For legal entities, "You" includes any entity which controls, is controlled by, or is under common control with You. For purposes of this definition, "control" means (a) the power, direct or indirect, to cause the direction or management of such entity, whether by contract or otherwise, or (b) ownership of more than fifty percent (50%) of the outstanding shares or beneficial ownership of such entity.

2. Source Code License.

2.1. The Initial Developer Grant.

The Initial Developer hereby grants You a world-wide, royalty-free, non-exclusive license, subject to third party intellectual property claims:

(a) under intellectual property rights (other than patent or trademark) Licensable by Initial Developer to use, reproduce, modify, display, perform, sublicense and distribute the Original Code (or portions thereof) with or without Modifications, and/or as part of a Larger Work; and

(b) under Patents Claims infringed by the making, using or selling of Original Code, to make, have made, use, practice, sell, and offer for sale, and/or otherwise dispose of the Original Code (or portions thereof).

(c) the licenses granted in this Section 2.1(a) and (b) are effective on the date Initial Developer first distributes Original Code under the terms of this License.

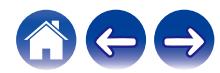

**[Sommario](#page-1-0) [Configurazione](#page-13-0)**  $\langle$  **[Uso](#page-15-0) [Appendice](#page-58-0) [LED di stato](#page-54-0) Appendice** 

(d) Notwithstanding Section 2.1(b) above, no patent license is granted: 1) for code that You delete from the Original Code; 2) separate from the Original Code; or 3) for infringements caused by: i) the modification of the Original Code or ii) the combination of the Original Code with other software or devices.

### 2.2. Contributor Grant.

Subject to third party intellectual property claims, each Contributor hereby grants You a world-wide, royalty-free, non-exclusive license

(a) under intellectual property rights (other than patent or trademark) Licensable by Contributor, to use, reproduce, modify, display, perform, sublicense and distribute the Modifications created by such Contributor (or portions thereof) either on an unmodified basis, with other Modifications, as Covered Code and/or as part of a Larger Work; and

(b) under Patent Claims infringed by the making, using, or selling of Modifications made by that Contributor either alone and/or in combination with its Contributor Version (or portions of such combination), to make, use, sell, offer for sale, have made, and/or otherwise dispose of: 1) Modifications made by that Contributor (or portions thereof); and 2) the combination of Modifications made by that Contributor with its Contributor Version (or portions of such combination).

(c) the licenses granted in Sections 2.2(a) and 2.2(b) are effective on the date Contributor first makes Commercial Use of the Covered Code.

(d) Notwithstanding Section 2.2(b) above, no patent license is granted: 1) for any code that Contributor has deleted from the Contributor Version; 2) separate from the Contributor Version; 3) for infringements caused by: i) third party modifications of Contributor Version or ii) the combination of Modifications made by that Contributor with other software (except as part of the Contributor Version) or other devices; or 4) under Patent Claims infringed by Covered Code in the absence of Modifications made by that Contributor.

## 3. Distribution Obligations.

3.1. Application of License.

The Modifications which You create or to which You contribute are governed by the terms of this License, including without limitation Section 2.2. The Source Code version of Covered Code may be distributed only under the terms of this License or a future version of this License released under Section 6.1, and You must include a copy of this License with every copy of the Source Code You distribute. You may not offer or impose any terms on any Source Code version that alters or restricts the applicable version of this License or the recipients' rights hereunder. However, You may include an additional document offering the additional rights described in Section 3.5.

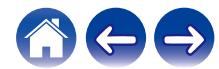

### 3.2. Availability of Source Code.

Any Modification which You create or to which You contribute must be made available in Source Code form under the terms of this License either on the same media as an Executable version or via an accepted Electronic Distribution Mechanism to anyone to whom you made an Executable version available; and if made available via Electronic Distribution Mechanism, must remain available for at least twelve (12) months after the date it initially became available, or at least six (6) months after a subsequent version of that particular Modification has been made available to such recipients. You are responsible for ensuring that the Source Code version remains available even if the Electronic Distribution Mechanism is maintained by a third party.

### 3.3. Description of Modifications.

You must cause all Covered Code to which You contribute to contain a file documenting the changes You made to create that Covered Code and the date of any change. You must include a prominent statement that the Modification is derived, directly or indirectly, from Original Code provided by the Initial Developer and including the name of the Initial Developer in (a) the Source Code, and (b) in any notice in an Executable version or related documentation in which You describe the origin or ownership of the Covered Code.

## 3.4. Intellectual Property Matters

### (a) Third Party Claims.

If Contributor has knowledge that a license under a third party's intellectual property rights is required to exercise the rights granted by such Contributor under Sections 2.1 or 2.2, Contributor must include a text file with the Source Code distribution titled "LEGAL" which describes the claim and the party making the claim in sufficient detail that a recipient will know whom to contact. If Contributor obtains such knowledge after the Modification is made available as described in Section 3.2, Contributor shall promptly modify the LEGAL file in all copies Contributor makes available thereafter and shall take other steps (such as notifying appropriate mailing lists or newsgroups) reasonably calculated to inform those who received the Covered Code that new knowledge has been obtained.

## (b) Contributor APIs.

If Contributor's Modifications include an application programming interface and Contributor has knowledge of patent licenses which are reasonably necessary to implement that API, Contributor must also include this information in the LEGAL file.

## (c) Representations.

Contributor represents that, except as disclosed pursuant to Section 3.4(a) above, Contributor believes that Contributor's Modifications are Contributor's original creation(s) and/or Contributor has sufficient rights to grant the rights conveyed by this License.

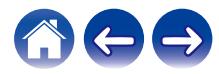

**[Sommario](#page-1-0) [Configurazione](#page-13-0)**  $\langle$  **[Uso](#page-15-0) [Appendice](#page-58-0) [LED di stato](#page-54-0) Appendice** 

### 3.5. Required Notices.

You must duplicate the notice in Exhibit A in each file of the Source Code. If it is not possible to put such notice in a particular Source Code file due to its structure, then You must include such notice in a location (such as a relevant directory) where a user would be likely to look for such a notice. If You created one or more Modification(s) You may add your name as a Contributor to the notice described in Exhibit A. You must also duplicate this License in any documentation for the Source Code where You describe recipients' rights or ownership rights relating to Covered Code. You may choose to offer, and to charge a fee for, warranty, support, indemnity or liability obligations to one or more recipients of Covered Code. However, You may do so only on Your own behalf, and not on behalf of the Initial Developer or any Contributor. You must make it absolutely clear than any such warranty, support, indemnity or liability obligation is offered by You alone, and You hereby agree to indemnify the Initial Developer and every Contributor for any liability incurred by the Initial Developer or such Contributor as a result of warranty, support, indemnity or liability terms You offer.

### 3.6. Distribution of Executable Versions.

You may distribute Covered Code in Executable form only if the requirements of Section 3.1-3.5 have been met for that Covered Code, and if You include a notice stating that the Source Code version of the Covered Code is available under the terms of this License, including a description of how and where You have fulfilled the obligations of Section 3.2. The notice must be conspicuously included in any notice in an Executable version, related documentation or collateral in which You describe recipients' rights relating to the Covered Code. You may distribute the Executable version of Covered Code or ownership rights under a license of Your choice, which may contain terms different from this License, provided that You are in compliance with the terms of this License and that the license for the Executable version does not attempt to limit or alter the recipient's rights in the Source Code version from the rights set forth in this License. If You distribute the Executable version under a different license You must make it absolutely clear that any terms which differ from this License are offered by You alone, not by the Initial Developer or any Contributor. You hereby agree to indemnify the Initial Developer and every Contributor for any liability incurred by the Initial Developer or such Contributor as a result of any such terms You offer.

### 3.7. Larger Works.

You may create a Larger Work by combining Covered Code with other code not governed by the terms of this License and distribute the Larger Work as a single product. In such a case, You must make sure the requirements of this License are fulfilled for the Covered Code.

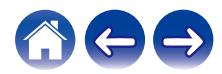

**[Sommario](#page-1-0)**  $\setminus$  **[Configurazione](#page-13-0)**  $\setminus$  **[Uso](#page-15-0)**  $\setminus$  **A [Risoluzione dei problemi](#page-49-0)**  $\setminus$  **[LED di stato](#page-54-0)**  $\setminus$  **[Appendice](#page-58-0)** 

4. Inability to Comply Due to Statute or Regulation.

If it is impossible for You to comply with any of the terms of this License with respect to some or all of the Covered Code due to statute, judicial order, or regulation then You must: (a) comply with the terms of this License to the maximum extent possible; and (b) describe the limitations and the code they affect. Such description must be included in the LEGAL file described in Section 3.4 and must be included with all distributions of the Source Code. Except to the extent prohibited by statute or regulation, such description must be sufficiently detailed for a recipient of ordinary skill to be able to understand it.

5. Application of this License.

This License applies to code to which the Initial Developer has attached the notice in Exhibit A and to related Covered Code.

6. Versions of the License.

## 6.1. New Versions.

Netscape Communications Corporation ("Netscape") may publish revised and/or new versions of the License from time to time. Each version will be given a distinguishing version number.

## 6.2. Effect of New Versions.

Once Covered Code has been published under a particular version of the License, You may always continue to use it under the terms of that version. You may also choose to use such Covered Code under the terms of any subsequent version of the License published by Netscape. No one other than Netscape has the right to modify the terms applicable to Covered Code created under this License.

### 6.3. Derivative Works.

If You create or use a modified version of this License (which you may only do in order to apply it to code which is not already Covered Code governed by this License), You must (a) rename Your license so that the phrases "Mozilla", "MOZILLAPL", "MOZPL", "Netscape", "MPL", "NPL" or any confusingly similar phrase do not appear in your license (except to note that your license differs from this License) and (b) otherwise make it clear that Your version of the license contains terms which differ from the Mozilla Public License and Netscape Public License. (Filling in the name of the Initial Developer, Original Code or Contributor in the notice described in Exhibit A shall not of themselves be deemed to be modifications of this License.)

## 7. DISCLAIMER OF WARRANTY.

COVERED CODE IS PROVIDED UNDER THIS LICENSE ON AN "AS IS" BASIS, WITHOUT WARRANTY OF ANY KIND, EITHER EXPRESSED OR IMPLIED, INCLUDING, WITHOUT LIMITATION, WARRANTIES THAT THE COVERED CODE IS FREE OF DEFECTS, MERCHANTABLE, FIT FOR A PARTICULAR PURPOSE OR NON-INFRINGING. THE ENTIRE RISK AS TO THE QUALITY AND PERFORMANCE OF THE COVERED CODE IS WITH YOU. SHOULD ANY COVERED CODE PROVE DEFECTIVE IN ANY RESPECT, YOU (NOT THE INITIAL DEVELOPER OR ANY OTHER CONTRIBUTOR) ASSUME THE COST OF ANY NECESSARY SERVICING, REPAIR OR CORRECTION. THIS DISCLAIMER OF WARRANTY CONSTITUTES AN ESSENTIAL PART OF THIS LICENSE. NO USE OF ANY COVERED CODE IS AUTHORIZED HEREUNDER EXCEPT UNDER THIS DISCLAIMER.

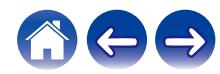

**[Sommario](#page-1-0)**  $\setminus$  **[Configurazione](#page-13-0)**  $\setminus$  **[Uso](#page-15-0)**  $\setminus$  **A [Risoluzione dei problemi](#page-49-0)**  $\setminus$  **[LED di stato](#page-54-0)**  $\setminus$  **[Appendice](#page-58-0)** 

## 8. TERMINATION.

8.1. This License and the rights granted hereunder will terminate automatically if You fail to comply with terms herein and fail to cure such breach within 30 days of becoming aware of the breach. All sublicenses to the Covered Code which are properly granted shall survive any termination of this License. Provisions which, by their nature, must remain in effect beyond the termination of this License shall survive.

8.2. If You initiate litigation by asserting a patent infringement claim (excluding declatory judgment actions) against Initial Developer or a Contributor (the Initial Developer or Contributor against whom You file such action is referred to as "Participant") alleging that:

(a) such Participant's Contributor Version directly or indirectly infringes any patent, then any and all rights granted by such Participant to You under Sections 2.1 and/or 2.2 of this License shall, upon 60 days notice from Participant terminate prospectively, unless if within 60 days after receipt of notice You either: (i) agree in writing to pay Participant a mutually agreeable reasonable royalty for Your past and future use of Modifications made by such Participant, or (ii) withdraw Your litigation claim with respect to the Contributor Version against such Participant. If within 60 days of notice, a reasonable royalty and payment arrangement are not mutually agreed upon in writing by the parties or the litigation claim is not withdrawn, the rights granted by Participant to You under Sections 2.1 and/or 2.2 automatically terminate at the expiration of the 60 day notice period specified above.

(b) any software, hardware, or device, other than such Participant's Contributor Version, directly or indirectly infringes any patent, then any rights granted to You by such Participant under Sections 2.1(b) and 2.2(b) are revoked effective as of the date You first made, used, sold, distributed, or had made, Modifications made by that Participant.

8.3. If You assert a patent infringement claim against Participant alleging that such Participant's Contributor Version directly or indirectly infringes any patent where such claim is resolved (such as by license or settlement) prior to the initiation of patent infringement litigation, then the reasonable value of the licenses granted by such Participant under Sections 2.1 or 2.2 shall be taken into account in determining the amount or value of any payment or license.

8.4. In the event of termination under Sections 8.1 or 8.2 above, all end user license agreements (excluding distributors and resellers) which have been validly granted by You or any distributor hereunder prior to termination shall survive termination.

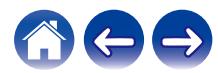

## 9. LIMITATION OF LIABILITY.

UNDER NO CIRCUMSTANCES AND UNDER NO LEGAL THEORY, WHETHER TORT (INCLUDING NEGLIGENCE), CONTRACT, OR OTHERWISE, SHALL YOU, THE INITIAL DEVELOPER, ANY OTHER CONTRIBUTOR, OR ANY DISTRIBUTOR OF COVERED CODE, OR ANY SUPPLIER OF ANY OF SUCH PARTIES, BE LIABLE TO ANY PERSON FOR ANY INDIRECT, SPECIAL, INCIDENTAL, OR CONSEQUENTIAL DAMAGES OF ANY CHARACTER INCLUDING, WITHOUT LIMITATION, DAMAGES FOR LOSS OF GOODWILL, WORK STOPPAGE, COMPUTER FAILURE OR MALFUNCTION, OR ANY AND ALL OTHER COMMERCIAL DAMAGES OR LOSSES, EVEN IF SUCH PARTY SHALL HAVE BEEN INFORMED OF THE POSSIBILITY OF SUCH DAMAGES. THIS LIMITATION OF LIABILITY SHALL NOT APPLY TO LIABILITY FOR DEATH OR PERSONAL INJURY RESULTING FROM SUCH PARTY'S NEGLIGENCE TO THE EXTENT APPLICABLE LAW PROHIBITS SUCH LIMITATION. SOME JURISDICTIONS DO NOT ALLOW THE EXCLUSION OR LIMITATION OF INCIDENTAL OR CONSEQUENTIAL DAMAGES, SO THIS EXCLUSION AND LIMITATION MAY NOT APPLY TO YOU.

### 10.U.S. GOVERNMENT END USERS.

The Covered Code is a "commercial item," as that term is defined in 48 C.F.R. 2.101 (Oct. 1995), consisting of "commercial computer software" and "commercial computer software documentation," as such terms are used in 48 C.F.R. 12.212 (Sept. 1995). Consistent with 48 C.F.R. 12.212 and 48 C.F.R. 227.7202-1 through 227.7202-4 (June 1995), all U.S. Government End Users acquire Covered Code with only those rights set forth herein.

### 11.MISCELLANEOUS.

This License represents the complete agreement concerning subject matter hereof. If any provision of this License is held to be unenforceable, such provision shall be reformed only to the extent necessary to make it enforceable. This License shall be governed by California law provisions (except to the extent applicable law, if any, provides otherwise), excluding its conflict-of-law provisions. With respect to disputes in which at least one party is a citizen of, or an entity chartered or registered to do business in the United States of America, any litigation relating to this License shall be subject to the jurisdiction of the Federal Courts of the Northern District of California, with venue lying in Santa Clara County, California, with the losing party responsible for costs, including without limitation, court costs and reasonable attorneys' fees and expenses. The application of the United Nations Convention on Contracts for the International Sale of Goods is expressly excluded. Any law or regulation which provides that the language of a contract shall be construed against the drafter shall not apply to this License.

## 12.RESPONSIBILITY FOR CLAIMS.

As between Initial Developer and the Contributors, each party is responsible for claims and damages arising, directly or indirectly, out of its utilization of rights under this License and You agree to work with Initial Developer and Contributors to distribute such responsibility on an equitable basis. Nothing herein is intended or shall be deemed to constitute any admission of liability.

## 13.MULTIPLE-LICENSED CODE.

Initial Developer may designate portions of the Covered Code as "Multiple-Licensed". "Multiple-Licensed" means that the Initial Developer permits you to utilize portions of the Covered Code under Your choice of the NPL or the alternative licenses, if any, specified by the Initial Developer in the file described in Exhibit A.

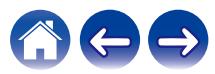

EXHIBIT A -Mozilla Public License.

"The contents of this file are subject to the Mozilla Public License Version 1.1 (the "License"); you may not use this file except in compliance with the License. You may obtain a copy of the License at http://www.mozilla.org/MPL/

Software distributed under the License is distributed on an "AS IS" basis, WITHOUT WARRANTY OF ANY KIND, either express or implied. See the License for the specific language governing rights and limitations under the License.

The Original Code is

\_\_\_\_\_\_\_\_\_\_\_\_\_\_\_\_\_\_\_\_\_\_\_\_.

The Initial Developer of the Original Code is

Portions created by \_\_\_\_\_\_\_\_\_\_\_\_\_\_\_\_\_\_\_\_\_\_ are Copyright (C) \_\_\_\_\_\_\_\_\_\_\_\_\_\_\_\_\_\_\_\_\_\_\_\_\_\_\_\_\_. All Rights Reserved.

Contributor(s): \_\_\_\_\_\_\_\_\_\_\_\_\_\_\_\_\_\_\_\_\_\_\_\_\_\_\_\_\_\_\_\_\_\_\_\_\_\_.

Alternatively, the contents of this file may be used under the terms of the license (the "[\_\_\_] License"), in which case the provisions of [\_\_\_\_\_\_] License are applicable instead of those above. If you wish to allow use of your version of this file only under the terms of the [ License and not to allow others to use your version of this file under the MPL, indicate your decision by deleting the provisions above and replace them with the notice and other provisions required by the [ License. If you do not delete the provisions above, a recipient may use your version of this file under either the MPL or the [  $\Box$  License."

[NOTE: The text of this Exhibit A may differ slightly from the text of the notices in the Source Code files of the Original Code. You should use the text of this Exhibit A rather than the text found in the Original Code Source Code for Your Modifications.]

# n **Jansson-2.1**

Copyright (c) 2009-2016 Petri Lehtinen <petri@digip.org>

Permission is hereby granted, free of charge, to any person obtaining a copy of this software and associated documentation files (the "Software"), to deal in the Software without restriction, including without limitation the rights to use, copy, modify, merge, publish, distribute, sublicense, and/or sell copies of the Software, and to permit persons to whom the Software is furnished to do so, subject to the following conditions:

The above copyright notice and this permission notice shall be included in all copies or substantial portions of the Software.

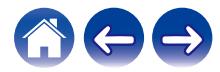

## □ **libffi-3.2.1**

libffi - Copyright (c) 1996-2014 Anthony Green, Red Hat, Inc and others.

See source files for details.

Permission is hereby granted, free of charge, to any person obtaining a copy of this software and associated documentation files (the ''Software''), to deal in the Software without restriction, including without limitation the rights to use, copy, modify, merge, publish, distribute, sublicense, and/or sell copies of the Software, and to permit persons to whom the Software is furnished to do so, subject to the following conditions:

The above copyright notice and this permission notice shall be included in all copies or substantial portions of the Software.

THE SOFTWARE IS PROVIDED ''AS IS'', WITHOUT WARRANTY OF ANY KIND, EXPRESS OR IMPLIED, INCLUDING BUT NOT LIMITED TO THE WARRANTIES OF MERCHANTABILITY, FITNESS FOR A PARTICULAR PURPOSE AND NONINFRINGEMENT. IN NO EVENT SHALL THE AUTHORS OR COPYRIGHT HOLDERS BE LIABLE FOR ANY CLAIM, DAMAGES OR OTHER LIABILITY, WHETHER IN AN ACTION OF CONTRACT, TORT OR OTHERWISE, ARISING FROM, OUT OF OR IN CONNECTION WITH THE SOFTWARE OR THE USE OR OTHER DEALINGS IN THE SOFTWARE.

## □ **libunwind-1.2.1**

Copyright (c) 2002 Hewlett-Packard Co.

Permission is hereby granted, free of charge, to any person obtaining a copy of this software and associated documentation files (the Software), to deal in the Software without restriction, including without limitation the rights to use, copy, modify, merge, publish, distribute, sublicense, and/or sell copies of the Software, and to permit persons to whom the Software is furnished to do so, subject to the following conditions:

The above copyright notice and this permission notice shall be included in all copies or substantial portions of the Software.

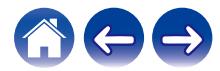

# n **Dropbear-2018.76**

The majority of code is written by Matt Johnston, under the license below.

Portions of the client-mode work are (c) 2004 Mihnea Stoenescu, under the same license:

Copyright (c) 2002-2015 Matt Johnston

Portions copyright (c) 2004 Mihnea Stoenescu All rights reserved.

Permission is hereby granted, free of charge, to any person obtaining a copy of this software and associated documentation files (the "Software"), to deal in the Software without restriction, including without limitation the rights to use, copy, modify, merge, publish, distribute, sublicense, and/or sell copies of the Software, and to permit persons to whom the Software is furnished to do so, subject to the following conditions:

The above copyright notice and this permission notice shall be included in all copies or substantial portions of the Software.

THE SOFTWARE IS PROVIDED "AS IS", WITHOUT WARRANTY OF ANY KIND, EXPRESS OR IMPLIED, INCLUDING BUT NOT LIMITED TO THE WARRANTIES OF MERCHANTABILITY, FITNESS FOR A PARTICULAR PURPOSE AND NONINFRINGEMENT. IN NO EVENT SHALL THE AUTHORS OR COPYRIGHT HOLDERS BE LIABLE FOR ANY CLAIM, DAMAGES OR OTHER LIABILITY, WHETHER IN AN ACTION OF CONTRACT, TORT OR OTHERWISE, ARISING FROM, OUT OF OR IN CONNECTION WITH THE SOFTWARE OR THE USE OR OTHER DEALINGS IN THE SOFTWARE.

=====

LibTomCrypt and LibTomMath are written by Tom St Denis, and are Public Domain.

### =====

sshpty.c is taken from OpenSSH 3.5p1,

Copyright (c) 1995 Tatu Ylonen <ylo@cs.hut.fi>, Espoo, Finland All rights reserved

"As far as I am concerned, the code I have written for this software can be used freely for any purpose. Any derived versions of this software must be clearly marked as such, and if the derived work is incompatible with the protocol description in the RFC file, it must be called by a name other than "ssh" or "Secure Shell". "

=====

loginrec.c

loginrec.h

atomicio.h

atomicio.c

and strlcat() (included in util.c) are from OpenSSH 3.6.1p2, and are licensed under the 2 point BSD license.

loginrec is written primarily by Andre Lucas, atomicio.c by Theo de Raadt.

strlcat() is (c) Todd C. Miller

=====

Import code in keyimport.c is modified from PuTTY's import.c, licensed as follows:

PuTTY is copyright 1997-2003 Simon Tatham.

Portions copyright Robert de Bath, Joris van Rantwijk, Delian Delchev, Andreas Schultz, Jeroen Massar, Wez Furlong, Nicolas Barry, Justin Bradford, and CORE SDI S.A.

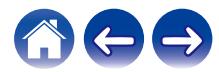

**[Sommario](#page-1-0)**  $\setminus$  **[Configurazione](#page-13-0)**  $\setminus$  **[Uso](#page-15-0)**  $\setminus$  **A [Risoluzione dei problemi](#page-49-0)**  $\setminus$  **[LED di stato](#page-54-0)**  $\setminus$  **[Appendice](#page-58-0)** 

Permission is hereby granted, free of charge, to any person obtaining a copy of this software and associated documentation files (the "Software"), to deal in the Software without restriction, including without limitation the rights to use, copy, modify, merge, publish, distribute, sublicense, and/or sell copies of the Software, and to permit persons to whom the Software is furnished to do so, subject to the following conditions:

The above copyright notice and this permission notice shall be included in all copies or substantial portions of the Software.

THE SOFTWARE IS PROVIDED "AS IS", WITHOUT WARRANTY OF ANY KIND, EXPRESS OR IMPLIED, INCLUDING BUT NOT LIMITED TO THE WARRANTIES OF MERCHANTABILITY, FITNESS FOR A PARTICULAR PURPOSE AND NONINFRINGEMENT. IN NO EVENT SHALL THE COPYRIGHT HOLDERS BE LIABLE FOR ANY CLAIM, DAMAGES OR OTHER LIABILITY, WHETHER IN AN ACTION OF CONTRACT, TORT OR OTHERWISE, ARISING FROM, OUT OF OR IN CONNECTION WITH THE SOFTWARE OR THE USE OR OTHER DEALINGS IN THE SOFTWARE.

=====

curve25519-donna:

Copyright 2008, Google Inc.

All rights reserved.

Redistribution and use in source and binary forms, with or without modification, are permitted provided that the following conditions are met:

\* Redistributions of source code must retain the above copyright notice, this list of conditions and the following disclaimer.

\* Redistributions in binary form must reproduce the above copyright notice, this list of conditions and the following disclaimer in the documentation and/or other materials provided with the distribution.

\* Neither the name of Google Inc. nor the names of its contributors may be used to endorse or promote products derived from this software without specific prior written permission.

THIS SOFTWARE IS PROVIDED BY THE COPYRIGHT HOLDERS AND CONTRIBUTORS "AS IS" AND ANY EXPRESS OR IMPLIED WARRANTIES, INCLUDING, BUT NOT LIMITED TO, THE IMPLIED WARRANTIES OF MERCHANTABILITY AND FITNESS FOR A PARTICULAR PURPOSE ARE DISCLAIMED. IN NO EVENT SHALL THE COPYRIGHT OWNER OR CONTRIBUTORS BE LIABLE FOR ANY DIRECT, INDIRECT, INCIDENTAL, SPECIAL, EXEMPLARY, OR CONSEQUENTIAL DAMAGES (INCLUDING, BUT NOT LIMITED TO, PROCUREMENT OF SUBSTITUTE GOODS OR SERVICES; LOSS OF USE, DATA, OR PROFITS; OR BUSINESS INTERRUPTION) HOWEVER CAUSED AND ON ANY THEORY OF LIABILITY, WHETHER IN CONTRACT, STRICT LIABILITY, OR TORT (INCLUDING NEGLIGENCE OR OTHERWISE) ARISING IN ANY WAY OUT OF THE USE OF THIS SOFTWARE, EVEN IF ADVISED OF THE POSSIBILITY OF SUCH DAMAGE.

curve25519-donna: Curve25519 elliptic curve, public key function

http://code.google.com/p/curve25519-donna/

Adam Langley <agl@imperialviolet.org>

Derived from public domain C code by Daniel J. Bernstein <djb@cr.yp.to>

More information about curve25519 can be found here http://cr.yp.to/ecdh.html

djb's sample implementation of curve25519 is written in a special assembly language called qhasm and uses the floating point registers.

This is, almost, a clean room reimplementation from the curve25519 paper. It uses many of the tricks described therein. Only the crecip function is taken from the sample implementation.

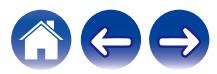

**[Sommario](#page-1-0)** *[Configurazione](#page-13-0)* **/ [Uso](#page-15-0) /** *[Risoluzione dei problemi](#page-49-0)* **/ [LED di stato](#page-54-0) <b>[Appendice](#page-58-0)** 

# □ OpenSSL-1.0.2p

The OpenSSL toolkit stays under a double license, i.e. both the conditions of the OpenSSL License and the original SSLeay license apply to the toolkit. See below for the actual license texts. Actually both licenses are BSD-style Open Source licenses. In case of any license issues related to OpenSSL please contact openssl-core@openssl.org.

OpenSSL License

---------------

Copyright (c) 1998-2018 The OpenSSL Project. All rights reserved.

Redistribution and use in source and binary forms, with or without modification, are permitted provided that the following conditions are met:

- 1. Redistributions of source code must retain the above copyright notice, this list of conditions and the following disclaimer.
- 2. Redistributions in binary form must reproduce the above copyright notice, this list of conditions and the following disclaimer in the documentation and/or other materials provided with the distribution.
- 3. All advertising materials mentioning features or use of this software must display the following acknowledgment: "This product includes software developed by the OpenSSL Project for use in the OpenSSL Toolkit. (http://www.openssl.org/)"
- 4. The names "OpenSSL Toolkit" and "OpenSSL Project" must not be used to endorse or promote products derived from this software without prior written permission. For written permission, please contact openssl-core@openssl.org.
- 5. Products derived from this software may not be called "OpenSSL" nor may "OpenSSL" appear in their names without prior written permission of the OpenSSL Project.

6. Redistributions of any form whatsoever must retain the following acknowledgment: "This product includes software developed by the OpenSSL Project for use in the OpenSSL Toolkit (http:// www.openssl.org/)"

THIS SOFTWARE IS PROVIDED BY THE OpenSSL PROJECT ''AS IS'' AND ANY EXPRESSED OR IMPLIED WARRANTIES, INCLUDING, BUT NOT LIMITED TO, THE IMPLIED WARRANTIES OF MERCHANTABILITY AND FITNESS FOR A PARTICULAR PURPOSE ARE DISCLAIMED. IN NO EVENT SHALL THE OpenSSL PROJECT OR ITS CONTRIBUTORS BE LIABLE FOR ANY DIRECT, INDIRECT, INCIDENTAL, SPECIAL, EXEMPLARY, OR CONSEQUENTIAL DAMAGES (INCLUDING, BUT NOT LIMITED TO, PROCUREMENT OF SUBSTITUTE GOODS OR SERVICES; LOSS OF USE, DATA, OR PROFITS; OR BUSINESS INTERRUPTION) HOWEVER CAUSED AND ON ANY THEORY OF LIABILITY, WHETHER IN CONTRACT, STRICT LIABILITY, OR TORT (INCLUDING NEGLIGENCE OR OTHERWISE) ARISING IN ANY WAY OUT OF THE USE OF THIS SOFTWARE, EVEN IF ADVISED OF THE POSSIBILITY OF SUCH DAMAGE.

This product includes cryptographic software written by Eric Young (eay@cryptsoft.com). This product includes software written by Tim Hudson (tjh@cryptsoft.com).

Original SSLeay License

-----------------------

Copyright (C) 1995-1998 Eric Young (eay@cryptsoft.com) All rights reserved.

This package is an SSL implementation written by Eric Young (eay@cryptsoft.com).

The implementation was written so as to conform with Netscapes SSL.

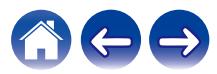

**[Sommario](#page-1-0)**  $\setminus$  **[Configurazione](#page-13-0)**  $\setminus$  **[Uso](#page-15-0)**  $\setminus$  **A [Risoluzione dei problemi](#page-49-0)**  $\setminus$  **[LED di stato](#page-54-0)**  $\setminus$  **[Appendice](#page-58-0)** 

This library is free for commercial and non-commercial use as long as the following conditions are aheared to. The following conditions apply to all code found in this distribution, be it the RC4, RSA, lhash, DES, etc., code; not just the SSL code. The SSL documentation included with this distribution is covered by the same copyright terms except that the holder is Tim Hudson (tih@cryptsoft.com).

Copyright remains Eric Young's, and as such any Copyright notices in the code are not to be removed. If this package is used in a product, Eric Young should be given attribution as the author of the parts of the library used. This can be in the form of a textual message at program startup or in documentation (online or textual) provided with the package.

Redistribution and use in source and binary forms, with or without modification, are permitted provided that the following conditions are met:

- 1. Redistributions of source code must retain the copyright notice, this list of conditions and the following disclaimer.
- 2. Redistributions in binary form must reproduce the above copyright notice, this list of conditions and the following disclaimer in the documentation and/or other materials provided with the distribution.
- 3. All advertising materials mentioning features or use of this software must display the following acknowledgement: "This product includes cryptographic software written by Eric Young (eay@cryptsoft.com)" The word 'cryptographic' can be left out if the rouines from the library being used are not cryptographic related :-).
- 4. If you include any Windows specific code (or a derivative thereof) from the apps directory (application code) you must include an acknowledgement: "This product includes software written by Tim Hudson (tih@cryptsoft.com)"

THIS SOFTWARE IS PROVIDED BY ERIC YOUNG ''AS IS'' AND ANY EXPRESS OR IMPLIED WARRANTIES, INCLUDING, BUT NOT LIMITED TO, THE IMPLIED WARRANTIES OF MERCHANTABILITY AND FITNESS FOR A PARTICULAR PURPOSE ARE DISCLAIMED. IN NO EVENT SHALL THE AUTHOR OR CONTRIBUTORS BE LIABLE FOR ANY DIRECT, INDIRECT, INCIDENTAL, SPECIAL, EXEMPLARY, OR CONSEQUENTIAL DAMAGES (INCLUDING, BUT NOT LIMITED TO, PROCUREMENT OF SUBSTITUTE GOODS OR SERVICES; LOSS OF USE, DATA, OR PROFITS; OR BUSINESS INTERRUPTION) HOWEVER CAUSED AND ON ANY THEORY OF LIABILITY, WHETHER IN CONTRACT, STRICT LIABILITY, OR TORT (INCLUDING NEGLIGENCE OR OTHERWISE) ARISING IN ANY WAY OUT OF THE USE OF THIS SOFTWARE, EVEN IF ADVISED OF THE POSSIBILITY OF SUCH DAMAGE.

The licence and distribution terms for any publically available version or derivative of this code cannot be changed. i.e. this code cannot simply be copied and put under another distribution licence [including the GNU Public Licence.]

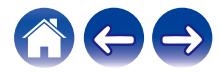

# n **SQLite-3.21.0**

SQLite Is Public Domain

SQLite is in the Public Domain

All of the code and documentation in SQLite has been dedicated to the public domain by the authors. All code authors, and representatives of the companies they work for, have signed affidavits dedicating their contributions to the public domain and originals of those signed affidavits are stored in a firesafe at the main offices of Hwaci. Anyone is free to copy, modify, publish, use, compile, sell, or distribute the original SQLite code, either in source code form or as a compiled binary, for any purpose, commercial or non-commercial, and by any means.

The previous paragraph applies to the deliverable code and documentation in SQLite - those parts of the SQLite library that you actually bundle and ship with a larger application. Some scripts used as part of the build process (for example the "configure" scripts generated by autoconf) might fall under other open-source licenses. Nothing from these build scripts ever reaches the final deliverable SQLite library, however, and so the licenses associated with those scripts should not be a factor in assessing your rights to copy and use the SQLite library.

All of the deliverable code in SQLite has been written from scratch. No code has been taken from other projects or from the open internet. Every line of code can be traced back to its original author, and all of those authors have public domain dedications on file. So the SQLite code base is clean and is uncontaminated with licensed code from other projects.

# n **zlib-1.2.11**

Copyright notice:

(C) 1995-2017 Jean-loup Gailly and Mark Adler

This software is provided 'as-is', without any express or implied warranty. In no event will the authors be held liable for any damages arising from the use of this software.

Permission is granted to anyone to use this software for any purpose, including commercial applications, and to alter it and redistribute it freely, subject to the following restrictions:

- 1. The origin of this software must not be misrepresented; you must not claim that you wrote the original software. If you use this software in a product, an acknowledgment in the product documentation would be appreciated but is not required.
- 2. Altered source versions must be plainly marked as such, and must not be misrepresented as being the original software.
- 3. This notice may not be removed or altered from any source distribution.

Jean-loup Gailly Mark Adler

jloup@gzip.org madler@alumni.caltech.edu

If you use the zlib library in a product, we would appreciate \*not\* receiving lengthy legal documents to sign. The sources are provided for free but without warranty of any kind. The library has been entirely written by Jean-loup Gailly and Mark Adler; it does not include thirdparty code.

If you redistribute modified sources, we would appreciate that you include in the file ChangeLog history information documenting your changes. Please read the FAQ for more information on the distribution of modified source versions.

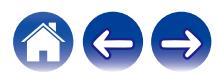

# n **e2fsprogs-libs-1.45.4/lib/uuid**

Redistribution and use in source and binary forms, with or without modification, are permitted provided that the following conditions are met:

- 1. Redistributions of source code must retain the above copyright notice, this list of conditions and the following disclaimer.
- 2. Redistributions in binary form must reproduce the above copyright notice, this list of conditions and the following disclaimer in the documentation and/or other materials provided with the distribution.

THIS SOFTWARE IS PROVIDED BY THE COPYRIGHT HOLDERS AND CONTRIBUTORS "AS IS" AND ANY EXPRESS OR IMPLIED WARRANTIES, INCLUDING, BUT NOT LIMITED TO, THE IMPLIED WARRANTIES OF MERCHANTABILITY AND FITNESS FOR A PARTICULAR PURPOSE ARE DISCLAIMED. IN NO EVENT SHALL THE COPYRIGHT HOLDER OR CONTRIBUTORS BE LIABLE FOR ANY DIRECT, INDIRECT, INCIDENTAL, SPECIAL, EXEMPLARY, OR CONSEQUENTIAL DAMAGES (INCLUDING, BUT NOT LIMITED TO, PROCUREMENT OF SUBSTITUTE GOODS OR SERVICES; LOSS OF USE, DATA, OR PROFITS; OR BUSINESS INTERRUPTION) HOWEVER CAUSED AND ON ANY THEORY OF LIABILITY, WHETHER IN CONTRACT, STRICT LIABILITY, OR TORT (INCLUDING NEGLIGENCE OR OTHERWISE) ARISING IN ANY WAY OUT OF THE USE OF THIS SOFTWARE, EVEN IF ADVISED OF THE POSSIBILITY OF SUCH DAMAGE.

# □ **Expat-2.2.5**

Copyright (c) 1998-2000 Thai Open Source Software Center Ltd and Clark Cooper

Copyright (c) 2001-2017 Expat maintainers

Permission is hereby granted, free of charge, to any person obtaining a copy of this software and associated documentation files (the Software), to deal in the Software without restriction, including without limitation the rights to use, copy, modify, merge, publish, distribute, sublicense, and/or sell copies of the Software, and to permit persons to whom the Software is furnished to do so, subject to the following conditions:

The above copyright notice and this permission notice shall be included in all copies or substantial portions of the Software.

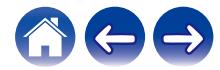

## $Q$  getopt-1.29

Copyright (c) 1987, 1993, 1994

The Regents of the University of California. All rights reserved.

Redistribution and use in source and binary forms, with or without modification, are permitted provided that the following conditions are met:

- 1. Redistributions of source code must retain the above copyright notice, this list of conditions and the following disclaimer.
- 2. Redistributions in binary form must reproduce the above copyright notice, this list of conditions and the following disclaimer in the documentation and/or other materials provided with the distribution.
- 3. Neither the name of the University nor the names of its contributors may be used to endorse or promote products derived from this software without specific prior written permission.

THIS SOFTWARE IS PROVIDED BY THE REGENTS AND CONTRIBUTORS ''AS IS'' AND ANY EXPRESS OR IMPLIED WARRANTIES, INCLUDING, BUT NOT LIMITED TO, THE IMPLIED WARRANTIES OF MERCHANTABILITY AND FITNESS FOR A PARTICULAR PURPOSE ARE DISCLAIMED. IN NO EVENT SHALL THE REGENTS OR CONTRIBUTORS BE LIABLE FOR ANY DIRECT, INDIRECT, INCIDENTAL, SPECIAL, EXEMPLARY, OR CONSEQUENTIAL DAMAGES (INCLUDING, BUT NOT LIMITED TO, PROCUREMENT OF SUBSTITUTE GOODS OR SERVICES; LOSS OF USE, DATA, OR PROFITS; OR BUSINESS INTERRUPTION) HOWEVER CAUSED AND ON ANY THEORY OF LIABILITY, WHETHER IN CONTRACT, STRICT LIABILITY, OR TORT (INCLUDING NEGLIGENCE OR OTHERWISE) ARISING IN ANY WAY OUT OF THE USE OF THIS SOFTWARE, EVEN IF ADVISED OF THE POSSIBILITY OF SUCH DAMAGE.

# □ **jQuery-1.6.1**

Copyright 2014 jQuery Foundation and other contributors http://jquery.com/

Permission is hereby granted, free of charge, to any person obtaining a copy of this software and associated documentation files (the Software), to deal in the Software without restriction, including without limitation the rights to use, copy, modify, merge, publish, distribute, sublicense, and/or sell copies of the Software, and to permit persons to whom the Software is furnished to do so, subject to the following conditions:

The above copyright notice and this permission notice shall be included in all copies or substantial portions of the Software.

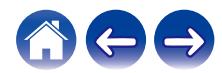

# n **LK embedded kernel**

Copyright (c) 2008-2015 Travis Geiselbrecht

Permission is hereby granted, free of charge, to any person obtaining a copy of this software and associated documentation files (the "Software"), to deal in the Software without restriction, including without limitation the rights to use, copy, modify, merge, publish, distribute, sublicense, and/or sell copies of the Software, and to permit persons to whom the Software is furnished to do so, subject to the following conditions:

The above copyright notice and this permission notice shall be included in all copies or substantial portions of the Software.

THE SOFTWARE IS PROVIDED "AS IS", WITHOUT WARRANTY OF ANY KIND, EXPRESS OR IMPLIED, INCLUDING BUT NOT LIMITED TO THE WARRANTIES OF MERCHANTABILITY, FITNESS FOR A PARTICULAR PURPOSE AND NONINFRINGEMENT. IN NO EVENT SHALL THE AUTHORS OR COPYRIGHT HOLDERS BE LIABLE FOR ANY CLAIM, DAMAGES OR OTHER LIABILITY, WHETHER IN AN ACTION OF CONTRACT, TORT OR OTHERWISE, ARISING FROM, OUT OF OR IN CONNECTION WITH THE SOFTWARE OR THE USE OR OTHER DEALINGS IN THE SOFTWARE.

# □ mongoose-2.5

## Copyright (c) 2004-2009 Sergey Lyubka

Permission is hereby granted, free of charge, to any person obtaining a copy of this software and associated documentation files (the "Software"), to deal in the Software without restriction, including without limitation the rights to use, copy, modify, merge, publish, distribute, sublicense, and/or sell copies of the Software, and to permit persons to whom the Software is furnished to do so, subject to the following conditions:

The above copyright notice and this permission notice shall be included in all copies or substantial portions of the Software.

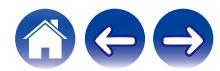

# $\Box$  portmap-6.0

Copyright (c) 1990 The Regents of the University of California. All rights reserved.

Redistribution and use in source and binary forms, with or without modification, are permitted provided that the following conditions are met:

- 1. Redistributions of source code must retain the above copyright notice, this list of conditions and the following disclaimer.
- 2. Redistributions in binary form must reproduce the above copyright notice, this list of conditions and the following disclaimer in the documentation and/or other materials provided with the distribution.
- 3. All advertising materials mentioning features or use of this software must display the following acknowledgement: This product includes software developed by the University of California, Berkeley and its contributors.
- 4. Neither the name of the University nor the names of its contributors may be used to endorse or promote products derived from this software without specific prior written permission.

THIS SOFTWARE IS PROVIDED BY THE REGENTS AND CONTRIBUTORS ''AS IS'' AND ANY EXPRESS OR IMPLIED WARRANTIES, INCLUDING, BUT NOT LIMITED TO, THE IMPLIED WARRANTIES OF MERCHANTABILITY AND FITNESS FOR A PARTICULAR PURPOSE ARE DISCLAIMED. IN NO EVENT SHALL THE REGENTS OR CONTRIBUTORS BE LIABLE FOR ANY DIRECT, INDIRECT, INCIDENTAL, SPECIAL, EXEMPLARY, OR CONSEQUENTIAL DAMAGES (INCLUDING, BUT NOT LIMITED TO, PROCUREMENT OF SUBSTITUTE GOODS OR SERVICES; LOSS OF USE, DATA, OR PROFITS; OR BUSINESS INTERRUPTION) HOWEVER CAUSED AND ON ANY THEORY OF LIABILITY, WHETHER IN CONTRACT, STRICT LIABILITY, OR TORT (INCLUDING NEGLIGENCE OR OTHERWISE) ARISING IN ANY WAY OUT OF THE USE OF THIS SOFTWARE, EVEN IF ADVISED OF THE POSSIBILITY OF SUCH DAMAGE.

# □ strlcpy-1.5

96

Copyright (c) 1998 Todd C. Miller <Todd.Miller@courtesan.com> All rights reserved.

Redistribution and use in source and binary forms, with or without modification, are permitted provided that the following conditions are met:

- 1. Redistributions of source code must retain the above copyright notice, this list of conditions and the following disclaimer.
- 2. Redistributions in binary form must reproduce the above copyright notice, this list of conditions and the following disclaimer in the documentation and/or other materials provided with the distribution.
- 3. The name of the author may not be used to endorse or promote products derived from this software without specific prior written permission.

THIS SOFTWARE IS PROVIDED ''AS IS'' AND ANY EXPRESS OR IMPLIED WARRANTIES, INCLUDING, BUT NOT LIMITED TO, THE IMPLIED WARRANTIES OF MERCHANTABILITY AND FITNESS FOR A PARTICULAR PURPOSE ARE DISCLAIMED. IN NO EVENT SHALL THE AUTHOR BE LIABLE FOR ANY DIRECT, INDIRECT, INCIDENTAL, SPECIAL, EXEMPLARY, OR CONSEQUENTIAL DAMAGES (INCLUDING, BUT NOT LIMITED TO, PROCUREMENT OF SUBSTITUTE GOODS OR SERVICES; LOSS OF USE, DATA, OR PROFITS; OR BUSINESS INTERRUPTION) HOWEVER CAUSED AND ON ANY THEORY OF LIABILITY, WHETHER IN CONTRACT, STRICT LIABILITY, OR TORT (INCLUDING NEGLIGENCE OR OTHERWISE) ARISING IN ANY WAY OUT OF THE USE OF THIS SOFTWARE, EVEN IF ADVISED OF THE POSSIBILITY OF SUCH DAMAGE.

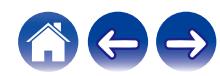

# n **tinyxml-1.0.6**

Original code (2.0 and earlier )copyright (c) 2000-2002 Lee Thomason (www.grinninglizard.com)

This software is provided 'as-is', without any express or implied warranty. In no event will the authors be held liable for any damages arising from the use of this software.

Permission is granted to anyone to use this software for any purpose, including commercial applications, and to alter it and redistribute it freely, subject to the following restrictions:

- 1. The origin of this software must not be misrepresented; you must not claim that you wrote the original software. If you use this software in a product, an acknowledgment in the product documentation would be appreciated but is not required.
- 2. Altered source versions must be plainly marked as such, and must not be misrepresented as being the original software.
- 3. This notice may not be removed or altered from any source distribution.

## □ Il software Spotify è soggetto a licenze di terzi **disponibili qui:**

www.spotify.com/connect/third-party-licenses

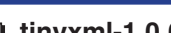

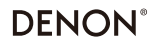

www.denon.com

3520 10704 00AD Copyright © 2019 D&M Holdings Inc. All Rights Reserved.